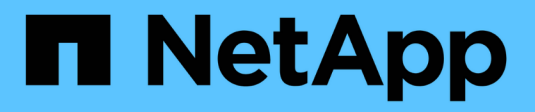

## **Administration SAN** ONTAP 9

NetApp September 12, 2024

This PDF was generated from https://docs.netapp.com/fr-fr/ontap/san-admin/index.html on September 12, 2024. Always check docs.netapp.com for the latest.

# **Sommaire**

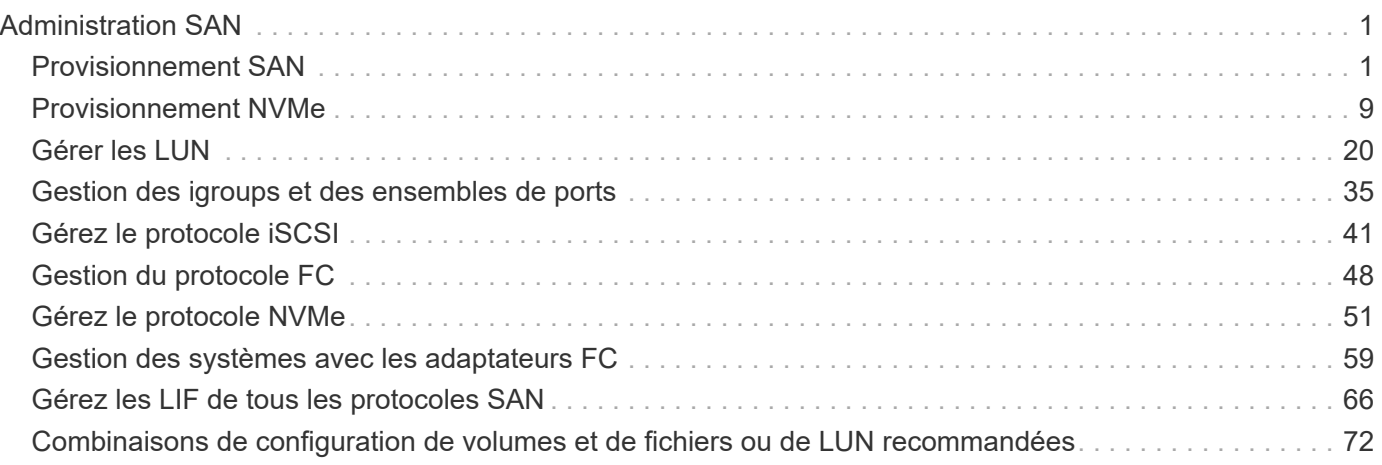

# <span id="page-2-0"></span>**Administration SAN**

# <span id="page-2-1"></span>**Provisionnement SAN**

### <span id="page-2-2"></span>**Présentation de la gestion SAN**

Le contenu de cette section vous explique comment configurer et gérer les environnements SAN avec l'interface de ligne de commande ONTAP et System Manager dans ONTAP 9.7 et versions ultérieures.

Si vous utilisez System Manager classique (disponible uniquement dans ONTAP 9.7 et versions antérieures), reportez-vous aux rubriques suivantes :

- ["Protocole iSCSI"](https://docs.netapp.com/us-en/ontap-system-manager-classic/online-help-96-97/concept_iscsi_protocol.html)
- ["Protocole FC/FCoE"](https://docs.netapp.com/us-en/ontap-system-manager-classic/online-help-96-97/concept_fc_fcoe_protocol.html)

Vous pouvez utiliser les protocoles iSCSI et FC pour fournir le stockage dans un environnement SAN.

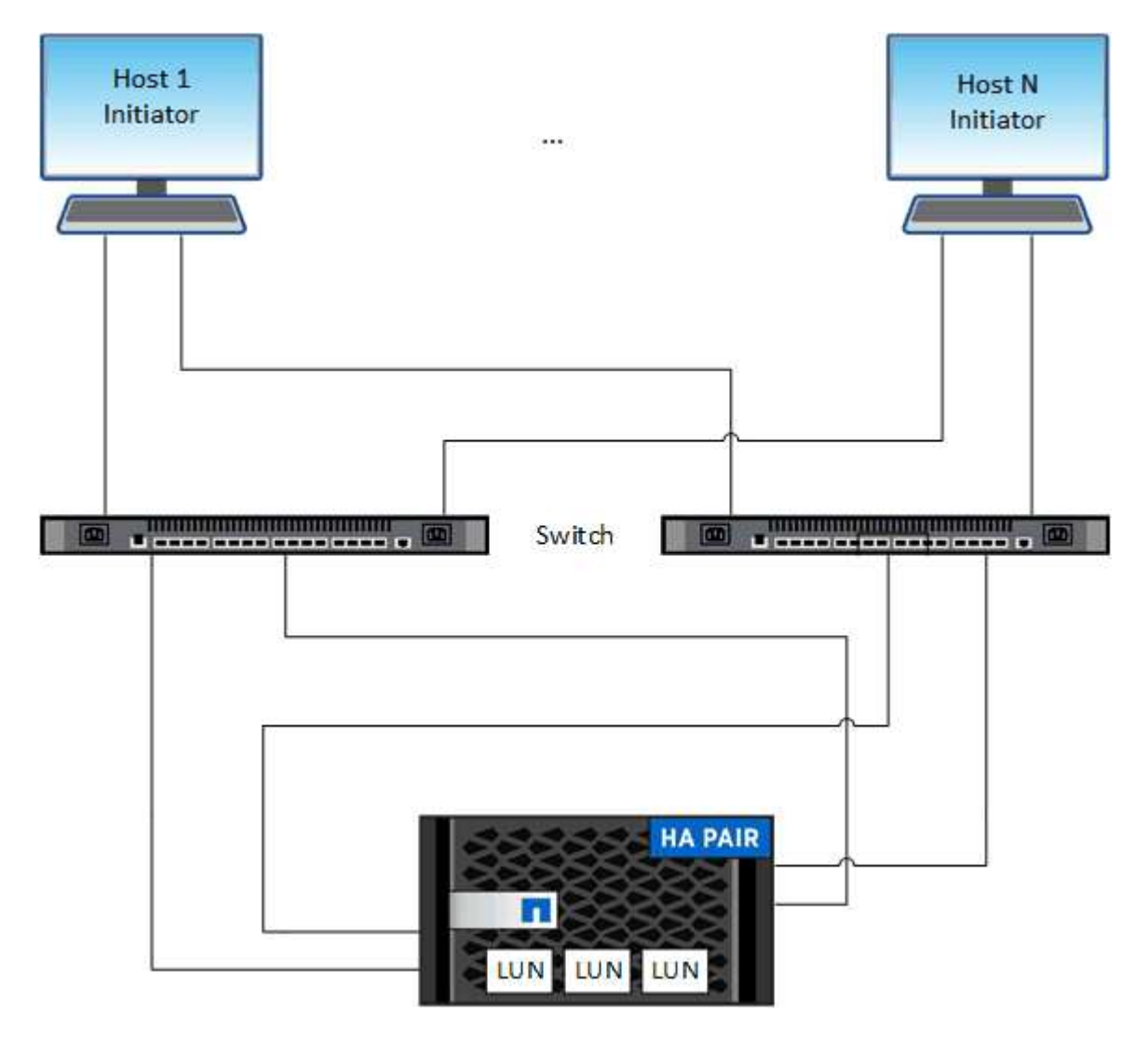

Avec iSCSI et FC, les cibles de stockage sont appelées LUN (unités logiques) et sont présentées aux hôtes sous forme de périphériques de bloc standard. Vous créez des LUN, puis les mappez sur des groupes

initiateurs. Les groupes initiateurs sont des tableaux des WWPS hôtes FC et des noms de nœuds hôtes iSCSI, et contrôlent les initiateurs auxquels les initiateurs ont accès.

Les cibles FC se connectent au réseau via des commutateurs FC et des adaptateurs côté hôte. Elles sont identifiées par des WWPN (World Wide Port Name). Les cibles iSCSI se connectent au réseau via des cartes réseau Ethernet standard (NIC), des cartes TOE (TCP Offload Engine) avec des initiateurs logiciels, des adaptateurs réseau convergés (CNA) ou des adaptateurs hôtes principaux dédiés (HBA) et sont identifiées par des noms qualifiés iSCSI (IQN).

### **Configuration des commutateurs pour FCoE**

Vous devez configurer les commutateurs pour FCoE avant que votre service FC ne puisse s'exécuter sur l'infrastructure Ethernet existante.

#### **Ce dont vous avez besoin**

• Votre configuration SAN doit être prise en charge.

Pour plus d'informations sur les configurations prises en charge, reportez-vous au ["Matrice](https://mysupport.netapp.com/matrix) [d'interopérabilité NetApp".](https://mysupport.netapp.com/matrix)

• Un adaptateur cible unifié (UTA) doit être installé sur votre système de stockage.

Si vous utilisez un UTA2, il doit être défini sur cna mode.

• Un adaptateur réseau convergé (CNA) doit être installé sur votre hôte.

### **Étapes**

- 1. Utilisez la documentation de votre commutateur pour configurer vos commutateurs pour FCoE.
- 2. Vérifiez que les paramètres DCB de chaque nœud du cluster ont été correctement configurés.

run -node node1 -command dcb show

Les paramètres DCB sont configurés sur le commutateur. Consultez la documentation du commutateur si les paramètres sont incorrects.

3. Vérifiez que la connexion FCoE fonctionne lorsque l'état en ligne du port cible FC est true.

```
fcp adapter show -fields node, adapter, status, state, speed, fabric-
established,physical-protocol
```
Si l'état en ligne du port FC cible est false, consultez la documentation de votre commutateur.

#### **Informations associées**

- ["Matrice d'interopérabilité NetApp"](https://mysupport.netapp.com/matrix)
- ["Rapport technique de NetApp 3800 : guide de déploiement de bout en bout de Fibre Channel over](http://www.netapp.com/us/media/tr-3800.pdf) [Ethernet \(FCoE\)"](http://www.netapp.com/us/media/tr-3800.pdf)
- ["Guides de configuration des logiciels Cisco MDS 9000 NX-OS et SAN-OS"](http://www.cisco.com/en/US/products/ps5989/products_installation_and_configuration_guides_list.html)

• ["Produits Brocade"](http://www.brocade.com/products/all/index.page)

### **Configuration minimale requise**

La configuration des LUN implique la création d'une LUN, la création d'un groupe initiateur et le mappage de celle-ci sur le groupe initiateur. Votre système doit respecter certaines conditions préalables avant de pouvoir configurer vos LUN.

- La matrice d'interopérabilité doit répertorier votre configuration SAN prise en charge.
- Votre environnement SAN doit être conforme aux limites de configuration d'hôtes et de contrôleurs SAN spécifiées dans la ["NetApp Hardware Universe"](https://hwu.netapp.com) Pour votre version du logiciel ONTAP.
- Une version prise en charge des utilitaires hôtes doit être installée.

La documentation Host Utilities fournit des informations supplémentaires.

• Vous devez disposer de LIF SAN sur le nœud propriétaire et sur le partenaire HA du nœud propriétaire.

### **Informations associées**

- ["Matrice d'interopérabilité NetApp"](https://mysupport.netapp.com/matrix)
- ["Configuration de l'hôte SAN ONTAP"](https://docs.netapp.com/us-en/ontap-sanhost/index.html)
- ["Rapport technique de NetApp 4017 : meilleures pratiques liées au SAN Fibre Channel"](http://www.netapp.com/us/media/tr-4017.pdf)

### **Que savoir avant de créer une LUN**

### **Pourquoi la taille réelle des LUN varie légèrement**

Concernant la taille de vos LUN, veillez à tenir compte des points suivants.

- Lorsque vous créez une LUN , la taille réelle de celle-ci peut varier légèrement en fonction du type de système d'exploitation de la LUN. Le type de système d'exploitation de LUN ne peut pas être modifié après la création de la LUN.
- Si vous créez une LUN à sa taille maximale, notez que sa taille réelle peut être légèrement inférieure. ONTAP arrondit la limite par excès pour être légèrement inférieur.
- Les métadonnées de chaque LUN requièrent environ 64 Ko d'espace dans l'agrégat contenant. Lorsque vous créez une LUN, vous devez vous assurer que l'agrégat qui contient dispose d'un espace suffisant pour les métadonnées de la LUN. Si l'agrégat ne contient pas assez d'espace pour les métadonnées de la LUN, certains hôtes risquent de ne pas pouvoir accéder à la LUN.

### **Consignes d'attribution des ID de LUN**

En général, l'ID de LUN par défaut commence par 0 et est attribué par incréments de 1 pour chaque LUN mappée supplémentaire. L'hôte associe l'ID de LUN à l'emplacement et au chemin d'accès de la LUN. La plage de numéros d'ID de LUN valides dépend de l'hôte. Pour plus d'informations, consultez la documentation fournie avec vos utilitaires hôtes.

#### **Consignes de mappage des LUN sur les igroups**

- Une LUN ne peut être mappée sur un groupe initiateur qu'une seule fois.
- Il est recommandé de mapper une LUN sur un seul initiateur spécifique via le groupe initiateur.
- Vous pouvez ajouter un seul initiateur à plusieurs groupes initiateurs, mais celui-ci ne peut être mappé qu'à une seule LUN.
- Vous ne pouvez pas utiliser le même ID de LUN pour deux LUN mappées sur le même groupe initiateur.
- Vous devez utiliser le même type de protocole pour les groupes initiateurs et les jeux de ports.

### **Vérifiez et ajoutez votre licence FC ou iSCSI de protocole**

Avant de pouvoir activer l'accès aux blocs pour une machine virtuelle de stockage (SVM) avec FC ou iSCSI, vous devez disposer d'une licence. Les licences FC et iSCSI sont incluses dans ["ONTAP One"](https://docs.netapp.com/us-en/ontap/system-admin/manage-licenses-concept.html#licenses-included-with-ontap-one).

#### **Exemple 1. Étapes**

#### **System Manager**

Si vous n'avez pas ONTAP One, vérifiez et ajoutez votre licence FC ou iSCSI avec ONTAP System Manager (9.7 et versions ultérieures).

- 1. Dans System Manager, sélectionnez **Cluster > Paramètres > licences**
- 2. Si la licence n'est pas répertoriée, sélectionnez  $+\overline{A}$  dd et entrez la clé de licence.
- 3. Sélectionnez **Ajouter**.

### **CLI**

Si vous n'avez pas ONTAP One, vérifiez et ajoutez votre licence FC ou iSCSI via l'interface de ligne de commande ONTAP.

1. Vérifiez que vous disposez d'une licence active pour FC ou iSCSI.

system license show

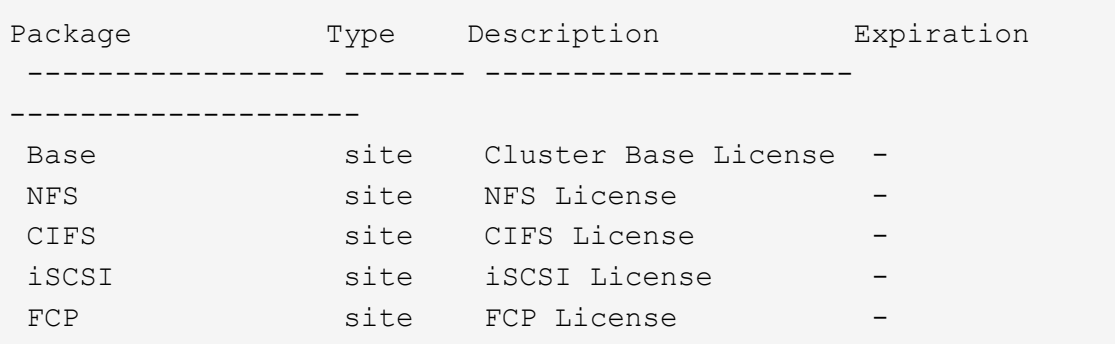

2. Si vous ne disposez pas d'une licence active pour FC ou iSCSI, ajoutez votre code de licence.

license add -license-code <your license code>

### <span id="page-6-0"></span>**Provisionnement du stockage SAN**

Cette procédure crée de nouvelles LUN sur une machine virtuelle de stockage existante sur laquelle le protocole FC ou iSCSI est déjà configuré.

Si vous devez créer une nouvelle machine virtuelle de stockage et configurer le protocole FC ou iSCSI, reportez-vous à la section ["Configuration d'un SVM pour FC"](#page-49-1) ou ["Configuration d'un SVM pour iSCSI".](#page-43-0)

Si la licence FC n'est pas activée, les LIFs et les SVM semblent être en ligne, mais le statut opérationnel est arrêté.

Les LUN apparaissent sur votre hôte en tant que périphériques de disque.

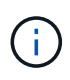

L'accès ALUA (Asymmetric Logical Unit Access) est toujours activé au cours de la création de LUN. Vous ne pouvez pas modifier le paramètre ALUA.

Vous devez utiliser un zoning unique pour toutes les LIFs FC du SVM pour héberger les initiateurs.

Depuis ONTAP 9.8, lorsque vous provisionnez le stockage, la QoS est activée par défaut. Vous pouvez désactiver QoS ou choisir une règle de QoS personnalisée lors du processus de provisionnement ou ultérieurement.

### **System Manager**

Créer des LUN pour fournir du stockage à un hôte SAN à l'aide du protocole FC ou iSCSI avec ONTAP System Manager (9.7 et versions ultérieures).

Pour effectuer cette tâche à l'aide de System Manager Classic (disponible avec les versions 9.7 et antérieures), reportez-vous à la section ["Configuration iSCSI pour Red Hat Enterprise Linux"](https://docs.netapp.com/us-en/ontap-system-manager-classic/iscsi-config-rhel/index.html)

### **Étapes**

- 1. Installez le approprié ["Utilitaires d'hôte SAN"](https://docs.netapp.com/us-en/ontap-sanhost/) sur votre hôte.
- 2. Dans System Manager, cliquez sur **stockage > LUN**, puis sur **Ajouter**.
- 3. Indiquez les informations requises pour la création de la LUN.
- 4. Vous pouvez cliquer sur **plus d'options** pour effectuer l'une des opérations suivantes, selon votre version de ONTAP.

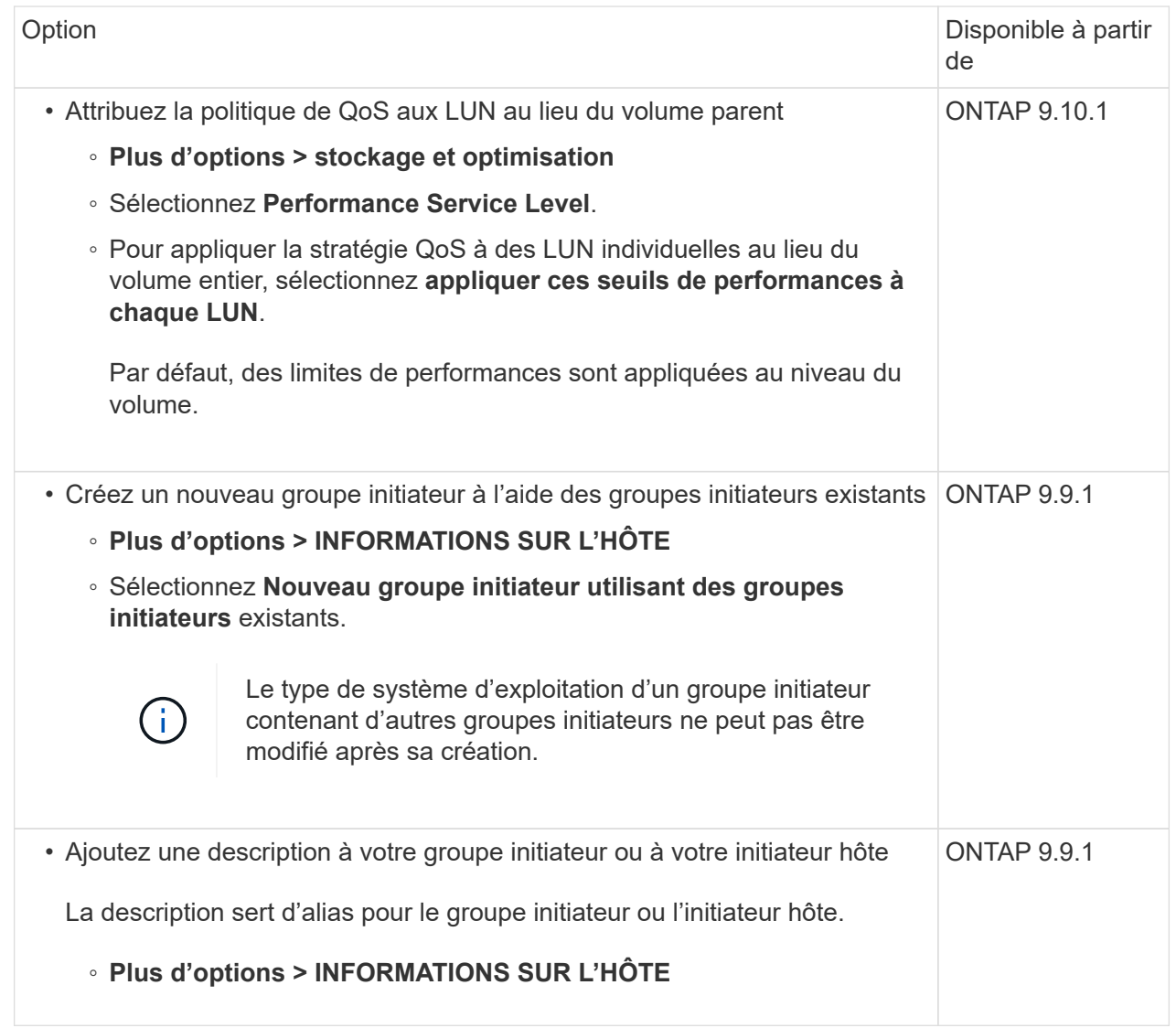

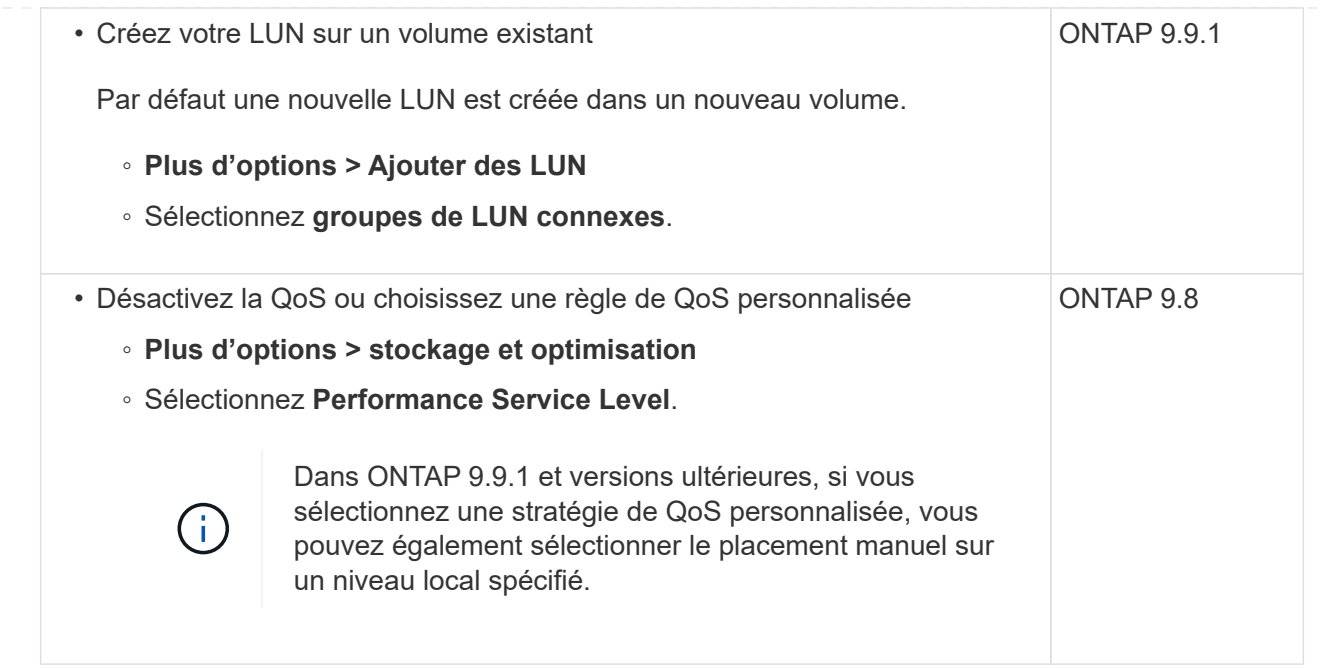

- 5. Pour FC, désegmentation des commutateurs FC par WWPN. Utilisez une zone par initiateur et incluez tous les ports cibles dans chaque zone.
- 6. Découvrez les LUN sur votre hôte

Pour VMware vSphere, utilisez Virtual Storage Console (VSC) pour détecter et initialiser vos LUN.

- 7. Initialisez les LUN et, éventuellement, créez des systèmes de fichiers.
- 8. Vérifiez que l'hôte peut écrire et lire les données sur la LUN.

#### **CLI**

Créer des LUN afin de fournir le stockage d'un hôte SAN utilisant le protocole FC ou iSCSI avec l'interface de ligne de commande de ONTAP.

1. Vérifiez que vous disposez d'une licence pour FC ou iSCSI.

system license show

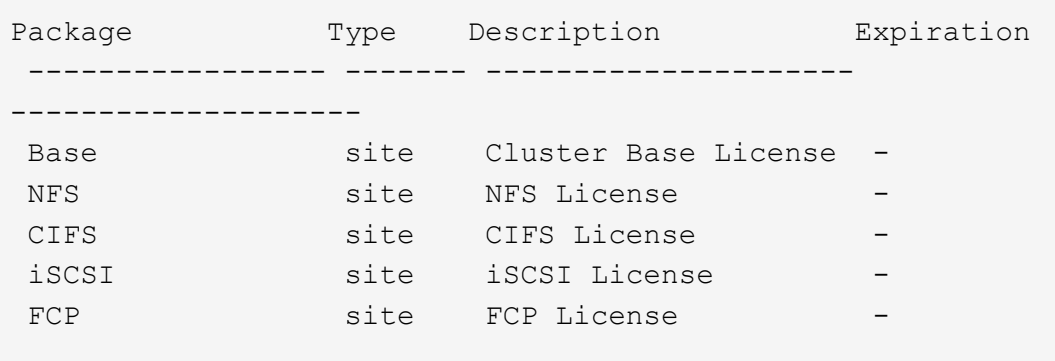

2. Si vous ne disposez pas de licence pour FC ou iSCSI, utilisez le license add commande.

license add -license-code <your\_license\_code>

3. Activer votre service de protocole sur le SVM :

#### **Pour iSCSI:**

vserver iscsi create -vserver <svm\_name> -target-alias <svm\_name>

**Pour FC:**

vserver fcp create -vserver <svm\_name> -status-admin up

4. Créez deux LIF pour les SVM sur chaque nœud :

```
network interface create -vserver <svm name> -lif <lif name> -role
data -data-protocol <iscsi|fc> -home-node <node_name> -home-port
<port name> -address <ip_address> -netmask <netmask>
```
NetApp prend en charge au moins une LIF iSCSI ou FC par nœud pour chaque SVM assurant le service des données. Cependant, deux LIF par nœud sont nécessaires pour assurer la redondance. Pour iSCSI, il est recommandé de configurer au moins deux LIF par nœud dans des réseaux Ethernet distincts.

5. Vérifiez que vos LIF ont été créées et que leur statut opérationnel est online:

network interface show -vserver <svm name> <lif name>

6. Création de vos LUN :

```
lun create -vserver <svm_name> -volume <volume_name> -lun <lun_name>
-size <lun size> -ostype linux -space-reserve <enabled|disabled>
```
Le nom de LUN ne doit pas dépasser 255 caractères et ne peut pas contenir d'espaces.

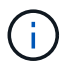

L'option NVFAIL est automatiquement activée lorsqu'une LUN est créée dans un volume.

7. Création de vos igroups :

```
igroup create -vserver <svm_name> -igroup <igroup_name> -protocol
<fcp|iscsi|mixed> -ostype linux -initiator <initiator_name>
```
8. Mappage de vos LUN sur des igroups :

```
lun mapping create -vserver <svm_name> -volume <volume_name> -lun
<lun_name> -igroup <igroup_name>
```
9. Vérifiez que vos LUN sont configurées correctement :

lun show -vserver <svm name>

- 10. En option, ["Créez un port défini et associez-le à un groupe initiateur".](#page-39-0)
- 11. Suivez les étapes de la documentation de votre hôte pour activer l'accès aux blocs sur vos hôtes spécifiques.
- 12. Utilisez les utilitaires hôtes pour terminer le mappage FC ou iSCSI et détecter vos LUN sur l'hôte.

#### **Informations associées**

- ["Présentation de L'administration SAN"](#page-2-2)
- ["Configuration de l'hôte SAN ONTAP"](https://docs.netapp.com/us-en/ontap-sanhost/index.html)
- ["Afficher et gérer les groupes initiateurs SAN dans System Manager"](https://docs.netapp.com/us-en/ontap/san-admin/manage-san-initiators-task.html)
- ["Rapport technique de NetApp 4017 : meilleures pratiques liées au SAN Fibre Channel"](http://www.netapp.com/us/media/tr-4017.pdf)

## <span id="page-10-0"></span>**Provisionnement NVMe**

### <span id="page-10-1"></span>**Présentation de NVMe**

Vous pouvez utiliser le protocole NVMe (non-volatile Memory Express) pour fournir du stockage dans un environnement SAN. Le protocole NVMe est optimisé pour les performances du stockage Solid state.

Pour NVMe, les cibles de stockage sont appelées espaces de noms. Un namespace NVMe est une quantité de stockage non volatile pouvant être formatée dans des blocs logiques et présentée à un hôte comme un périphérique de bloc standard. Vous créez des espaces de noms et des sous-systèmes, puis mappez les espaces de noms aux sous-systèmes, de la même manière que les LUN sont provisionnées et mappées aux igroups pour FC et iSCSI.

Les cibles NVMe sont connectées au réseau via une infrastructure FC standard en utilisant des switchs FC ou une infrastructure TCP standard à l'aide de switchs Ethernet et d'adaptateurs côté hôte.

La prise en charge de NVMe varie selon votre version d'ONTAP. Voir ["Prise en charge et limitations de NVMe"](#page-12-0) pour plus d'informations.

#### **Qu'est-ce que NVMe**

Le protocole NVMe (Nonvolatile Memory Express) est un protocole de transport utilisé pour l'accès aux supports de stockage non volatiles.

NVMe over Fabrics (NVMeoF) est une extension définie par la spécification vers NVMe qui permet une

communication basée sur NVMe avec des connexions autres que PCIe. Cette interface permet de connecter des armoires de stockage externes à un serveur.

Conçue pour fournir un accès efficace aux dispositifs de stockage conçus avec une mémoire non volatile, de la technologie Flash aux technologies de mémoire persistante plus performantes. En tant que telle, elle ne présente pas les mêmes limites que les protocoles de stockage conçus pour les disques durs. Les périphériques Flash et Solid State Devices (SSD) sont un type de mémoire non volatile (NVM). NVM est un type de mémoire qui conserve son contenu pendant une coupure de courant. C'est une méthode qui vous permet d'accéder à cette mémoire.

La vitesse, la productivité, le débit et la capacité accrues sont autant d'avantages pour le transfert de données. Caractéristiques spécifiques :

• NVMe est conçu pour accueillir jusqu'à 64 000 files d'attente.

Chaque file d'attente peut à son tour comporter jusqu'à 64 000 commandes simultanées.

- La technologie NVMe est prise en charge par plusieurs fournisseurs matériels et logiciels
- NMVe est plus productif grâce aux technologies Flash, qui accélèrent les temps de réponse
- NVMe autorise plusieurs requêtes de données pour chaque « demande » envoyée vers le SSD.

NVMe apporte moins de temps à décoder une « recherche » et n'exige pas de verrouillage des threads dans un programme multithread.

• NVMe prend en charge des fonctionnalités qui empêchent les goulots d'étranglement au niveau du CPU et assure une évolutivité massive au fur et à mesure que les systèmes augmentent.

### **À propos des espaces de noms NVMe**

Un namespace NVMe est une quantité de mémoire non volatile (NVM) pouvant être formatée dans des blocs logiques. Les espaces de noms sont utilisés lorsqu'un serveur virtuel de stockage est configuré avec le protocole NVMe et équivalent de LUN pour les protocoles FC et iSCSI.

Un ou plusieurs espaces de noms sont provisionnés et connectés à un hôte NVMe. Chaque espace de noms peut prendre en charge plusieurs tailles de blocs.

Le protocole NVMe donne accès aux espaces de noms via plusieurs contrôleurs. À l'aide des pilotes NVMe, pris en charge sur la plupart des systèmes d'exploitation, les espaces de noms des disques SSD apparaissent comme des périphériques de bloc standard sur lesquels les systèmes de fichiers et les applications peuvent être déployés sans aucune modification.

Un ID d'espace de noms (NSID) est un identifiant utilisé par un contrôleur pour fournir l'accès à un espace de noms. Lors de la définition du NSID pour un hôte ou un groupe d'hôtes, vous configurez également l'accessibilité à un volume par un hôte. Un bloc logique ne peut être mappé qu'à un seul groupe d'hôtes à la fois et un groupe d'hôtes donné ne possède pas de NSID en double.

### **À propos des sous-systèmes NVMe**

Un sous-système NVMe comprend un ou plusieurs contrôleurs NVMe, des espaces de noms, des ports de sous-système NVM, un support de stockage NVM et une interface entre le contrôleur et le support de stockage NVM. Par défaut, lorsque vous créez un namespace NVMe, ce dernier n'est pas mappé sur un sous-système. Vous pouvez également choisir de mapper un sous-système nouveau ou existant.

#### **Informations associées**

- ["Provisionner le stockage NVMe"](#page-17-0)
- ["Mappez un namespace NVMe à un sous-système"](#page-20-0)
- ["Configuration des hôtes SAN et des clients cloud"](https://docs.netapp.com/us-en/ontap-sanhost/)

### **Exigences des licences NVMe**

Une licence est requise pour la prise en charge de NVMe à partir de ONTAP 9.5. Si NVMe est activé dans ONTAP 9.4, une période de grâce de 90 jours est accordée pour l'acquisition de la licence après la mise à niveau vers ONTAP 9.5.

Vous pouvez activer la licence à l'aide de la commande suivante :

system license add -license-code *NVMe\_license\_key*

### <span id="page-12-0"></span>**Configuration, prise en charge et limitations de NVMe**

À partir de ONTAP 9.4, le ["NVMe \(non-volatile Memory Express\)"](#page-10-1) le protocole est disponible pour les environnements SAN. FC-NVMe utilise la même configuration physique et la même pratique de segmentation que les réseaux FC traditionnels. Toutefois, cette méthode permet une plus grande bande passante, une augmentation des IOPS et une latence réduite que le FC-SCSI.

Les limites et la prise en charge de NVMe varient en fonction de votre version d'ONTAP, de votre plateforme et de votre configuration. Pour plus de détails sur votre configuration spécifique, reportez-vous au ["Matrice](https://imt.netapp.com/matrix/) [d'interopérabilité NetApp".](https://imt.netapp.com/matrix/) Pour connaître les limites prises en charge, voir ["Hardware Universe".](https://hwu.netapp.com/)

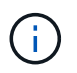

Le nombre maximum de nœuds par cluster est disponible dans Hardware Universe sous **mélange de plates-formes pris en charge**.

### **Configuration**

- Vous pouvez configurer votre configuration NVMe à l'aide d'une structure unique ou multistructure.
- Vous devez configurer une LIF de gestion pour chaque SVM prenant en charge SAN.
- L'utilisation de structures de commutateurs FC hétérogènes n'est pas prise en charge, sauf dans le cas de commutateurs lame intégrés.

Des exceptions spécifiques sont répertoriées sur le ["Matrice d'interopérabilité NetApp"](https://mysupport.netapp.com/matrix).

• Les tissus en cascade, à maillage partiel, à maillage complet, à la périphérie du cœur et au directeur sont tous des méthodes standard de connexion des commutateurs FC à un tissu, et toutes sont prises en charge.

Une structure peut comprendre un ou plusieurs commutateurs et les contrôleurs de stockage peuvent être connectés à plusieurs commutateurs.

### **Caractéristiques**

Les fonctionnalités NVMe suivantes sont prises en charge selon votre version d'ONTAP.

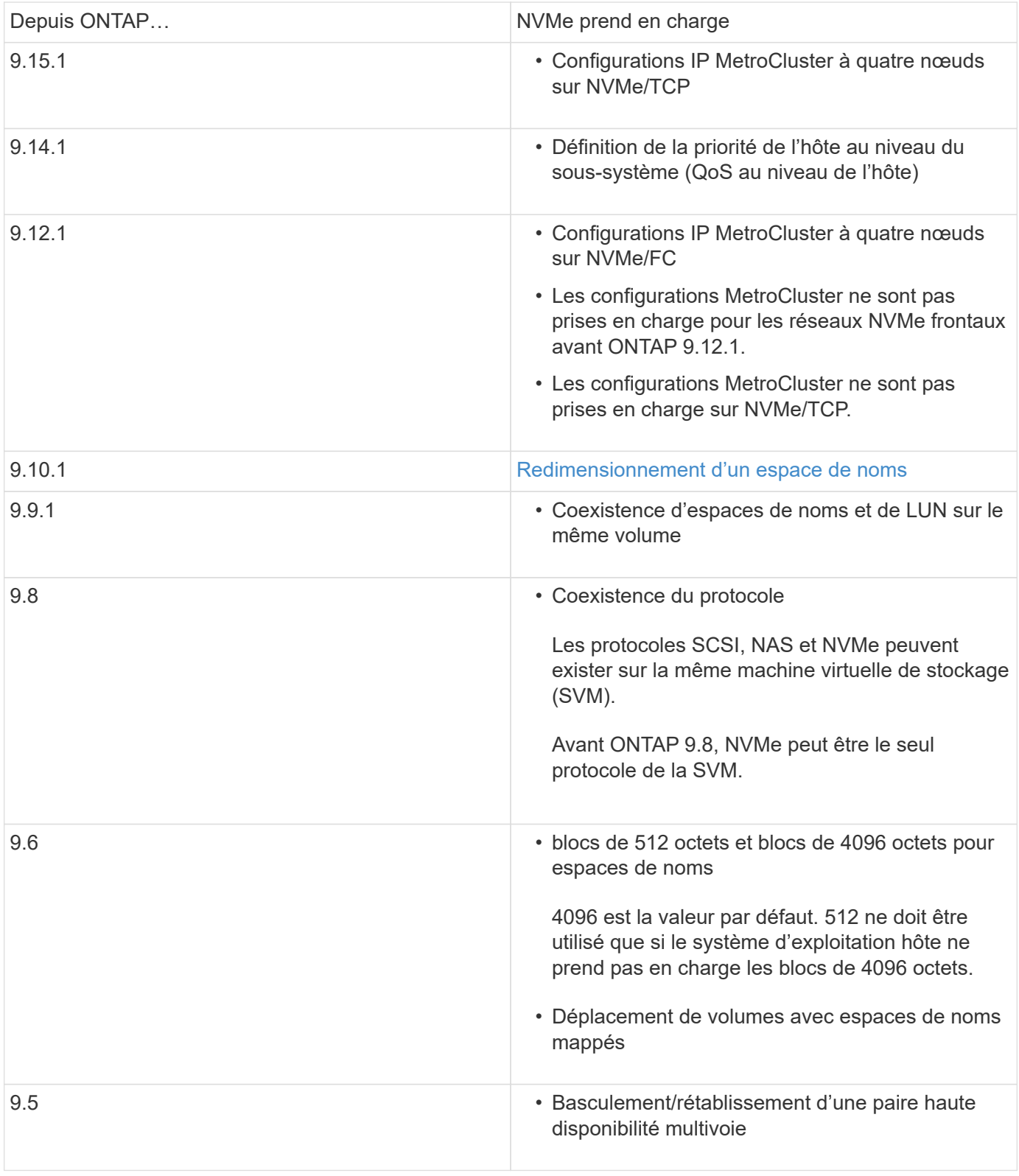

### **Protocoles**

Les protocoles NVMe suivants sont pris en charge :

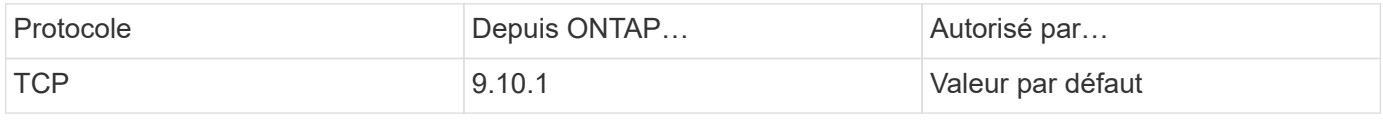

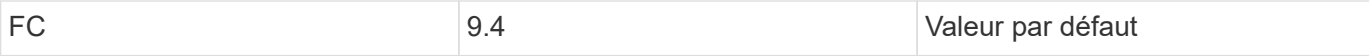

À partir de ONTAP 9.8, vous pouvez configurer les protocoles SCSI, NAS et NVMe sur la même machine virtuelle de stockage (SVM).

Dans ONTAP 9.7 et les versions antérieures, NVMe est le seul protocole du SVM.

### **Espaces de noms**

Lorsque vous utilisez des espaces de noms NVMe, vous devez connaître les points suivants :

- Vous ne pouvez pas utiliser SnapRestore pour restaurer un espace de noms à partir d'une LUN, ni inversement.
- La garantie d'espace pour les espaces de noms est identique à la garantie d'espace du volume contenant.
- Vous ne pouvez pas créer d'espace de noms sur une transition de volume à partir d'Data ONTAP 7-mode.
- Les espaces de noms ne prennent pas en charge les éléments suivants :
	- Nouvelles appellations
	- Déplacement inter-volume
	- Copie inter-volume
	- Copie à la demande

#### **Restrictions supplémentaires**

**Les configurations NVMe ne prennent pas en charge les fonctionnalités d'ONTAP suivantes :**

- Synchrone
- Virtual Storage Console

#### **Les éléments suivants s'appliquent uniquement aux nœuds exécutant ONTAP 9.4 :**

- Les LIFs et namespaces NVMe doivent être hébergés sur le même nœud.
- Le service NVMe doit être créé avant la création du LIF NVMe.

#### **Informations associées**

["Bonnes pratiques pour le SAN moderne"](https://www.netapp.com/pdf.html?item=/media/10680-tr4080.pdf)

### <span id="page-14-0"></span>**Configuration d'une VM de stockage pour NVMe**

Si vous souhaitez utiliser le protocole NVMe sur un nœud, vous devez configurer votre SVM spécifiquement pour NVMe.

#### **Avant de commencer**

Vos adaptateurs FC ou Ethernet doivent prendre en charge NVMe. Les adaptateurs pris en charge sont répertoriés dans le ["NetApp Hardware Universe"](https://hwu.netapp.com).

#### **System Manager**

Configurer une machine virtuelle de stockage pour NVMe avec ONTAP System Manager (9.7 et versions ultérieures).

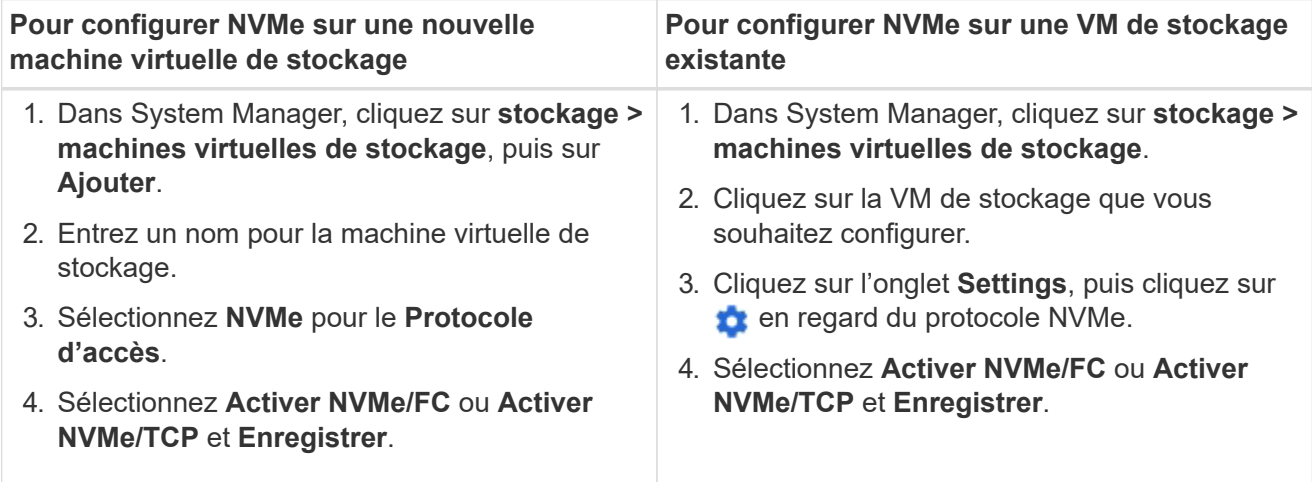

### **CLI**

Configurez une VM de stockage pour NVMe avec l'interface de ligne de commande de ONTAP.

1. Si vous ne souhaitez pas utiliser un SVM existant, créez un :

vserver create -vserver <SVM name>

a. Vérifier que le SVM est créé :

```
vserver show
```
2. Vérifiez que des adaptateurs compatibles NVMe ou TCP sont installés dans votre cluster :

Pour NVMe :

network fcp adapter show -data-protocols-supported fc-nvme

Pour TCP :

network port show

3. Si vous exécutez ONTAP 9.7 ou version antérieure, supprimez tous les protocoles du SVM :

```
vserver remove-protocols -vserver <SVM_name> -protocols
iscsi,fcp,nfs,cifs,ndmp
```
Depuis la version ONTAP 9.8, il n'est pas nécessaire de supprimer d'autres protocoles lors de l'ajout de NVMe.

4. Ajoutez le protocole NVMe au SVM :

```
vserver add-protocols -vserver <SVM_name> -protocols nvme
```
5. Si vous exécutez ONTAP 9.7 ou une version antérieure, vérifiez que NVMe est le seul protocole autorisé sur le SVM :

vserver show -vserver <SVM\_name> -fields allowed-protocols

NVMe doit être le seul protocole affiché sous le allowed protocols colonne.

6. Créez le service NVMe :

vserver nvme create -vserver <SVM\_name>

7. Vérifiez que le service NVMe a été créé :

vserver nvme show -vserver <SVM\_name>

Le Administrative Status Du SVM doit être répertorié comme up.

- 8. Créez une LIF NVMe/FC :
	- Pour ONTAP 9.9.1 ou version antérieure, FC :

network interface create -vserver <SVM name> -lif <lif name> -address <ip address> -netmask <netmask value> -role data -data -protocol fc-nvme -home-node <home node> -home-port <home port>

◦ Pour ONTAP 9.10.1 ou version ultérieure, FC ou TCP :

network interface create -vserver <SVM name> -lif <lif name> -address <ip address> -netmask <netmask value> -service-policy <default-data-nvme-tcp | default-data-nvme-fc> -data-protocol <fcp | fc-nvme | nvme-tcp> -home-node <home\_node> -home-port <home\_port> -status-admin up -failover-policy disabled -firewall -policy data -auto-revert false -failover-group <failover group> -is-dns-update-enabled false

- 9. Créer une LIF NVMe/FC sur le nœud partenaire HA :
	- Pour ONTAP 9.9.1 ou version antérieure, FC :

network interface create -vserver <SVM name> -lif <lif name> -role data -data-protocol fc-nvme -home-node <home node> -home -port <home port>

◦ Pour ONTAP 9.10.1 ou version ultérieure, FC ou TCP :

```
network interface create -vserver <SVM name> -lif <lif name>
-service-policy <default-data-nvme-tcp | default-data-nvme-fc>
-data-protocol <fcp | fc-nvme | nvme-tcp> -home-node <home_node>
-home-port <home port> -status-admin up -failover-policy disabled
-firewall-policy data -auto-revert false -failover-group
<failover_group> -is-dns-update-enabled false
```
10. Vérifiez que les LIF NVMe/FC ont été créées :

network interface show -vserver <SVM\_name>

11. Création de volumes sur le même nœud que la LIF :

```
vol create -vserver <SVM_name> -volume <vol_name> -aggregate
<aggregate_name> -size <volume_size>
```
Si un message d'avertissement relatif à la stratégie d'efficacité automatique s'affiche, il peut être ignoré en toute sécurité.

### <span id="page-17-0"></span>**Provisionner le stockage NVMe**

Suivez ces étapes pour créer des espaces de noms et provisionner du stockage pour tout hôte NVMe pris en charge sur une machine virtuelle de stockage existante.

Depuis ONTAP 9.8, lorsque vous provisionnez le stockage, la QoS est activée par défaut. Vous pouvez désactiver QoS ou choisir une règle de QoS personnalisée lors du processus de provisionnement ou ultérieurement.

### **Avant de commencer**

Votre VM de stockage doit être configurée pour NVME, et votre transport FC ou TCP doit déjà être configuré.

#### **System Manager**

En utilisant ONTAP System Manager (9.7 et versions ultérieures), créez des espaces de noms pour fournir un stockage à l'aide du protocole NVMe.

### **Étapes**

1. Dans System Manager, cliquez sur **stockage > espaces de noms NVMe**, puis sur **Ajouter**.

Si vous devez créer un nouveau sous-système, cliquez sur **plus d'options**.

- 2. Si vous exécutez ONTAP 9.8 ou version ultérieure et que vous souhaitez désactiver la qualité de service ou choisir une stratégie de qualité de service personnalisée, cliquez sur **plus d'options**, puis, sous **stockage et optimisation**, sélectionnez **niveau de service de performances**.
- 3. Segmenter vos commutateurs FC par WWPN. Utilisez une zone par initiateur et incluez tous les ports cibles dans chaque zone.
- 4. Sur votre hôte, découvrez les nouveaux espaces de noms.
- 5. Initialiser l'espace de noms et le formater avec un système de fichiers.
- 6. Vérifiez que votre hôte peut écrire et lire les données sur le namespace.

#### **CLI**

En utilisant l'interface de ligne de commande d'ONTAP, créez des espaces de noms pour fournir le stockage à l'aide du protocole NVMe.

Cette procédure crée un namespace et un sous-système NVMe sur une VM de stockage existante déjà configurée pour le protocole NVMe, puis mappe l'espace de noms sur le sous-système pour permettre l'accès aux données de votre système hôte.

Si vous devez configurer la machine virtuelle de stockage pour NVMe, reportez-vous à la section ["Configuration d'un SVM pour NVMe"](#page-14-0).

#### **Étapes**

1. Vérifier que le SVM est configuré pour NVMe :

vserver show -vserver <svm name> -fields allowed-protocols

NVMe doit s'afficher sous le allowed-protocols colonne.

2. Créez le namespace NVMe :

```
vserver nvme namespace create -vserver <svm name> -path <path> -size
<size_of_namespace> -ostype <OS_type>
```
3. Créez le sous-système NVMe :

```
vserver nvme subsystem create -vserver <svm name> -subsystem
<name_of_subsystem> -ostype <OS_type>
```
Le nom du sous-système NVMe est sensible à la casse. Ils doivent comporter entre 1 et 96 caractères. Les caractères spéciaux sont autorisés.

4. Vérifiez que le sous-système a été créé :

vserver nvme subsystem show -vserver <svm\_name>

Le nvme le sous-système doit s'afficher sous Subsystem colonne.

- 5. Obtenez le NQN de l'hôte.
- 6. Ajoutez le NQN hôte au sous-système :

vserver nvme subsystem host add -vserver <svm name> -subsystem <subsystem\_name> -host-nqn <Host\_NQN>

7. Mapper l'espace de noms au sous-système :

vserver nvme subsystem map add -vserver <svm\_name> -subsystem <subsystem\_name> -path <path>

Un espace de noms ne peut être mappé qu'à un seul sous-système.

8. Vérifiez que l'espace de noms est mappé sur le sous-système :

vserver nvme namespace show -vserver <svm name> -instance

Le sous-système doit être répertorié comme Attached subsystem.

### <span id="page-20-0"></span>**Mappez un namespace NVMe à un sous-système**

Le mappage d'un namespace NVMe sur un sous-système permet l'accès aux données depuis votre hôte. Vous pouvez mapper un namespace NVMe à un sous-système lors du provisionnement du stockage ou le faire une fois celui-ci provisionné.

À partir de ONTAP 9.14.1, vous pouvez hiérarchiser l'allocation des ressources pour des hôtes spécifiques. Par défaut, lorsqu'un hôte est ajouté au sous-système NVMe, sa priorité est donnée. Vous pouvez utiliser l'interface de ligne de commandes ONTAP pour modifier manuellement la priorité par défaut, de normal à élevée. Les hôtes affectés à une priorité élevée reçoivent un nombre de files d'attente d'E/S et des profondeurs de files d'attente plus importants.

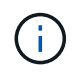

Si vous souhaitez donner une priorité élevée à un hôte ajouté à un sous-système dans ONTAP 9.13.1 ou une version antérieure, vous pouvez le faire [modifiez la priorité de l'hôte](#page-58-0).

#### **Avant de commencer**

Votre espace de noms et votre sous-système doivent déjà être créés. Si vous devez créer un espace de noms et un sous-système, reportez-vous à la section ["Provisionner le stockage NVMe".](#page-17-0)

### **Étapes**

- 1. Obtenez le NQN de l'hôte.
- 2. Ajoutez le NQN hôte au sous-système :

```
vserver nvme subsystem host add -vserver <SVM_name> -subsystem
<subsystem_name> -host-nqn <Host_NQN_:subsystem._subsystem_name>
```
Si vous souhaitez modifier la priorité par défaut de l'hôte de normal à élevé, utilisez le -priority high option. Cette option est disponible à partir de ONTAP 9.14.1.

3. Mapper l'espace de noms au sous-système :

```
vserver nvme subsystem map add -vserver <SVM name> -subsystem
<subsystem_name> -path <path>
```
Un espace de noms ne peut être mappé qu'à un seul sous-système.

4. Vérifiez que l'espace de noms est mappé sur le sous-système :

vserver nvme namespace show -vserver <SVM\_name> -instance

Le sous-système doit être répertorié comme Attached subsystem.

# <span id="page-21-0"></span>**Gérer les LUN**

### **Modifiez la « policy group » QoS de la LUN**

Depuis ONTAP 9.10.1, vous pouvez utiliser System Manager pour attribuer ou supprimer des règles de QoS sur plusieurs LUN en même temps.

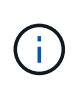

Si la politique de QoS est attribuée au niveau du volume, elle doit être modifiée au niveau du volume. Vous pouvez modifier la règle de qualité de services au niveau des LUN uniquement s'il a été initialement attribué au niveau des LUN.

### **Étapes**

- 1. Dans System Manager, cliquez sur **stockage > LUN**.
- 2. Sélectionnez la ou les LUN à modifier.

Si vous modifiez plusieurs LUN à la fois, les LUN doivent appartenir au même SVM (Storage Virtual machine). Si vous sélectionnez des LUN qui n'appartiennent pas au même SVM, l'option de modification du QoS Policy Group n'est pas affichée.

3. Cliquez sur **plus** et sélectionnez **Modifier groupe de stratégies QoS**.

### **Convertir une LUN en espace de nom**

Depuis ONTAP 9.11.1, vous pouvez utiliser l'interface de ligne de commandes de ONTAP pour convertir un LUN existant en espace de noms NVMe, sans déplacement des données.

### **Avant de commencer**

- La LUN spécifiée ne doit pas disposer d'aucun mappage existant sur un groupe initiateur.
- La LUN ne doit pas se trouver dans un SVM configuré par MetroCluster ou dans une relation de synchronisation active SnapMirror.
- La LUN ne doit pas être un terminal de protocole ni être liée à un terminal de protocole.
- La LUN ne doit pas contenir de préfixe et/ou de flux de suffixe non nul.
- La LUN ne doit pas faire partie d'un snapshot ou du côté destination d'une relation SnapMirror en tant que LUN en lecture seule.

### **Étape**

1. Convertir une LUN en namespace NVMe :

```
vserver nvme namespace convert-from-lun -vserver -lun-path
```
### **Mettez une LUN hors ligne**

Depuis ONTAP 9.10.1, vous pouvez utiliser System Manager pour mettre les LUN hors ligne. Avant ONTAP 9.10.1, vous devez utiliser l'interface de ligne de commandes de ONTAP pour mettre les LUN hors ligne.

### **System Manager**

### **Étapes**

- 1. Dans System Manager, cliquez sur **stockage> LUN**.
- 2. Mettre une ou plusieurs LUN hors ligne

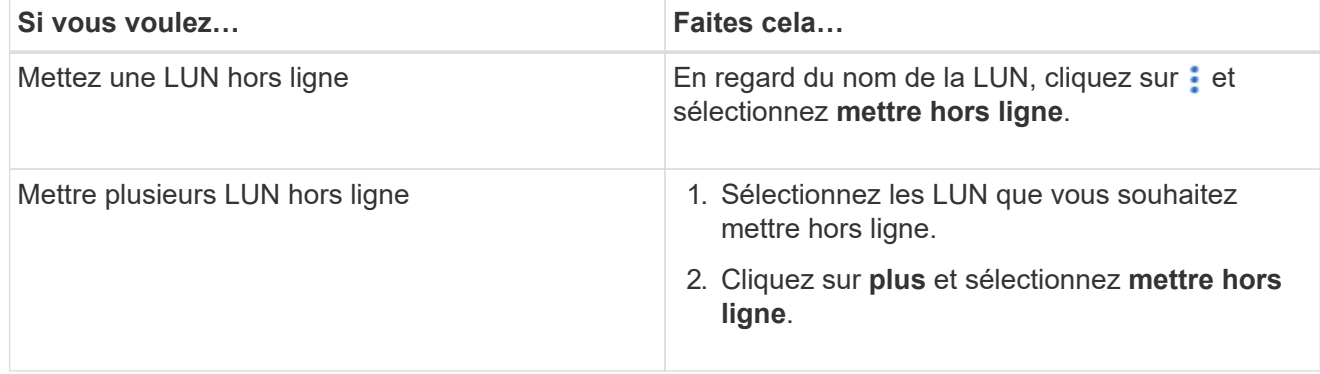

### **CLI**

Vous ne pouvez mettre une LUN hors ligne qu'à la fois lorsque vous utilisez l'interface de ligne de commandes.

### **Étape**

1. Mettre la LUN hors ligne :

lun offline <lun name> -vserver <SVM name>

### **Redimensionner une LUN**

Vous pouvez augmenter ou réduire la taille d'une LUN.

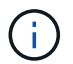

Les LUN Solaris ne peuvent pas être redimensionnées.

### **Augmentez la taille d'une LUN**

La taille à laquelle vous pouvez augmenter le nombre de LUN dépend de votre version de ONTAP.

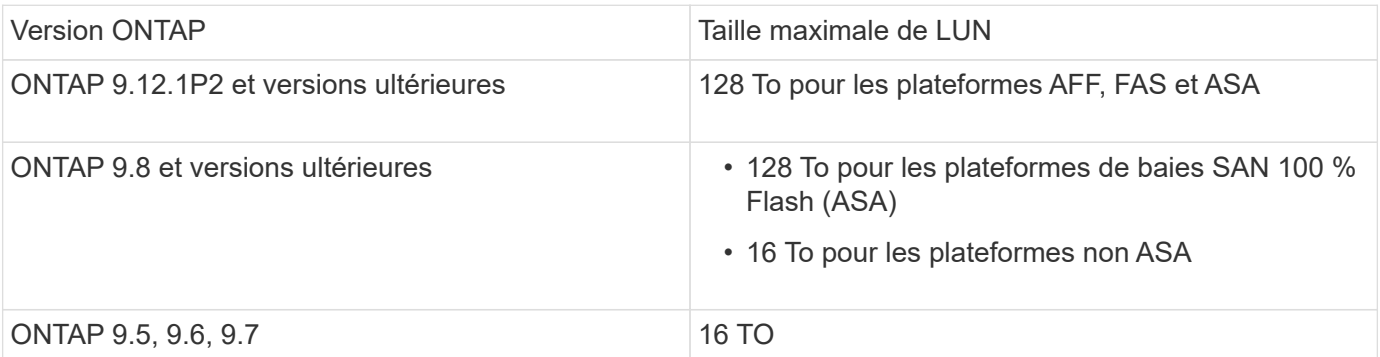

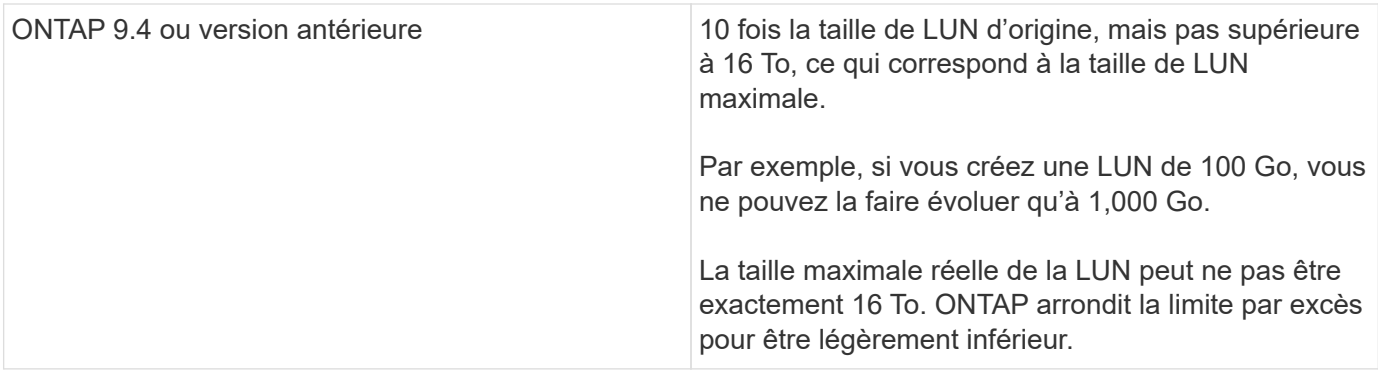

Il n'est pas nécessaire de mettre la LUN hors ligne pour augmenter la taille. Toutefois, une fois la taille augmentée, vous devez relancer une nouvelle analyse du LUN sur l'hôte pour que l'hôte reconnaisse la modification de taille.

Voir la page Command Reference du lun resize Pour plus d'informations sur le redimensionnement d'une LUN.

### **Exemple 4. Étapes**

#### **System Manager**

Augmentez la taille d'une LUN avec ONTAP System Manager (9.7 et versions ultérieures).

- 1. Dans System Manager, cliquez sur **stockage > LUN**.
- 2. Cliquez sur : et sélectionnez **Modifier**.
- 3. Sous **stockage et optimisation**, augmentez la taille du LUN et **Enregistrer**.

### **CLI**

Augmentez la taille d'une LUN à l'aide de l'interface de ligne de commandes de ONTAP.

1. Augmenter la taille de la LUN :

```
lun resize -vserver <SVM_name> -volume <volume_name> -lun <lun_name>
-size <lun_size>
```
2. Vérifiez que la taille de LUN augmente :

```
lun show -vserver <SVM name>
```
Les opérations de ONTAP arrondissez la taille maximale réelle de la LUN. Celle-ci est donc légèrement inférieure à la valeur attendue. Par ailleurs, la taille de LUN réelle peut varier légèrement en fonction du type de système d'exploitation de la LUN. Pour obtenir la valeur redimensionnée exacte, exécutez les commandes suivantes en mode avancé :

set -unit B lun show -fields max-resize-size -volume *volume\_name* -lun *lun\_name*

- 1. Relancez l'analyse de la LUN sur l'hôte.
- 2. Suivez la documentation de votre hôte pour que la taille de LUN créée soit visible par le système de fichiers hôte.

### **Réduisez la taille d'une LUN**

Avant de réduire la taille d'une LUN, l'hôte doit migrer les blocs contenant les données de LUN vers le limite de la taille de LUN inférieure. Vous devez utiliser un outil tel que SnapCenter pour vous assurer que la LUN est correctement réduite sans tronquer les blocs contenant des données de LUN. Il est déconseillé de réduire manuellement la taille de la LUN.

Une fois que vous avez réduit la taille de la LUN, ONTAP informe automatiquement l'initiateur que sa taille a diminué. Toutefois, des étapes supplémentaires peuvent être nécessaires sur votre hôte pour reconnaître la nouvelle taille de LUN. Consultez la documentation de votre hôte pour obtenir des informations spécifiques sur la diminution de la taille de la structure de fichiers hôte.

### **Déplacer une LUN**

Vous pouvez déplacer une LUN entre des volumes au sein d'un SVM, mais il n'est pas possible de déplacer une LUN entre ces SVM. Les LUN déplacées entre les volumes d'un SVM sont immédiatement déplacés et sans perte de connectivité.

### **Ce dont vous avez besoin**

Si votre LUN utilise la fonction de mappage de LUN sélectif (SLM), vous devez ["Modifiez la liste des nœuds de](https://docs.netapp.com/fr-fr/ontap/san-admin/modify-slm-reporting-nodes-task.html) [création de rapports SLM"](https://docs.netapp.com/fr-fr/ontap/san-admin/modify-slm-reporting-nodes-task.html) Pour inclure le nœud de destination et son partenaire haute disponibilité avant de déplacer la LUN.

#### **Description de la tâche**

Les fonctionnalités d'efficacité du stockage, telles que la déduplication, la compression et la compaction, ne sont pas conservées pendant un déplacement de LUN. Elles doivent être de nouveau appliquées une fois le déplacement de LUN terminé.

La protection des données via les copies Snapshot s'effectue au niveau du volume. Par conséquent, lorsque vous déplacez une LUN, elle tombe sous le schéma de protection des données du volume de destination. Si aucune copie Snapshot n'est établie pour le volume de destination, les copies Snapshot de la LUN ne sont pas créées. Par ailleurs, toutes les copies Snapshot de la LUN restent dans le volume d'origine jusqu'à ce que ces copies soient supprimées.

Vous ne pouvez pas déplacer une LUN vers les volumes suivants :

- Volume de destination SnapMirror
- Root volume du SVM

Vous ne pouvez pas déplacer les types de LUN suivants :

- LUN créée à partir d'un fichier
- LUN en état NVFail
- LUN faisant partie d'une relation de partage de charge
- LUN de classe terminal-protocole

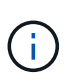

Pour les LUN Solaris de type os qui sont de 1 To ou plus, l'hôte peut connaître un délai d'expiration lors du déplacement de LUN. Pour ce type de LUN, vous devez démonter la LUN avant d'initier la migration.

### **Exemple 5. Étapes**

### **System Manager**

Déplacez une LUN avec ONTAP System Manager (9.7 et versions ultérieures).

Depuis ONTAP 9.10.1, vous pouvez utiliser System Manager pour créer un volume lorsque vous déplacez un seul LUN. Dans ONTAP 9.8 et 9.9.1, le volume vers lequel vous déplacez le LUN doit exister avant de lancer le déplacement de LUN.

Étapes

- 1. Dans System Manager, cliquez sur **stockage> LUN**.
- 2. Cliquez avec le bouton droit de la souris sur la LUN à déplacer, puis cliquez sur : et sélectionnez **déplacer LUN**.

Dans ONTAP 9.10.1, sélectionnez pour déplacer le LUN vers **un volume existant** ou vers **Nouveau volume**.

Si vous choisissez de créer un nouveau volume, indiquez les spécifications du volume.

3. Cliquez sur **déplacer**.

**CLI**

Déplacez une LUN avec l'interface de ligne de commandes de ONTAP.

1. Déplacer la LUN :

lun move start

Pendant une très brève période, la LUN est visible à la fois sur le volume d'origine et sur le volume de destination. Ceci est prévu et résolu à la fin de la transition.

2. Suivre l'état du déplacement et vérifier que l'opération a bien été effectuée :

lun move show

#### **Informations associées**

• ["Mappage de LUN sélectif"](#page-41-0)

### **Supprimer les LUN**

Vous pouvez supprimer une LUN d'un serveur virtuel de stockage (SVM) si vous n'avez plus besoin de la LUN.

#### **Ce dont vous avez besoin**

Pour que vous puissiez le supprimer, vous devez annuler le mappage de la LUN sur son groupe initiateur.

### **Étapes**

- 1. Vérifiez que l'application ou l'hôte n'utilise pas la LUN.
- 2. Annulez le mappage de la LUN du groupe initiateur :

```
lun mapping delete -vserver <SVM name> -volume <volume name> -lun
<LUN_name> -igroup <igroup_name>
```
3. Supprimer la LUN :

lun delete -vserver <SVM\_name> -volume <volume\_name> -lun <LUN\_name>

4. Vérifiez que vous avez supprimé la LUN :

lun show -vserver <SVM\_name>

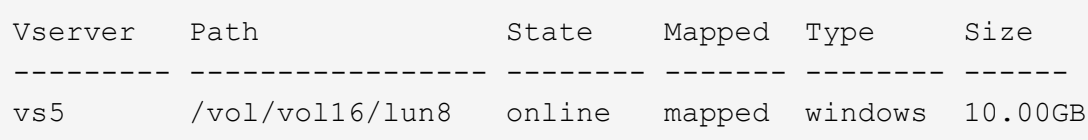

### **Que devez-vous savoir avant de copier des LUN**

Avant de copier une LUN, vous devez connaître certaines informations.

Les administrateurs de cluster peuvent copier une LUN sur des serveurs virtuels de stockage (SVM) au sein du cluster à l'aide de lun copy commande. Les administrateurs de cluster doivent établir la relation de peering de la machine virtuelle de stockage (SVM) à l'aide de vserver peer create Commande avant l'exécution d'une opération de copie de LUN inter-SVM. Il doit y avoir suffisamment d'espace dans le volume source pour un clone SIS.

Les LUN des copies Snapshot peuvent être utilisées comme LUN source pour le lun copy commande. Lorsque vous copiez une LUN en utilisant le lun copy La copie LUN est immédiatement disponible pour l'accès en lecture et en écriture. La LUN source reste inchangée par la création d'une copie LUN. La LUN source et la copie de LUN existent tous deux en tant que LUN uniques avec différents numéros de série de LUN. Les modifications apportées à la LUN source ne sont pas reflétées dans la copie de LUN, et les modifications apportées à cette copie ne sont pas prises en compte dans la LUN source. Le mappage de LUN de la LUN source n'est pas copié sur la nouvelle LUN ; la copie de LUN doit être mappée.

La protection des données via les copies Snapshot s'effectue au niveau du volume. Par conséquent, si vous copiez une LUN vers un volume différent du volume de la LUN source, celle-ci se trouve sous le schéma de protection des données du volume de destination. Si aucune copie Snapshot n'est établie pour le volume de destination, ces copies ne sont pas créées pour la copie de LUN.

La copie des LUN s'effectue sans interruption.

Vous ne pouvez pas copier les types de LUN suivants :

- LUN créée à partir d'un fichier
- LUN en état NVFAIL
- LUN faisant partie d'une relation de partage de charge
- LUN de classe terminal-protocole

### **Examen de l'espace configuré et utilisé d'une LUN**

En sachant l'espace configuré et l'espace réel utilisé pour vos LUN, vous pouvez déterminer la quantité d'espace que vous pouvez récupérer lors de la récupération de l'espace, la quantité d'espace réservé contenant les données, et la taille totale configurée par rapport à la taille réelle utilisée pour une LUN.

### **Étape**

1. Afficher l'espace configuré et l'espace réel utilisé par une LUN :

lun show

L'exemple suivant montre l'espace configuré par rapport à l'espace réel utilisé par les LUN dans la machine virtuelle de stockage vs3 (SVM) :

lun show -vserver vs3 -fields path, size, size-used, space-reserve

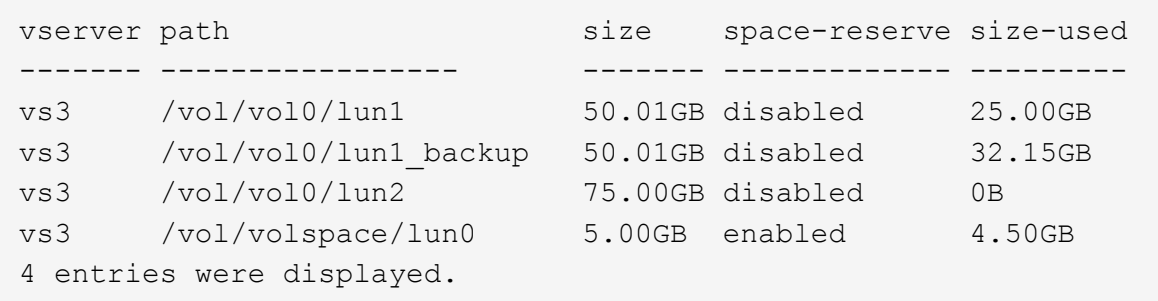

### **Activez l'allocation d'espace pour SAN**

Activez l'allocation d'espace pour permettre à vos hôtes et systèmes de stockage de coopérer sur la gestion de l'espace LUN.

Depuis la version ONTAP 9.15.1, l'allocation d'espace est activée par défaut pour les nouvelles LUN créées. L'allocation d'espace avait été désactivée par défaut dans les versions précédentes de ONTAP (9.14.1 et antérieures).

L'activation du space-allocation paramètre offre les avantages suivants :

• **ONTAP peut communiquer à un hôte qu'aucun espace libre n'est disponible pour le service d'une écriture**: Cette communication est un moyen plus gracieux pour les hôtes de gérer des situations hors de l'espace. La LUN reste en ligne, mais ne peut pas traiter d'E/S d'écriture tant que l'espace n'est pas

disponible. Les E/S de lecture peuvent toujours être effectuées. L'effet exact sur un système d'exploitation hôte dépend de la configuration de l'hôte. Dans certains cas, le système d'exploitation tente d'écrire E/S jusqu'à ce qu'il réussisse. Dans d'autres cas, le système de fichiers pourrait être mis hors ligne.

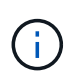

Si le space-allocation Le paramètre n'est pas activé, une LUN passe à l'état spaceerror Lorsqu'il atteint un seuil d'espace faible et que toutes les E/S échouent. La LUN doit être redéfinie sur online après la résolution du problème d'espace. Il peut également être nécessaire de renumériser les périphériques LUN sur l'hôte pour restaurer les chemins et les périphériques à un état opérationnel.

• **Un hôte peut exécuter SCSI UNMAP (parfois appelé TRIM) Opérations**: Ces opérations permettent à un hôte d'identifier des blocs de données sur une LUN qui ne sont plus nécessaires parce qu'ils ne contiennent plus de données valides. L'identification se produit normalement après la suppression du fichier. Le système de stockage peut ensuite désallouer ces blocs de données afin que l'espace puisse être consommé ailleurs. Cette désallocation améliore considérablement l'efficacité globale du stockage, en particulier avec les systèmes de fichiers dont le volume de données est élevé.

#### **Avant de commencer**

L'activation de l'allocation d'espace nécessite une configuration hôte capable de gérer correctement les erreurs d'allocation d'espace lorsqu'une écriture ne peut pas être terminée. Valorisation SCSI UNMAP Nécessite une configuration pouvant utiliser le provisionnement de blocs logiques tel que défini dans la norme SCSI SBC-3.

Les hôtes suivants prennent actuellement en charge le provisionnement fin SCSI lorsque vous activez l'allocation d'espace :

- Citrix XenServer 6.5 et versions ultérieures
- ESXi 5.0 et versions ultérieures
- Noyau Oracle Linux 6.2 UEK et versions ultérieures
- Red Hat Enterprise Linux 6.2 et versions ultérieures
- SUSE Linux Enterprise Server 11 et versions ultérieures
- Solaris 11.1 et versions ultérieures
- Répertoires de base

L'allocation d'espace n'est pas prise en charge sur les hôtes NVMe.

#### **Description de la tâche**

Lorsque vous mettez à niveau votre cluster vers ONTAP 9.15.1, le paramètre d'allocation d'espace pour toutes les LUN créées avant la mise à niveau logicielle reste le même après la mise à niveau, quel que soit le type d'hôte. Par exemple, si une LUN a été créée dans ONTAP 9.13.1 pour un hôte VMware dont l'allocation d'espace est désactivée, l'allocation d'espace sur cette LUN reste désactivée après la mise à niveau vers ONTAP 9.15.1.

#### **Étapes**

1. Activer l'allocation d'espace :

```
lun modify -vserver <vserver name> -volume <volume name> -lun <lun name>
-space-allocation enabled
```
2. Vérifiez que l'allocation d'espace est activée :

```
lun show -vserver <vserver name> -volume <volume name> -lun <lun name>
-fields space-allocation
```
3. Vérifiez que l'allocation d'espace est activée sur le système d'exploitation hôte.

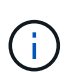

Certaines configurations hôtes, notamment ESX, peuvent reconnaître automatiquement la modification des paramètres et ne nécessitent pas l'intervention de l'utilisateur. D'autres configurations peuvent nécessiter une nouvelle analyse du périphérique. Certains systèmes de fichiers et gestionnaires de volumes peuvent nécessiter des paramètres spécifiques supplémentaires pour activer la récupération d'espace à l'aide de SCSI UNMAP. Le montage des systèmes de fichiers ou le redémarrage complet du système d'exploitation peuvent être nécessaires. Consultez la documentation de votre système d'exploitation spécifique pour obtenir de l'aide.

### **Contrôlez et surveillez les performances d'E/S des LUN grâce à la QoS de stockage**

Vous pouvez contrôler les performances des entrées/sorties (E/S) des LUN en affectant des LUN aux groupes de règles de QoS de stockage. Vous pouvez contrôler les performances d'E/S pour permettre aux workloads d'atteindre des objectifs de performance spécifiques ou de limiter les workloads qui ont un impact négatif sur d'autres workloads.

#### **Description de la tâche**

Les groupes de règles appliquent une limite de débit maximal (par exemple, 100 Mo/s). Vous pouvez créer un groupe de règles sans spécifier un débit maximal, ce qui vous permet de contrôler les performances avant de contrôler le workload.

Vous pouvez également attribuer des SVM (Storage Virtual machines) avec des volumes FlexVol et des LUN à des groupes de règles.

Prenez en compte les exigences suivantes concernant l'assignation d'une LUN à un « policy group » :

• La LUN doit être contenue par le SVM auquel appartient le « policy group ».

Vous spécifiez la SVM lors de la création de la « policy group ».

• Si vous attribuez une LUN à une « policy group » alors vous ne pouvez pas attribuer le volume ou SVM contenant la LUN à une « policy group ».

Pour plus d'informations sur l'utilisation de la QoS du stockage, consultez le ["Référence d'administration du](https://docs.netapp.com/fr-fr/ontap/system-admin/index.html) [système"](https://docs.netapp.com/fr-fr/ontap/system-admin/index.html).

#### **Étapes**

- 1. Utilisez le qos policy-group create commande pour créer une « policy group ».
- 2. Utilisez le lun create commande ou le lun modify commande avec -qos-policy-group Paramètre permettant d'affecter une LUN à une « policy group ».
- 3. Utilisez le qos statistics commandes pour afficher les données de performances.

4. Si nécessaire, utiliser l' qos policy-group modify commande pour ajuster la limite de débit maximale du groupe de règles.

### **Outils disponibles pour surveiller efficacement vos LUN**

Des outils sont disponibles pour vous aider à contrôler efficacement vos LUN et à éviter un manque d'espace.

- Active IQ Unified Manager est un outil gratuit qui vous permet de gérer tout le stockage sur tous les clusters de votre environnement.
- System Manager est une interface utilisateur graphique intégrée à ONTAP qui vous permet de gérer manuellement les besoins en stockage au niveau du cluster.
- OnCommand Insight offre une vue unique de l'infrastructure de stockage et vous permet de configurer la surveillance automatique, les alertes et le reporting lorsque vos LUN, volumes et agrégats manquent d'espace de stockage.

### **Capacités et restrictions des LUN migrées**

Dans un environnement SAN, une interruption de service est nécessaire lors de la transition d'un volume 7-mode vers ONTAP. Vous devez arrêter vos hôtes pour terminer la transition. Une fois la transition terminée, vous devez mettre à jour vos configurations hôte pour pouvoir commencer à transférer des données dans ONTAP

Vous devez planifier une fenêtre de maintenance au cours de laquelle vous pouvez arrêter vos hôtes et terminer la transition.

Certaines fonctionnalités et restrictions ont un impact sur la gestion des LUN depuis Data ONTAP 7-mode vers ONTAP.

Vous pouvez faire ce qui suit avec les LUN migrées :

- Affichez la LUN à l'aide de lun show commande
- Affichez l'inventaire des LUN migrées depuis le volume 7-mode à l'aide de la transition 7-mode show commande
- Restaurer un volume à partir d'une copie Snapshot 7-mode

La restauration du volume effectue toutes les transitions de toutes les LUN capturées dans la copie Snapshot

- Restaurez une LUN unique à partir d'une copie Snapshot 7-mode à l'aide de snapshot restore-file commande
- Créer un clone d'une LUN dans une copie Snapshot 7-mode
- Restauration d'une plage de blocs à partir d'une LUN capturée dans une copie Snapshot 7-mode
- Créer un FlexClone du volume à l'aide d'une copie Snapshot 7-mode

Vous ne pouvez pas faire ce qui suit avec les LUN migrées :

• Accéder aux clones LUN sauvegardés dans le volume par des copies Snapshot

### **Aperçu des défauts d'alignement des E/S sur les LUN correctement alignées**

ONTAP peut signaler des problèmes d'alignement des E/S sur les LUN correctement alignées. En général, ces avertissements relatifs au mauvais alignement peuvent être ignorés tant que vous êtes sûr que votre LUN est correctement provisionnée et que votre table de partitionnement est correcte.

Les LUN et les disques durs fournissent tous deux un stockage sous forme de blocs. Étant donné que la taille de bloc des disques de l'hôte est de 512 octets, les LUN présentent des blocs de cette taille à l'hôte tout en utilisant des blocs de 4 Ko plus volumineux pour stocker les données. Le bloc de données de 512 octets utilisé par l'hôte est appelé bloc logique. Le bloc de données de 4 Ko utilisé par le LUN pour stocker les données est appelé bloc physique. Cela signifie qu'il y a huit blocs logiques de 512 octets dans chaque bloc physique de 4 Ko.

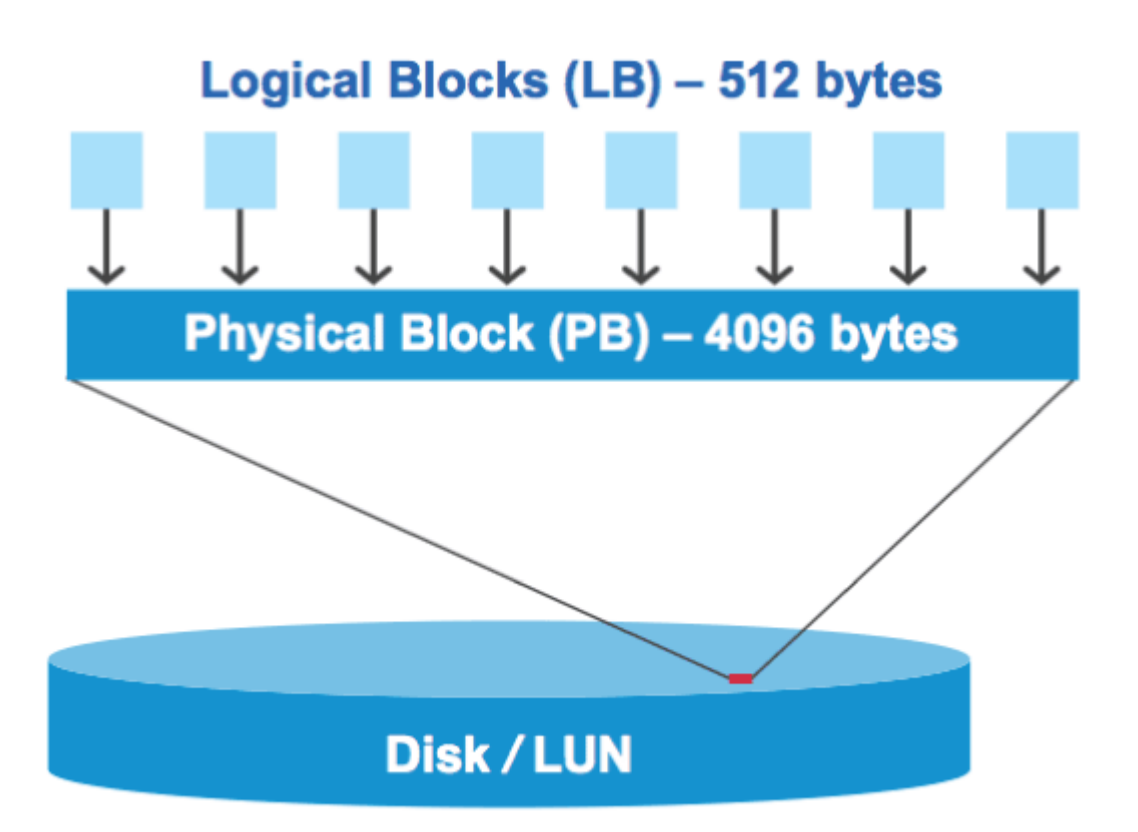

Le système d'exploitation hôte peut lancer une opération de lecture ou d'écriture d'E/S sur n'importe quel bloc logique. Les opérations d'E/S n'sont considérées comme alignées que lorsqu'elles commencent au premier bloc logique du bloc physique. Si une opération d'E/S commence au démarrage d'un bloc logique qui n'est pas toujours le début d'un bloc physique, les E/S sont considérées comme mal alignées. ONTAP détecte automatiquement l'alignement incorrect et le signale sur le LUN. Toutefois, l'alignement incorrect des E/S n'entraîne pas nécessairement l'alignement incorrect de la LUN. Il est possible de signalement des E/S mal alignées sur les LUN correctement alignées.

Si vous avez besoin d'une enquête plus approfondie, consultez l'article de la base de connaissances ["Comment identifier les E/S non alignées sur les LUN ?"](https://kb.netapp.com/Advice_and_Troubleshooting/Data_Storage_Software/ONTAP_OS/How_to_identify_unaligned_IO_on_LUNs)

Pour plus d'informations sur les outils de correction des problèmes d'alignement, reportez-vous à la

documentation suivante : +

- ["Utilitaires d'hôtes unifiés Windows 7.1"](https://docs.netapp.com/us-en/ontap-sanhost/hu_wuhu_71.html)
- ["Provisionnez la documentation sur le stockage SAN"](#page-6-0)

### **Assurez l'alignement des E/S à l'aide des types de systèmes d'exploitation LUN**

Pour ONTAP 9.7 ou version antérieure, vous devez utiliser le LUN ONTAP recommandé ostype Valeur qui correspond le mieux à votre système d'exploitation pour aligner les E/S avec le schéma de partitionnement du système d'exploitation.

Le schéma de partition utilisé par le système d'exploitation hôte constitue un facteur important de désalignement des E/S. Une LUN ONTAP ostype les valeurs utilisent un décalage spécial appelé « préfixe » pour permettre l'alignement du schéma de partitionnement par défaut utilisé par le système d'exploitation hôte.

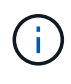

Dans certains cas, une table de partitionnement personnalisée peut être nécessaire pour atteindre l'alignement E/S. Cependant, pour ostype valeurs dont la valeur « préfixe » est supérieure à 0, Une partition personnalisée peut créer des E/S mal alignées

Pour plus d'informations sur les LUN provisionnées dans ONTAP 9.7 ou une version antérieure, consultez l'article de la base de connaissances ["Comment identifier les E/S non alignées sur les LUN".](https://kb.netapp.com/onprem/ontap/da/SAN/How_to_identify_unaligned_IO_on_LUNs)

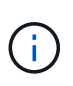

Par défaut, les nouvelles LUN provisionnées dans ONTAP 9.8 ou version ultérieure ont un préfixe et un suffixe de taille zéro pour tous les types de LUN OS. Par défaut, les E/S doivent être alignées sur le système d'exploitation hôte pris en charge.

#### **Considérations spéciales d'alignement des E/S pour Linux**

Les distributions Linux offrent de nombreuses façons d'utiliser un LUN, notamment en tant que périphériques bruts pour bases de données, divers gestionnaires de volumes et systèmes de fichiers. Il n'est pas nécessaire de créer des partitions sur un LUN lorsqu'il est utilisé en tant que périphérique brut ou en tant que volume physique dans un volume logique.

Pour RHEL 5 et versions antérieures et SLES 10 et versions antérieures, si le LUN doit être utilisé sans gestionnaire de volumes, vous devez partitionner le LUN pour avoir une partition qui commence à un décalage aligné, ce qui est un secteur qui est un multiple de huit blocs logiques.

### **Considérations spéciales relatives à l'alignement des E/S pour les LUN Solaris**

Vous devez tenir compte de divers facteurs pour déterminer si vous devez utiliser le solaris otapez ou le solaris efi ostype.

Voir la ["Solaris Host Utilities - Guide d'installation et d'administration"](http://mysupport.netapp.com/documentation/productlibrary/index.html?productID=61343) pour des informations détaillées.

#### **Les LUN de démarrage ESX indiquent un mauvais alignement**

Les LUN utilisées comme LUN de démarrage ESX sont généralement signalées par ONTAP comme étant mal alignées. ESX crée plusieurs partitions sur la LUN de démarrage, ce qui complique particulièrement l'alignement. Les LUN de démarrage ESX mal alignées ne sont généralement pas problématiques de performances, car la quantité totale d'E/S mal alignées est faible. Supposant que la LUN ait été correctement provisionnée avec VMware ostype, aucune action n'est nécessaire.

#### **Informations associées**

### **Méthodes pour résoudre les problèmes lorsque les LUN sont mises hors ligne**

Lorsqu'aucun espace n'est disponible pour les écritures, les LUN sont mises hors ligne pour préserver l'intégrité des données. Les LUN peuvent manquer d'espace et les mettre hors ligne pour diverses raisons, et il existe plusieurs façons de résoudre le problème.

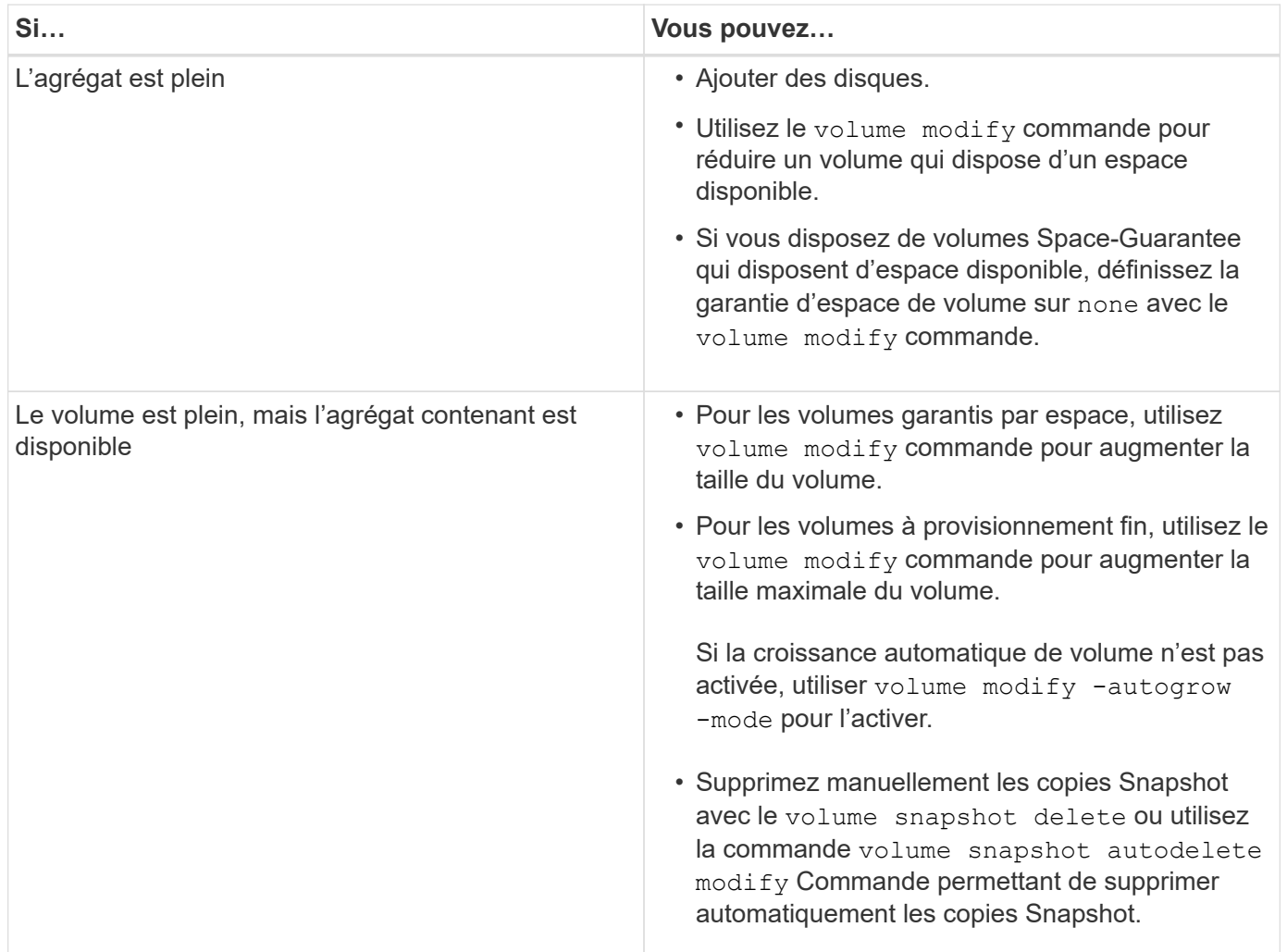

#### **Informations associées**

["Gestion des disques et des niveaux locaux \(agrégat\)"](https://docs.netapp.com/fr-fr/ontap/disks-aggregates/index.html)

["Gestion du stockage logique"](https://docs.netapp.com/fr-fr/ontap/volumes/index.html)

### **Dépanner les LUN iSCSI non visibles sur l'hôte**

Les LUN iSCSI apparaissent en tant que disques locaux vers l'hôte. Si les LUN du système de stockage ne sont pas disponibles en tant que disques sur l'hôte, vérifiez les paramètres de configuration.

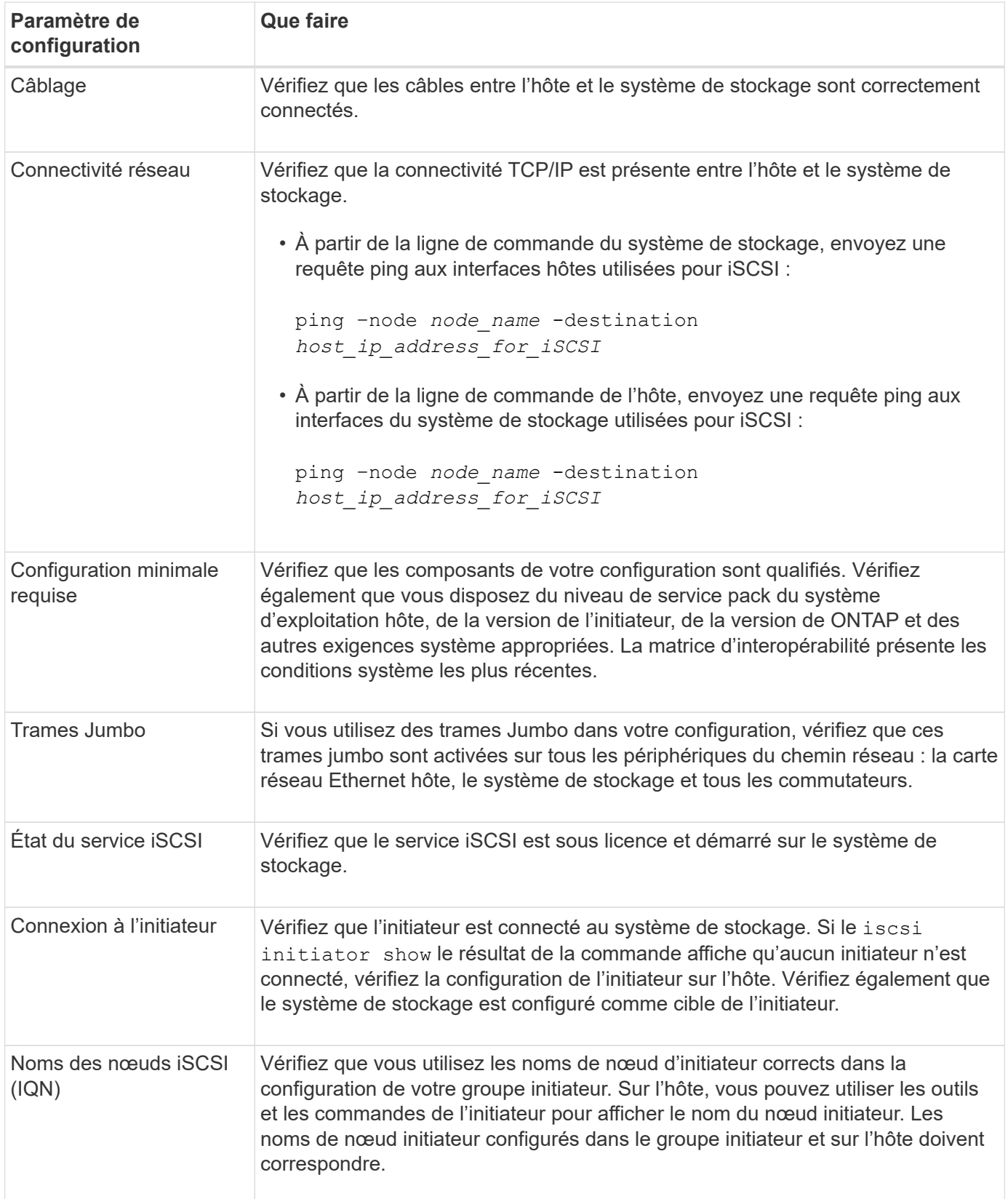
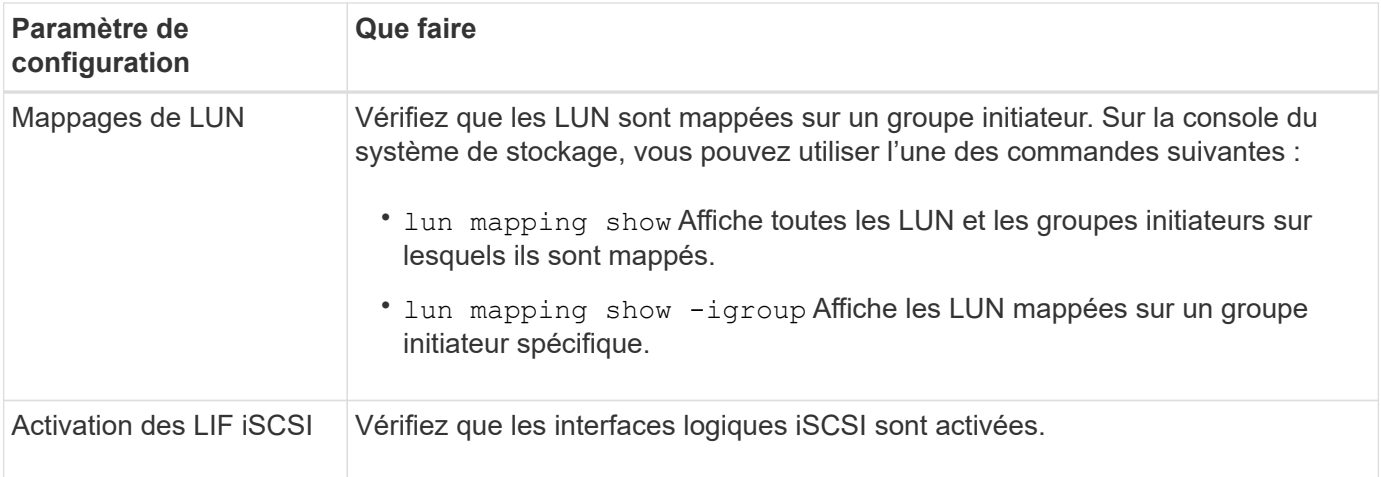

#### **Informations associées**

["Matrice d'interopérabilité NetApp"](https://mysupport.netapp.com/matrix)

# **Gestion des igroups et des ensembles de ports**

## **Moyens de limiter l'accès aux LUN avec des ensembles de ports et des igroups**

En plus d'utiliser le mappage de LUN sélectif (SLM), vous pouvez limiter l'accès à vos LUN via des igroups et des ensembles de ports.

Les ensembles de ports peuvent être utilisés avec SLM pour restreindre davantage l'accès de certaines cibles à certains initiateurs. Lors de l'utilisation de SLM avec des ensembles de ports, les LUN sont accessibles sur l'ensemble des LIF du portset sur le nœud propriétaire de la LUN et sur le partenaire HA de ce nœud.

Dans l'exemple suivant, initiator1 n'a pas de jeu de ports. Sans ensemble de ports, initiator1 peut accéder à LUN1 via LIF1 et LIF2.

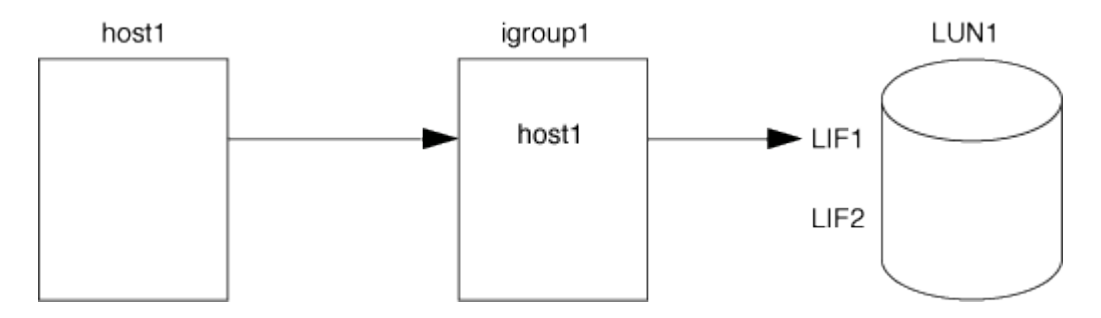

Vous pouvez limiter l'accès à LUN1 en utilisant un ensemble de ports. Dans l'exemple suivant, initiator1 ne peut accéder à LUN1 que via LIF1. Cependant, initiator1 ne peut pas accéder à LUN1 via LIF2 car LIF2 n'est pas dans portset1.

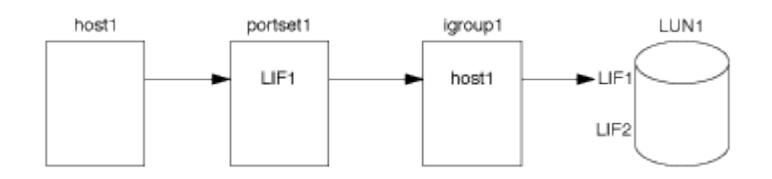

#### **Informations associées**

- [Mappage de LUN sélectif](#page-41-0)
- [Créer un ensemble de ports et lier à un groupe initiateur](#page-39-0)

# <span id="page-37-0"></span>**Affichez et gérez les initiateurs SAN et igroups**

Vous pouvez utiliser System Manager pour afficher et gérer les groupes initiateurs et les initiateurs.

#### **Description de la tâche**

- Les groupes initiateurs identifient les hôtes pouvant accéder à des LUN spécifiques sur le système de stockage.
- Une fois qu'un initiateur et des groupes initiateurs sont créés, vous pouvez également les modifier ou les supprimer.
- Pour gérer les groupes initiateurs SAN et les initiateurs, vous pouvez effectuer les tâches suivantes :
	- [view-manage-san-igroups]
	- [view-manage-san-inits]

#### **Afficher et gérer les groupes initiateurs SAN**

Vous pouvez utiliser System Manager pour afficher la liste des groupes initiateurs. Dans cette liste, vous pouvez effectuer des opérations supplémentaires.

#### **Étapes**

1. Dans System Manager, cliquez sur **hôtes > groupes initiateurs SAN**.

La page affiche la liste des groupes initiateurs. Si la liste est grande, vous pouvez afficher des pages supplémentaires de la liste en cliquant sur les numéros de page dans le coin inférieur droit de la page.

Les colonnes affichent diverses informations sur les igroups. Depuis 9.11.1, l'état de connexion du groupe initiateur est également affiché. Passez le curseur sur les alertes d'état pour afficher les détails.

- 2. (Facultatif) : vous pouvez effectuer les tâches suivantes en cliquant sur les icônes dans le coin supérieur droit de la liste :
	- **Recherche**
	- **Télécharger** la liste.
	- **Afficher** ou **Masquer** dans la liste.
	- **Filtrer** les données de la liste.
- 3. Vous pouvez effectuer des opérations à partir de la liste :

◦ Cliquez sur  $\overline{ }$  Add pour ajouter un groupe initiateur.

◦ Cliquez sur le nom du groupe initiateur pour afficher la page **Présentation** qui affiche les détails sur le groupe initiateur.

Sur la page **Présentation**, vous pouvez afficher les LUN associées au groupe initiateur et lancer les opérations pour créer des LUN et mapper les LUN. Cliquez sur **tous les initiateurs SAN** pour revenir à la liste principale.

◦ Passez la souris sur le groupe initiateur, puis cliquez sur : en regard de son nom pour modifier ou

supprimer ce groupe.

- Passez le curseur de la souris sur la zone à gauche du nom du groupe initiateur, puis cochez la case. Si vous cliquez sur **+Ajouter au groupe initiateur**, vous pouvez ajouter ce groupe initiateur à un autre groupe initiateur.
- Dans la colonne **Storage VM**, cliquez sur le nom d'une machine virtuelle de stockage pour en afficher les détails.

### **Afficher et gérer les initiateurs SAN**

Vous pouvez utiliser System Manager pour afficher la liste des initiateurs. Dans cette liste, vous pouvez effectuer des opérations supplémentaires.

### **Étapes**

1. Dans System Manager, cliquez sur **hôtes > groupes initiateurs SAN**.

La page affiche la liste des groupes initiateurs.

- 2. Pour afficher les initiateurs, effectuez les opérations suivantes :
	- Cliquez sur l'onglet **FC Initiators** pour afficher la liste des initiateurs FC.
	- Cliquez sur l'onglet **initiateurs iSCSI** pour afficher la liste des initiateurs iSCSI.

Les colonnes affichent diverses informations relatives aux initiateurs.

Depuis 9.11.1, le statut de connexion de l'initiateur est également affiché. Passez le curseur sur les alertes d'état pour afficher les détails.

- 3. (Facultatif) : vous pouvez effectuer les tâches suivantes en cliquant sur les icônes dans le coin supérieur droit de la liste :
	- **Rechercher** la liste des initiateurs particuliers.
	- **Télécharger** la liste.
	- **Afficher** ou **Masquer** dans la liste.
	- **Filtrer** les données de la liste.

### **Créez un groupe initiateur imbriqué**

À partir de la version ONTAP 9.9.1, vous pouvez créer un groupe initiateur qui se compose d'autres groupes initiateurs existants.

- 1. Dans System Manager, cliquez sur **hôte > groupes d'initiateurs SAN**, puis sur **Ajouter**.
- 2. Saisissez le nom **Nom** et **Description** du groupe initiateur.

La description sert d'alias de groupe initiateur.

3. Sélectionnez **Storage VM** et **Host Operating System**.

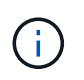

Impossible de modifier le type de système d'exploitation d'un groupe initiateur imbriqué après la création du groupe initiateur.

4. Sous **membres du groupe initiateur**, sélectionnez **Groupe initiateur existant**.

Vous pouvez utiliser **Search** pour rechercher et sélectionner les groupes d'initiateurs à ajouter.

# **Mappez les igroups sur plusieurs LUN**

Depuis la version ONTAP 9.9.1, vous pouvez mapper les groupes initiateurs sur deux ou plusieurs LUN simultanément.

- 1. Dans System Manager, cliquez sur **stockage > LUN**.
- 2. Sélectionnez les LUN à mapper.
- 3. Cliquez sur **plus**, puis sur **mapper aux groupes initiateurs**.

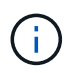

Les igroups sélectionnés sont ajoutés aux LUN sélectionnés. Les mappages existants ne sont pas écrasés.

## <span id="page-39-0"></span>**Créer un ensemble de ports et lier à un groupe initiateur**

En plus de l'utilisation ["Mappage de LUN sélectif \(SLM\)",](#page-41-0) Vous pouvez créer un ensemble de ports et lier l'ensemble de ports à un groupe initiateur pour limiter davantage les LIF qu'un initiateur peut utiliser pour accéder à une LUN.

Si vous n'associez pas un ensemble de ports à un groupe initiateur, tous les initiateurs du groupe initiateur peuvent accéder aux LUN mappées par l'intermédiaire de toutes les LIF du nœud propriétaire de la LUN et du partenaire haute disponibilité du nœud propriétaire.

#### **Ce dont vous avez besoin**

Vous devez disposer d'au moins une LIF et un groupe initiateur.

Sauf si vous utilisez des groupes d'interface, deux LIF sont recommandées pour la redondance des protocoles iSCSI et FC. Une seule LIF est recommandée pour les groupes d'interfaces.

#### **Description de la tâche**

Il est avantageux d'utiliser des ensembles de ports avec SLM lorsque vous disposez de plus de deux LIF sur un nœud et que vous souhaitez limiter un certain initiateur à un sous-ensemble de LIF. Sans portsets, toutes les cibles du nœud sont accessibles par tous les initiateurs avec accès à la LUN via le nœud propriétaire de la LUN et le partenaire haute disponibilité du nœud propriétaire.

### **System Manager**

Depuis ONTAP 9.10.1, vous pouvez utiliser System Manager pour créer des ensembles de ports et les lier aux groupes initiateurs.

Si vous devez créer un ensemble de ports et le lier à un groupe initiateur dans une version de ONTAP antérieure à 9.10.1, vous devez utiliser la procédure de l'interface de ligne de commandes de ONTAP.

- 1. Dans System Manager, cliquez sur **réseau > Présentation > ensembles de ports**, puis sur **Ajouter**.
- 2. Entrez les informations du nouvel ensemble de ports et cliquez sur **Ajouter**.
- 3. Cliquez sur **hôtes > SAN Initiator Groups**.
- 4. Pour lier l'ensemble de ports à un nouveau groupe initiateur, cliquez sur **Ajouter**.

Pour lier le génération à un groupe initiateur existant, sélectionnez-le, cliquez sur :, puis sur **Modifier le groupe initiateur**.

### **Informations associées**

["Afficher et gérer les initiateurs et les igroups"](#page-37-0)

#### **CLI**

1. Créer un jeu de ports contenant les LIFs appropriées :

```
portset create -vserver vserver_name -portset portset_name -protocol
protocol -port-name port_name
```
Si vous utilisez FC, spécifiez le protocol ens. paramètre fcp. Si vous utilisez iSCSI, spécifiez protocol ens. paramètre iscsi.

2. Connectez le groupe initiateur à l'ensemble de ports :

```
lun igroup bind -vserver vserver_name -igroup igroup_name -portset
portset_name
```
3. Vérifiez que vos jeux de ports et vos LIF sont corrects :

portset show -vserver *vserver\_name*

Vserver Portset Protocol Port Names Igroups --------- --------- -------- ------------- ------- vs3 portset0 iscsi lif0,lif1 igroup1

### **Gérer les ensembles de ports**

En plus de ["Mappage de LUN sélectif \(SLM\)"](#page-41-0), Vous pouvez utiliser des ensembles de ports pour limiter davantage les LIF qu'un initiateur peut utiliser pour accéder à une LUN. Depuis ONTAP 9.10.1, vous pouvez utiliser System Manager pour modifier les interfaces réseau associées aux ensembles de ports et supprimer les ensembles de ports.

#### **Modifier les interfaces réseau associées à un ensemble de ports**

- 1. Dans System Manager, sélectionnez **réseau > Présentation > Portsets**.
- 2. Sélectionnez la génération que vous souhaitez modifier, puis sélectionnez **Modifier génération**.

#### **Supprimer un ensemble de ports**

- 1. Dans System Manager, cliquez sur **réseau > Présentation > ensembles de ports**.
- 2. Pour supprimer un seul ensemble de ports, sélectionnez-le, puis sélectionnez **Supprimer les ensembles de ports**.

Pour supprimer plusieurs ensembles de ports, sélectionnez-les et cliquez sur **Supprimer**.

# <span id="page-41-0"></span>**Présentation du mappage de LUN sélectif**

Le mappage de LUN sélectif (SLM) réduit le nombre de chemins entre l'hôte et la LUN. Avec SLM, lorsqu'un nouveau mappage de LUN est créé, le LUN est accessible uniquement via des chemins sur le nœud propriétaire de la LUN et son partenaire HA.

SLM permet de gérer un groupe initiateur unique par hôte et prend également en charge les opérations de déplacement de LUN sans interruption qui ne nécessitent pas de manipulation de l'ensemble de ports ou de remappage des LUN.

["Ensembles de ports"](#page-39-0) Peut être utilisé avec SLM pour restreindre davantage l'accès à certaines cibles à certains initiateurs. Lors de l'utilisation de SLM avec des ensembles de ports, les LUN sont accessibles sur l'ensemble des LIF du portset sur le nœud propriétaire de la LUN et sur le partenaire HA de ce nœud.

SLM est activé par défaut sur tous les nouveaux mappages de LUN.

#### **Déterminez si SLM est activé sur un mappage de LUN**

Si votre environnement comporte une combinaison de LUN créées dans une version de ONTAP 9 et de LUN faisant l'objet d'une transition à partir de versions précédentes, vous devrez peut-être déterminer si la fonction de mappage de LUN sélectif (SLM) est activée sur une LUN spécifique.

Vous pouvez utiliser les informations affichées dans la sortie du lun mapping show -fields reporting-nodes, node Commande permettant de déterminer si SLM est activé sur votre mappage de LUN. Si SLM n'est pas activé, "-" s'affiche dans les cellules sous la colonne "nœuds de portage" de la sortie de la commande. Si SLM est activé, la liste des nœuds affichée sous la colonne « noeuds » est dupliquée dans la colonne « noeuds de portage ».

#### **Modifiez la liste des noeuds-rapports SLM**

Si vous déplacez une LUN ou un volume contenant des LUN vers une autre paire haute disponibilité (HA) au sein du même cluster, vous devez modifier la liste des nœuds de rapport du mappage de LUN sélectif (SLM) avant de lancer le déplacement pour vous assurer que les chemins LUN actifs et optimisés sont maintenus.

#### **Étapes**

1. Ajoutez le nœud de destination et son nœud partenaire à la liste « reporting-nodes » de l'agrégat ou du

volume :

```
lun mapping add-reporting-nodes -vserver <vserver name> -path <lun path>
-igroup <igroup name> [-destination-aggregate <aggregate name>|-
destination-volume <volume_name>]
```
Si vous disposez d'une nomenclature établie cohérente, vous pouvez modifier plusieurs mappages de LUN en même temps en utilisant à igroup prefix\* la place de igroup name.

- 2. Relancez l'analyse de l'hôte pour détecter les nouveaux chemins ajoutés.
- 3. Si votre système d'exploitation le requiert, ajoutez les nouveaux chemins d'accès à votre configuration MPIO (Multi-Path Network I/O).
- 4. Exécutez la commande pour l'opération de déplacement requise et attendez la fin de l'opération.
- 5. Vérifier que les E/S sont en cours de maintenance via le chemin actif/optimisé :

lun mapping show -fields reporting-nodes

6. Supprimez l'ancien propriétaire de LUN et son nœud partenaire de la liste noeuds-rapports :

```
lun mapping remove-reporting-nodes -vserver <vserver name> -path
<lun_path> -igroup <igroup_name> -remote-nodes
```
7. Vérifiez que la LUN a été supprimée du mappage de LUN existant :

lun mapping show -fields reporting-nodes

- 8. Supprimez toute entrée de périphérique obsolète pour le système d'exploitation hôte.
- 9. Modifiez les fichiers de configuration des chemins d'accès multiples si nécessaire.
- 10. Relancez l'analyse de l'hôte pour vérifier la suppression des anciens chemins. Reportez-vous à la documentation de votre hôte pour connaître les étapes spécifiques à suivre pour relancer l'analyse de vos hôtes.

# **Gérez le protocole iSCSI**

### **Configurez votre réseau pour des performances optimales**

Les performances des réseaux Ethernet varient considérablement. Vous pouvez optimiser les performances du réseau utilisé pour iSCSI en sélectionnant des valeurs de configuration spécifiques.

#### **Étapes**

1. Connectez l'hôte et les ports de stockage au même réseau.

Il est préférable de se connecter aux mêmes commutateurs. Le routage ne doit jamais être utilisé.

2. Sélectionnez les ports à vitesse la plus élevée disponibles et dédier-les à iSCSI.

Les 10 ports GbE sont optimaux. Le nombre minimal de ports 1 GbE est égal à 1.

3. Désactiver le contrôle de flux Ethernet pour tous les ports.

Vous devriez voir ["Gestion du réseau"](https://docs.netapp.com/fr-fr/ontap/networking/networking_reference.html) Pour configurer le contrôle de flux du port Ethernet à l'aide de l'interface de ligne de commande.

4. Activez les trames Jumbo (généralement MTU de 9 9000).

Tous les périphériques du chemin d'accès aux données, y compris les initiateurs, les cibles et les commutateurs, doivent prendre en charge les trames Jumbo. Dans le cas contraire, l'activation des trames Jumbo réduit considérablement les performances du réseau.

# **Configuration d'un SVM pour iSCSI**

Pour configurer un SVM (Storage Virtual machine) pour iSCSI, vous devez créer des LIFs pour le SVM et affecter le protocole iSCSI à ces LIFs.

#### **Description de la tâche**

Au moins une LIF iSCSI par nœud est nécessaire pour chaque SVM assurant le service des données avec le protocole iSCSI. Pour la redondance, vous devez créer au moins deux LIF par nœud.

#### **System Manager**

Configurer une machine virtuelle de stockage pour iSCSI avec ONTAP System Manager (9.7 et versions ultérieures).

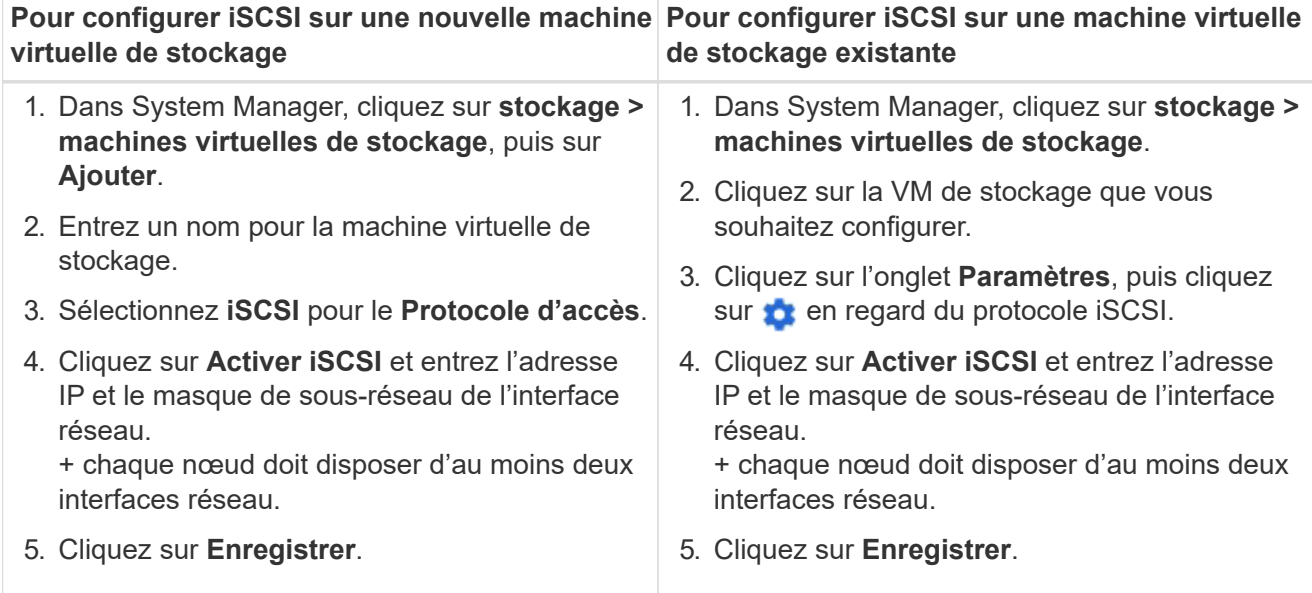

#### **CLI**

Configurer une VM de stockage pour iSCSI à l'aide de l'interface de ligne de commande ONTAP.

1. Activer les SVM pour écouter le trafic iSCSI :

vserver iscsi create -vserver *vserver\_name* -target-alias *vserver\_name*

- 2. Créer une LIF pour les SVM sur chaque nœud à utiliser pour iSCSI :
	- Pour ONTAP 9.6 et versions ultérieures :

network interface create -vserver *vserver\_name* -lif *lif\_name* -data -protocol iscsi -service-policy default-data-iscsi -home-node *node\_name* -home-port *port\_name* -address *ip\_address* -netmask *netmask*

◦ Pour ONTAP 9.5 et versions antérieures :

network interface create -vserver *vserver\_name* -lif *lif\_name* -role data -data-protocol iscsi -home-node *node\_name* -home-port *port\_name* -address *ip\_address* -netmask *netmask*

3. Vérifiez que vous avez configuré correctement vos LIF :

network interface show -vserver *vserver\_name*

4. Vérifier que iSCSI est actif et que l'IQN cible pour ce SVM :

vserver iscsi show –vserver *vserver\_name*

5. Depuis votre hôte, créez des sessions iSCSI vers vos LIF.

#### **Informations associées**

["Rapport technique de NetApp 4080 : meilleures pratiques pour le SAN moderne"](https://www.netapp.com/media/10680-tr4080.pdf)

### **Définir une méthode de stratégie de sécurité pour un initiateur**

Vous pouvez définir une liste d'initiateurs et leurs méthodes d'authentification. Vous pouvez également modifier la méthode d'authentification par défaut qui s'applique aux initiateurs qui n'ont pas de méthode d'authentification définie par l'utilisateur.

#### **Description de la tâche**

Vous pouvez générer des mots de passe uniques à l'aide d'algorithmes de règles de sécurité dans le produit ou vous pouvez spécifier manuellement les mots de passe que vous souhaitez utiliser.

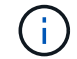

Tous les initiateurs ne prennent pas en charge les mots de passe secrets CHAP hexadécimaux.

#### **Étapes**

1. Utilisez le vserver iscsi security create commande permettant de créer une méthode de stratégie de sécurité pour un initiateur.

```
vserver iscsi security create -vserver vs2 -initiator iqn.1991-
05.com.microsoft:host1 -auth-type CHAP -user-name bob1 -outbound-user-name
bob2
```
2. Suivez les commandes à l'écran pour ajouter les mots de passe.

Crée une méthode de stratégie de sécurité pour l'initiateur iqn.1991-05.com.microsoft:host1 avec des noms d'utilisateur et des mots de passe CHAP entrants et sortants.

#### **Informations associées**

- [Fonctionnement de l'authentification iSCSI](https://docs.netapp.com/fr-fr/ontap/san-admin/iscsi-authentication-concept.html)
- [Authentification CHAP](https://docs.netapp.com/fr-fr/ontap/san-admin/chap-authentication-concept.html)

#### **Suppression d'un service iSCSI pour une SVM**

Vous pouvez supprimer un service iSCSI pour une machine virtuelle de stockage (SVM) s'il n'est plus nécessaire.

#### **Ce dont vous avez besoin**

L'état d'administration du service iSCSI doit être à l'état "down" avant de pouvoir supprimer un service iSCSI. Vous pouvez déplacer l'état d'administration vers le bas à l'aide de vserver iscsi modify commande.

#### **Étapes**

1. Utilisez le vserver iscsi modify Commande permettant d'arrêter les E/S vers la LUN.

vserver iscsi modify -vserver vs1 -status-admin down

2. Utilisez le vserver iscsi delete Commande permettant de supprimer le service iscsi du SVM.

vserver iscsi delete -vserver vs\_1

3. Utilisez le vserver iscsi show command Pour vérifier que vous avez supprimé le service iSCSI de la SVM.

```
vserver iscsi show -vserver vs1
```
#### **Obtenez plus de détails dans les restaurations d'erreurs de session iSCSI**

L'augmentation du niveau de récupération des erreurs de session iSCSI vous permet de recevoir des informations plus détaillées sur les restaurations d'erreurs iSCSI. L'utilisation d'un niveau de récupération d'erreur plus élevé peut entraîner une réduction mineure des performances de la session iSCSI.

#### **Description de la tâche**

Par défaut, ONTAP est configuré pour utiliser le niveau de récupération d'erreur 0 pour les sessions iSCSI. Si vous utilisez un initiateur qui a été qualifié pour la récupération d'erreur de niveau 1 ou 2, vous pouvez choisir d'augmenter le niveau de récupération d'erreur. Le niveau de récupération d'erreur de session modifié n'affecte que les sessions nouvellement créées et n'affecte pas les sessions existantes.

À partir de ONTAP 9.4, le max-error-recovery-level cette option n'est pas prise en charge dans le iscsi show et iscsi modify commandes.

#### **Étapes**

1. Entrer en mode avancé :

```
set -privilege advanced
```
2. Vérifiez le paramètre actuel à l'aide du iscsi show commande.

```
iscsi show -vserver vs3 -fields max-error-recovery-level
```

```
vserver max-error-recovery-level
------- ------------------------
vs3 0
```
3. Modifiez le niveau de récupération d'erreur à l'aide de  $i$ scsi modify commande.

```
iscsi modify -vserver vs3 -max-error-recovery-level 2
```
#### **Enregistrez le SVM avec un serveur iSNS**

Vous pouvez utiliser le vserver iscsi isns Commande permettant de configurer la machine virtuelle de stockage (SVM) à enregistrer avec un serveur iSNS.

#### **Description de la tâche**

Le vserver iscsi isns create Commande permet de configurer le SVM pour qu'il s'enregistre avec le serveur iSNS. Le SVM ne fournit pas de commandes permettant de configurer ou de gérer le serveur iSNS.

Pour gérer le serveur iSNS, vous pouvez utiliser les outils d'administration du serveur ou l'interface fournie par le fournisseur pour le serveur iSNS.

#### **Étapes**

- 1. Sur votre serveur iSNS, assurez-vous que votre service iSNS est opérationnel et disponible.
- 2. Créer la LIF de SVM management sur un port data :

network interface create -vserver *SVM\_name* -lif *lif\_name* -role data -data -protocol none -home-node *home\_node\_name* -home-port *home\_port* -address *IP\_address* -netmask *network\_mask*

3. Créer un service iSCSI sur votre SVM si celui-ci n'existe pas déjà :

vserver iscsi create -vserver *SVM\_name*

4. Vérifiez que le service iSCSI a été créé avec succès :

iscsi show -vserver *SVM\_name*

5. Vérifier qu'une route par défaut existe pour le SVM :

network route show -vserver *SVM\_name*

6. Si une route par défaut n'existe pas pour le SVM, créer une route par défaut :

network route create -vserver *SVM\_name* -destination *destination* -gateway *gateway*

7. Configurer le SVM pour s'enregistrer avec le service iSNS :

vserver iscsi isns create -vserver *SVM\_name* -address *IP\_address*

Les familles d'adresses IPv4 et IPv6 sont prises en charge. La famille d'adresses du serveur iSNS doit être identique à celle du LIF de gestion des SVM.

Par exemple, vous ne pouvez pas connecter une LIF de gestion SVM avec une adresse IPv4 à un serveur iSNS avec une adresse IPv6.

8. Vérifiez que le service iSNS fonctionne :

vserver iscsi isns show -vserver *SVM\_name*

9. Si le service iSNS n'est pas en cours d'exécution, démarrez-le :

vserver iscsi isns start -vserver *SVM\_name*

#### **Résolution des messages d'erreur iSCSI sur le système de stockage**

Vous pouvez afficher un certain nombre de messages d'erreur iSCSI courants avec le event log show commande. Vous devez savoir ce que signifient ces messages et ce que vous pouvez faire pour résoudre les problèmes qu'ils identifient.

Le tableau suivant contient les messages d'erreur les plus courants et des instructions pour les résoudre :

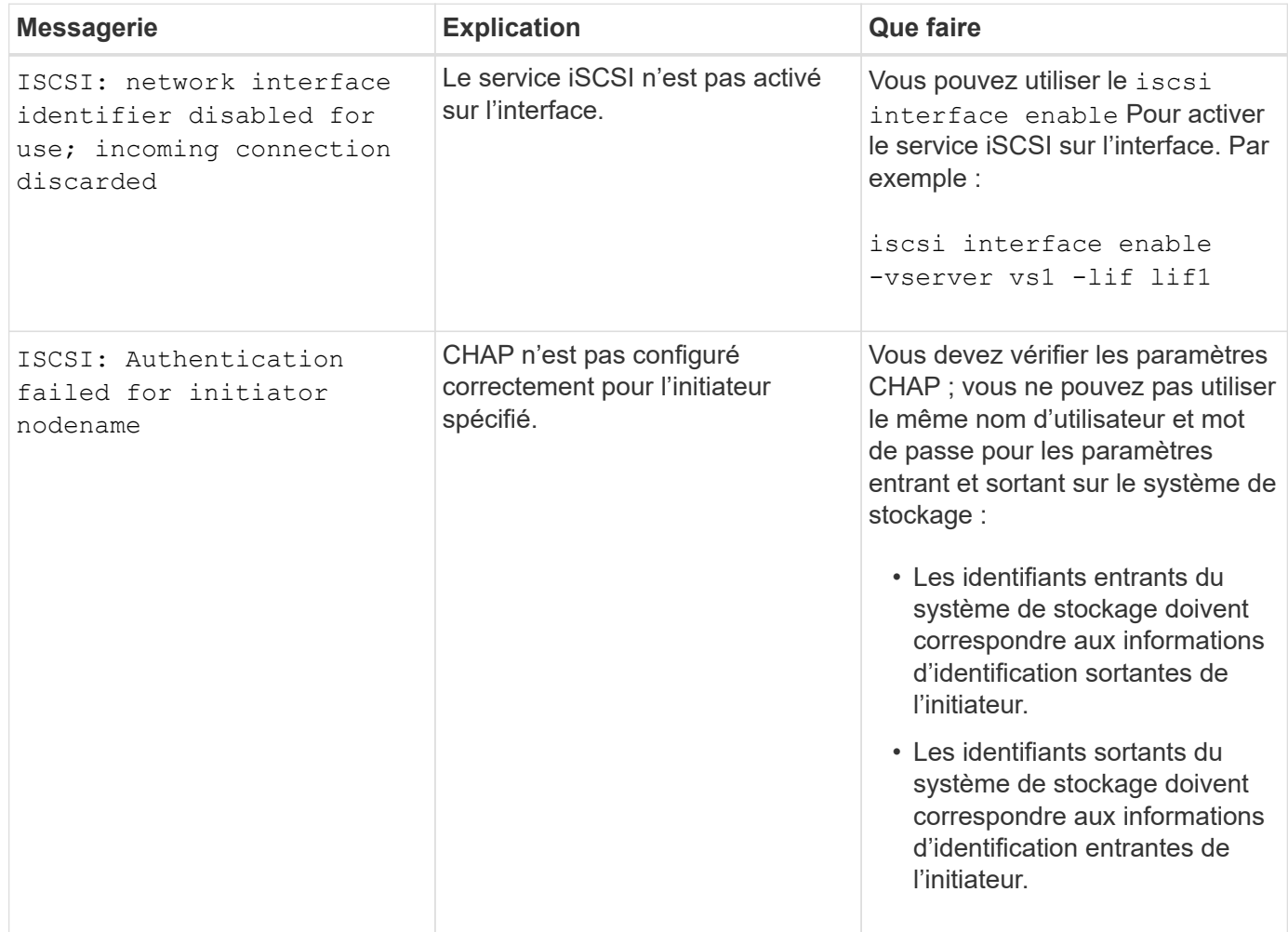

# **Activer ou désactiver le basculement automatique de LIF iSCSI**

Après la mise à niveau vers ONTAP 9.11.1 ou une version ultérieure, vous devez activer manuellement le basculement automatique des LIF sur toutes les LIF iSCSI créées dans ONTAP 9.10.1 ou une version antérieure.

À partir de la version ONTAP 9.11.1, vous pouvez activer le basculement automatique des LIF iSCSI sur les plateformes SAN 100 % Flash. En cas de basculement du stockage, la LIF iSCSI est automatiquement migrée de son nœud ou port de rattachement vers son nœud ou port partenaire haute disponibilité, puis de nouveau une fois le basculement terminé. Ou, si le port de la LIF iSCSI devient défectueux, la LIF est automatiquement migrée vers un port sain de son nœud de rattachement actuel, puis de nouveau vers son port d'origine une fois le port refonctionnel. Permet aux charges de travail SAN exécutées sur iSCSI de reprendre plus rapidement le service d'E/S après un basculement.

Dans ONTAP 9.11.1 et versions ultérieures, par défaut, les LIF iSCSI nouvellement créées sont activées pour le basculement automatique des LIF, si l'une des conditions suivantes est vraie :

- Il n'y a pas de LIF iSCSI sur le SVM
- Toutes les LIFs iSCSI sur le SVM sont activées pour le basculement automatique des LIF

#### **Activer le basculement automatique de LIF iSCSI**

Par défaut, les LIF iSCSI créées dans ONTAP 9.10.1 et les versions antérieures ne sont pas activées pour le basculement automatique des LIF. Si sur le SVM des LIF iSCSI ne sont pas activées pour le basculement automatique des LIF, vos nouvelles LIF ne seront pas non plus activées pour le basculement automatique des LIF. Si le basculement automatique de LIF n'est pas activé et qu'un événement de basculement se produit, vos LIFs iSCSI ne migrent pas.

En savoir plus sur ["Basculement et rétablissement de LIF"](https://docs.netapp.com/fr-fr/ontap/networking/configure_lifs_@cluster_administrators_only@_overview.html#lif-failover-and-giveback).

#### **Étape**

1. Activer le basculement automatique pour une LIF iSCSI :

```
network interface modify -vserver <SVM_name> -lif <iscsi_lif> -failover
-policy sfo-partner-only -auto-revert true
```
Pour mettre à jour toutes les LIFs iSCSI sur le SVM, utiliser  $-\text{lift}^*$  au lieu de lif.

#### **Désactivez le basculement automatique des LIF iSCSI**

Si vous avez précédemment activé le basculement automatique de LIF iSCSI sur des LIF iSCSI créées dans ONTAP 9.10.1 ou une version antérieure, vous avez la possibilité de le désactiver.

#### **Étape**

1. Désactiver le basculement automatique pour une LIF iSCSI :

```
network interface modify -vserver <SVM_name> -lif <iscsi_lif> -failover
-policy disabled -auto-revert false
```
Pour mettre à jour toutes les LIFs iSCSI sur le SVM, utiliser  $-\text{lift} \star$  au lieu de  $\text{lift}$ .

#### **Informations associées**

- ["Créer une LIF"](https://docs.netapp.com/fr-fr/ontap/networking/create_a_lif.html)
- Manuellement ["Migrer une LIF"](https://docs.netapp.com/fr-fr/ontap/networking/migrate_a_lif.html)
- Manuellement ["Restaure une LIF sur son port d'attache"](https://docs.netapp.com/fr-fr/ontap/networking/revert_a_lif_to_its_home_port.html)
- ["Configurer les paramètres de basculement sur une LIF"](https://docs.netapp.com/fr-fr/ontap/networking/configure_failover_settings_on_a_lif.html)

# **Gestion du protocole FC**

### **Configuration d'un SVM pour FC**

Pour configurer un SVM (Storage Virtual machine) pour FC, vous devez créer des LIFs pour le SVM et affecter le protocole FC à ces LIFs.

#### **Avant de commencer**

Vous devez disposer d'une licence FC (["Inclus avec ONTAP One"](https://docs.netapp.com/us-en/ontap/system-admin/manage-licenses-concept.html#licenses-included-with-ontap-one)) et il doit être activé. Si la licence FC n'est

pas activée, les LIFs et les SVM semblent être en ligne, mais le statut opérationnel est down. Le service FC doit être activé pour que vos LIF et SVM soient opérationnels. Vous devez utiliser un zoning unique pour toutes les LIFs FC du SVM pour héberger les initiateurs.

#### **Description de la tâche**

NetApp prend en charge au moins une LIF FC par nœud pour chaque SVM assurant le service des données avec le protocole FC. Vous devez utiliser deux LIF par nœud et deux structures, avec une LIF par nœud attaché. Cela permet la redondance au niveau de la couche des nœuds et de la structure.

#### **System Manager**

Configurer une machine virtuelle de stockage pour iSCSI avec ONTAP System Manager (9.7 et versions ultérieures).

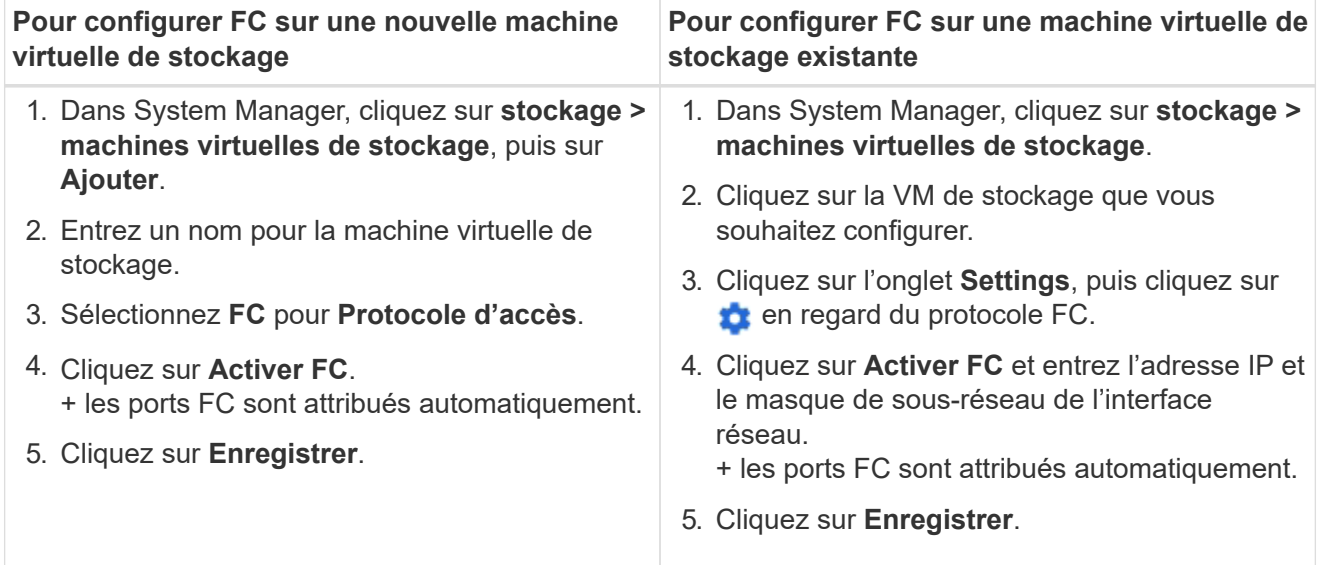

#### **CLI**

1. Activer le service FC sur le SVM :

```
vserver fcp create -vserver vserver_name -status-admin up
```
- 2. Créez deux LIF pour les SVM sur chaque nœud assurant le service FC :
	- Pour ONTAP 9.6 et versions ultérieures :

```
network interface create -vserver vserver_name -lif lif_name -data
-protocol fcp -service-policy default-data-fcp -home-node node_name
-home-port port_name -address ip_address -netmask netmask -status-admin
up
```
◦ Pour ONTAP 9.5 et versions antérieures :

```
network interface create -vserver vserver_name -lif lif_name -role data
-data-protocol fcp -home-node node_name -home-port port
```
3. Vérifiez que vos LIF ont été créées et que leur statut opérationnel est online:

network interface show -vserver *vserver\_name lif\_name*

#### **Informations associées**

["Support NetApp"](https://mysupport.netapp.com/site/global/dashboard)

["Matrice d'interopérabilité NetApp"](https://mysupport.netapp.com/matrix)

[Considérations relatives aux LIF dans les environnements cluster SAN](https://docs.netapp.com/fr-fr/ontap/san-admin/lifs-cluster-concept.html)

# **Suppression d'un service FC pour une SVM**

Vous pouvez supprimer un service FC pour une machine virtuelle de stockage (SVM) s'il n'est plus nécessaire.

### **Ce dont vous avez besoin**

Le statut d'administration doit être « down » avant de supprimer un service FC pour une SVM. Vous pouvez définir l'état d'administration sur Down avec l'un ou l'autre vserver fcp modify commande ou le vserver fcp stop commande.

## **Étapes**

1. Utilisez le vserver fcp stop Commande permettant d'arrêter les E/S vers la LUN.

```
vserver fcp stop -vserver vs_1
```
2. Utilisez le vserver fcp delete Commande permettant de supprimer le service du SVM.

vserver fcp delete -vserver vs\_1

3. Utilisez le vserver fcp show Pour vérifier que vous avez supprimé le service FC de votre SVM :

vserver fcp show -vserver vs\_1

# **Configurations MTU recommandées pour les trames jumbo FCoE**

Pour la technologie Fibre Channel over Ethernet (FCoE), les trames jumbo pour la partie adaptateur Ethernet de la carte CNA doivent être configurées à 9000 MTU. Les trames Jumbo pour la partie adaptateur FCoE du CNA doivent être configurées à plus de 10 1500 MTU. Ne configurez les trames Jumbo que si l'initiateur, la cible et tous les commutateurs d'intervention prennent en charge et sont configurés pour les trames Jumbo.

# **Gérez le protocole NVMe**

# **Démarrer le service NVMe pour un SVM**

Avant de pouvoir utiliser le protocole NVMe sur votre SVM, vous devez démarrer le service NVMe sur la SVM.

### **Avant de commencer**

NVMe doit être autorisé en tant que protocole sur votre système.

Les protocoles NVMe suivants sont pris en charge :

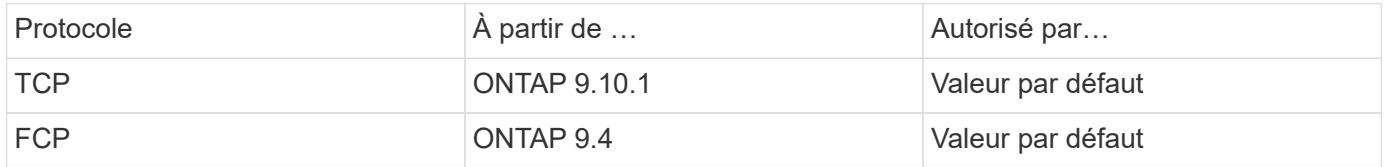

### **Étapes**

1. Modifiez le paramètre de privilège sur avancé :

set -privilege advanced

2. Vérifiez que NVMe est autorisé en tant que protocole :

vserver nvme show

3. Créez le service de protocole NVMe :

vserver nvme create

4. Démarrer le service de protocole NVMe sur le SVM :

vserver nvme modify -status -admin up

## **Suppression du service NVMe d'un SVM**

Si nécessaire, vous pouvez supprimer le service NVMe de votre SVM (Storage Virtual machine).

### **Étapes**

1. Modifiez le paramètre de privilège sur avancé :

set -privilege advanced

2. Arrêter le service NVMe sur le SVM :

vserver nvme modify -status -admin down

3. Supprimez le service NVMe :

vserver nvme delete

### **Redimensionner un espace de noms**

Depuis la version ONTAP 9.10.1, vous pouvez utiliser l'interface de ligne de commandes ONTAP pour augmenter ou réduire la taille d'un espace de noms NVMe. System Manager peut être utilisé pour augmenter la taille d'un namespace NVMe.

#### **Augmenter la taille d'un namespace**

#### **System Manager**

- 1. Cliquez sur **stockage > espaces de noms NVMe**.
- 2. Hoover sur l'espace de noms que vous voulez augmenter, cliquez sur , puis cliquez sur **Modifier**.
- 3. Sous **CAPACITY**, modifiez la taille de l'espace de noms.

#### **CLI**

1. Saisissez la commande suivante : vserver nvme namespace modify -vserver *SVM\_name* -path *path* –size *new\_size\_of\_namespace*

#### **Réduire la taille d'un namespace**

Vous devez utiliser l'interface de ligne de commandes de ONTAP pour réduire la taille d'un namespace NVMe.

1. Modifiez le paramètre de privilège sur avancé :

set –privilege advanced

2. Diminuer la taille du namespace :

```
vserver nvme namespace modify -vserver SVM_name -path namespace_path -size
new_size_of_namespace
```
## **Convertir un namespace en LUN**

Depuis la version ONTAP 9.11.1, vous pouvez utiliser l'interface de ligne de commandes ONTAP pour convertir un espace de noms NVMe existant en LUN sans déplacement.

#### **Avant de commencer**

- L'espace de noms NVMe spécifié ne doit pas disposer d'aucun mappage existant à un sous-système.
- L'espace de noms ne doit pas faire partie d'une copie Snapshot ni, du côté destination de la relation SnapMirror, en tant qu'espace de noms en lecture seule.
- Les espaces de noms NVMe ne sont pris en charge qu'avec des plates-formes spécifiques et des cartes réseau, cette fonctionnalité ne fonctionne qu'avec du matériel spécifique.

#### **Étapes**

1. Entrez la commande suivante pour convertir un namespace NVMe en LUN :

lun convert-from-namespace -vserver -namespace-path

# **Configuration de l'authentification intrabande sur NVMe**

Depuis ONTAP 9.12.1, vous pouvez utiliser l'interface de ligne de commande ONTAP pour configurer l'authentification intrabande (sécurisée), bidirectionnelle et unidirectionnelle entre un hôte et un contrôleur NVMe via les protocoles NVME/TCP et NVMe/FC à l'aide de l'authentification DH-HMAC-CHAP. À partir de ONTAP 9.14.1, l'authentification intrabande peut être configurée dans System Manager.

Pour configurer l'authentification intrabande, chaque hôte ou contrôleur doit être associé à une clé DH-HMAC-CHAP qui est une combinaison du NQN de l'hôte ou du contrôleur NVMe et d'un secret d'authentification configuré par l'administrateur. Pour qu'un hôte ou un contrôleur NVMe authentifie son homologue, il doit connaître la clé associée à celui-ci.

Dans l'authentification unidirectionnelle, une clé secrète est configurée pour l'hôte, mais pas pour le contrôleur. Dans le cas d'une authentification bidirectionnelle, une clé secrète est configurée pour l'hôte et le contrôleur.

SHA-256 est la fonction de hachage par défaut et 2048 bits est le groupe DH par défaut.

#### **System Manager**

Depuis ONTAP 9.14.1, vous pouvez utiliser System Manager pour configurer l'authentification intrabande lors de la création ou de la mise à jour d'un sous-système NVMe, de la création ou du clonage d'espaces de noms NVMe, ou de l'ajout de groupes de cohérence avec de nouveaux espaces de noms NVMe.

#### **Étapes**

- 1. Dans System Manager, cliquez sur **hosts > NVMe Subsystem**, puis sur **Add**.
- 2. Ajoutez le nom du sous-système NVMe, puis sélectionnez la VM de stockage et le système d'exploitation hôte.
- 3. Saisissez le NQN hôte.
- 4. Sélectionnez **utiliser l'authentification intrabande** en regard du NQN hôte.
- 5. Indiquez le secret de l'hôte et le secret du contrôleur.

La clé DH-HMAC-CHAP est une combinaison du NQN de l'hôte ou du contrôleur NVMe et d'un secret d'authentification configuré par l'administrateur.

6. Sélectionnez la fonction de hachage et le groupe DH de votre choix pour chaque hôte.

Si vous ne sélectionnez pas de fonction de hachage et de groupe DH, SHA-256 est affecté comme fonction de hachage par défaut et 2048 bits comme groupe DH par défaut.

- 7. Si vous le souhaitez, cliquez sur **Ajouter** et répétez les étapes nécessaires pour ajouter d'autres hôtes.
- 8. Cliquez sur **Enregistrer**.
- 9. Pour vérifier que l'authentification intrabande est activée, cliquez sur **System Manager > hosts > NVMe Subsystem > Grid > Peek View**.

Une icône de clé transparente en regard du nom d'hôte indique que le mode unidirectionnel est activé. Une clé opaque en regard du nom d'hôte indique que le mode bidirectionnel est activé.

### **CLI**

#### **Étapes**

1. Ajoutez l'authentification DH-HMAC-CHAP à votre sous-système NVMe :

```
vserver nvme subsystem host add -vserver <svm name> -subsystem
<subsystem> -host-nqn<br/> <br/> <br/>host-secret<br/>conductions<br/>t-secret
<authentication_host_secret> -dhchap-controller-secret
<authentication_controller_secret> -dhchap-hash-function <sha-
256|sha-512> -dhchap-group <none|2048-bit|3072-bit|4096-bit|6144-
bit|8192-bit>
```
2. Vérifiez que le protocole d'authentification CHAP DH-HMAC est ajouté à votre hôte :

vserver nvme subsystem host show

```
  [ -dhchap-hash-function {sha-256|sha-512} ] Authentication Hash
Function
    [ -dhchap-dh-group {none|2048-bit|3072-bit|4096-bit|6144-bit|8192-
bit} ]
                                                            Authentication
Diffie-Hellman
group and the contract of the contract of the contract of the contract of the contract of the contract of the c
   [ -dhchap-mode {none|unidirectional|bidirectional} ]
                                                            Authentication Mode
```
3. Vérifier que l'authentification DH-HMAC CHAP a été effectuée lors de la création du contrôleur NVMe :

vserver nvme subsystem controller show

```
 [ -dhchap-hash-function {sha-256|sha-512} ] Authentication Hash
Function
  [ -dhchap-dh-group {none|2048-bit|3072-bit|4096-bit|6144-bit|8192-
bit} ]
                                                           Authentication
Diffie-Hellman
group of the contract of the contract of the contract of the contract of the contract of the contract of the c
 [ -dhchap-mode {none|unidirectional|bidirectional} ]
                                                           Authentication Mode
```
# **Désactivez l'authentification intrabande sur NVMe**

Si vous avez configuré l'authentification intrabande sur NVMe à l'aide de DH-HMAC-CHAP, vous pouvez choisir de la désactiver à tout moment.

Si vous revenez de ONTAP 9.12.1 ou version ultérieure à ONTAP 9.12.0 ou version antérieure, vous devez désactiver l'authentification intrabande avant de revenir à cette version. Si l'authentification intrabande à l'aide de DH-HMAC-CHAP n'est pas désactivée, le retour échoue.

#### **Étapes**

1. Supprimez l'hôte du sous-système pour désactiver l'authentification DH-HMAC-CHAP :

```
vserver nvme subsystem host remove -vserver <svm name> -subsystem
<subsystem> -host-nqn<br/> <br/>host_nqn>
```
2. Vérifiez que le protocole d'authentification DH-HMAC-CHAP est supprimé de l'hôte :

vserver nvme subsystem host show

3. Ajoutez l'hôte au sous-système sans authentification :

vserver nvme subsystem host add vserver <svm\_name> -subsystem <subsystem> -host-nqn<br/> <br/>host\_nqn>

### **Modification de la priorité d'hôte NVMe**

À partir de ONTAP 9.14.1, vous pouvez configurer votre sous-système NVMe de manière à hiérarchiser l'allocation des ressources pour des hôtes spécifiques. Par défaut, lorsqu'un hôte est ajouté au sous-système, il se voit attribuer une priorité régulière. Les hôtes affectés à une priorité élevée reçoivent un nombre de files d'attente d'E/S et des profondeurs de files d'attente plus importants.

Vous pouvez utiliser l'interface de ligne de commandes ONTAP pour modifier manuellement la priorité par défaut, de normal à élevée. Pour modifier la priorité attribuée à un hôte, vous devez supprimer l'hôte du soussystème, puis l'ajouter à nouveau.

#### **Étapes**

1. Vérifiez que la priorité de l'hôte est définie sur Normal :

vserver nvme show-host-priority

2. Supprimez l'hôte du sous-système :

```
vserver nvme subsystem host remove -vserver <svm name> -subsystem
<subsystem> -host-nqn<br/> <host_nqn>
```
3. Vérifiez que l'hôte est supprimé du sous-système :

vserver nvme subsystem host show

4. Ajoutez de nouveau l'hôte au sous-système avec une priorité élevée :

```
vserver nvme subsystem host add -vserver <SVM_name> -subsystem
<subsystem_name> -host-nqn <Host_NQN_:subsystem._subsystem_name>
-priority high
```
## **Gestion de la détection automatisée d'hôtes des contrôleurs NVMe/TCP**

Depuis la version ONTAP 9.14.1, la détection des contrôleurs hôtes utilisant le protocole NVMe/TCP est automatisée par défaut dans les fabrics basés sur IP.

#### **Activez la détection automatisée d'hôtes des contrôleurs NVMe/TCP**

Si vous avez précédemment désactivé la découverte automatique d'hôtes, mais que vos besoins ont changé, vous pouvez la réactiver.

#### **Étapes**

1. Entrer en mode de privilège avancé :

```
set -privilege advanced
```
2. Activer la découverte automatisée :

```
vserver nvme modify -vserver <vserver name> -mdns-service-discovery
-enabled true
```
3. Vérifiez que la détection automatisée des contrôleurs NVMe/TCP est activée.

vserver nvme show

#### **Désactivation de la découverte automatique d'hôtes des contrôleurs NVMe/TCP**

Si votre hôte n'a pas besoin de détecter automatiquement les contrôleurs NVMe/TCP et que vous détectez le trafic multidiffusion indésirable sur votre réseau, désactivez cette fonctionnalité.

#### **Étapes**

1. Entrer en mode de privilège avancé :

set -privilege advanced

2. Désactiver la découverte automatique :

```
vserver nvme modify -vserver <vserver name> -mdns-service-discovery
-enabled false
```
3. Vérifiez que la détection automatisée des contrôleurs NVMe/TCP est désactivée.

```
vserver nvme show
```
# **Désactivez l'identificateur de machine virtuelle hôte NVMe**

Depuis la version ONTAP 9.14.1, par défaut, ONTAP prend en charge la possibilité pour les hôtes NVMe/FC d'identifier les machines virtuelles à l'aide d'un identifiant unique, et pour les hôtes NVMe/FC de surveiller l'utilisation des ressources des machines virtuelles. Cela améliore le reporting et la résolution des problèmes côté hôte.

Vous pouvez utiliser le bootarg pour désactiver cette fonctionnalité.

### **Étape**

1. Désactiver l'identifiant de la machine virtuelle :

bootargs set fct sli appid off <port>, <port>

L'exemple suivant désactive le VMID sur le port 0g et le port 0i.

bootargs set fct\_sli\_appid\_off 0g,0i

```
fct sli appid off == 0q,0i
```
# **Gestion des systèmes avec les adaptateurs FC**

### **Gestion des systèmes avec les adaptateurs FC**

Des commandes sont disponibles pour la gestion des adaptateurs FC intégrés et des cartes d'adaptateur FC. Ces commandes peuvent être utilisées pour configurer le mode adaptateur, afficher les informations relatives à l'adaptateur et modifier la vitesse.

La plupart des systèmes de stockage disposent d'adaptateurs FC intégrés pouvant être configurés en tant qu'initiateurs ou cibles. Vous pouvez également utiliser des cartes d'adaptateur FC configurées en tant qu'initiateurs ou cibles. Les initiateurs se connectent aux tiroirs disques internes, voire aux baies de stockage étrangères (FlexArray). Les cibles se connectent uniquement aux commutateurs FC. Les ports HBA FC cible et la vitesse du port du commutateur doivent être définis sur la même valeur et ne doivent pas être définis sur auto.

#### **Informations associées**

["Configuration SAN"](https://docs.netapp.com/fr-fr/ontap/san-config/index.html)

# **Commandes de gestion des adaptateurs FC**

Vous pouvez utiliser des commandes FC pour gérer les adaptateurs cibles FC, les adaptateurs initiateurs FC et les adaptateurs FC intégrés à votre contrôleur de stockage. Les mêmes commandes sont utilisées pour gérer les adaptateurs FC pour le protocole FC et le protocole FC-NVMe.

Les commandes de l'adaptateur initiateur FC fonctionnent uniquement au niveau du nœud. Vous devez utiliser

### **Commandes de gestion des adaptateurs cibles FC**

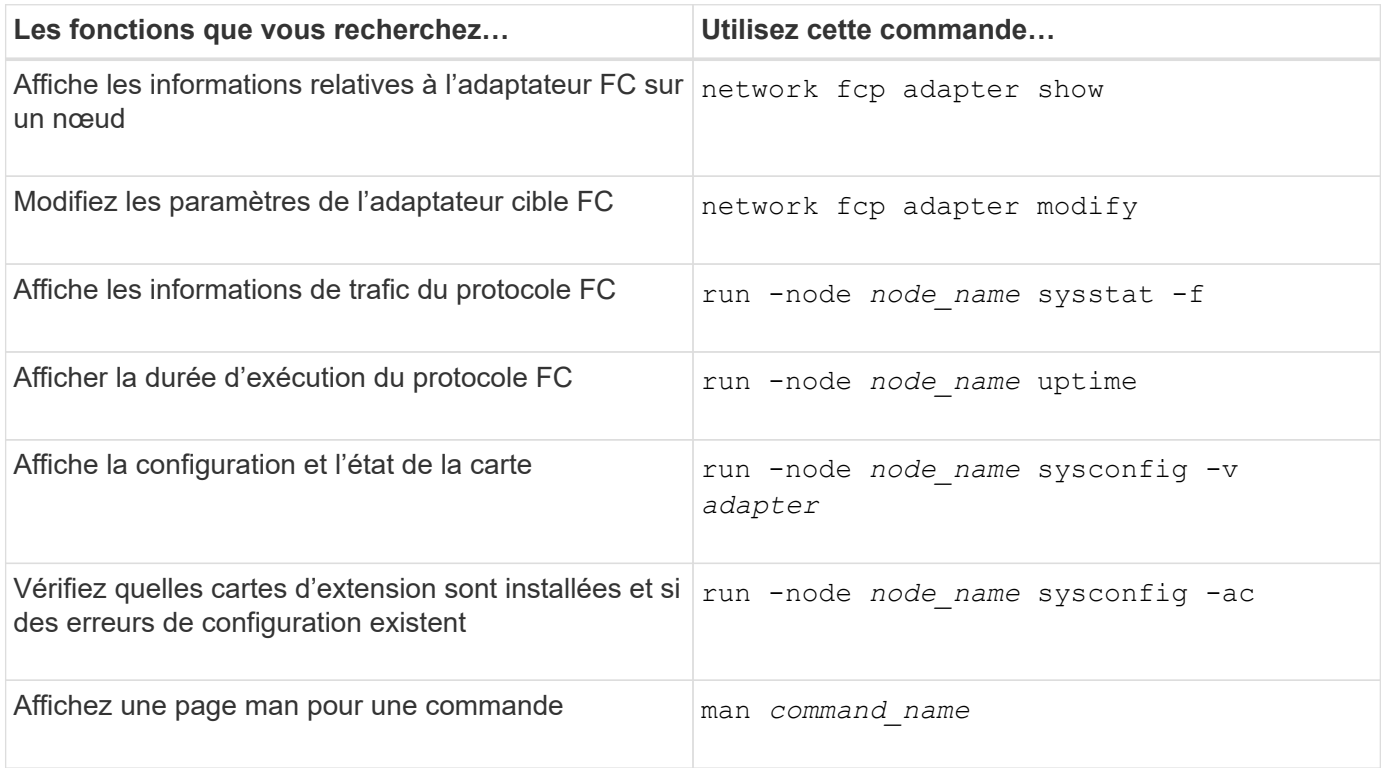

#### **Commandes de gestion des adaptateurs initiateurs FC**

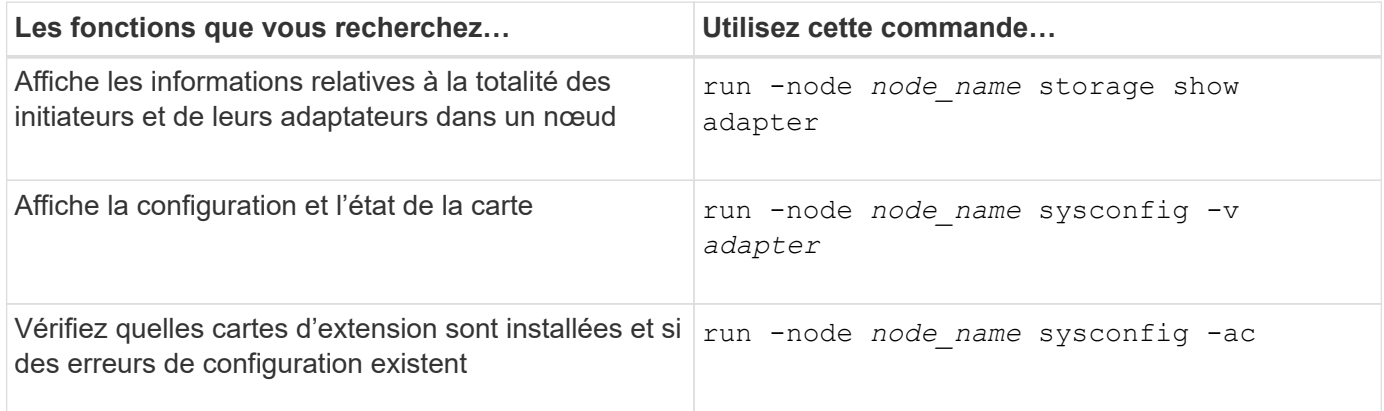

### **Commandes de gestion des adaptateurs FC intégrés**

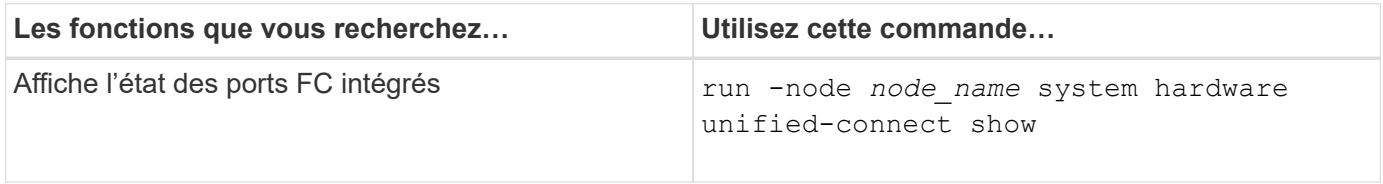

# **Configurez les adaptateurs FC**

Chaque port FC intégré peut être configuré individuellement en tant qu'initiateur ou cible.

Les ports de certains adaptateurs FC peuvent également être configurés individuellement en tant que port cible ou port initiateur, comme les ports FC intégrés. Une liste d'adaptateurs pouvant être configurés pour le mode cible est disponible dans le ["NetApp](https://hwu.netapp.com) [Hardware Universe"](https://hwu.netapp.com).

Le mode cible est utilisé pour connecter les ports aux initiateurs FC. Ce mode permet de connecter les ports aux lecteurs de bande, aux librairies de bandes ou aux systèmes de stockage tiers à l'aide de FlexArray Virtualization ou Foreign LUN Import (FLI).

La même procédure est utilisée lors de la configuration des adaptateurs FC pour le protocole FC et le protocole FC-NVMe. Cependant, seuls certains adaptateurs FC prennent en charge la connectivité FC-NVMe. Voir la ["NetApp Hardware Universe"](https://hwu.netapp.com) Par l'utilisation de la liste des adaptateurs prenant en charge le protocole FC-NVMe.

#### **Configurer les adaptateurs FC pour le mode cible**

#### **Étapes**

1. Mettez l'adaptateur hors ligne :

node run -node *node\_name* storage disable adapter *adapter\_name*

Si l'adaptateur ne passe pas hors ligne, vous pouvez également retirer le câble du port d'adaptateur approprié du système.

2. Modifiez l'adaptateur de l'initiateur sur la cible :

system hardware unified-connect modify -t target -node *node name* adapter *adapter\_name*

- 3. Redémarrez le nœud hébergeant l'adaptateur que vous avez changé.
- 4. Vérifiez que la configuration du port cible est correcte :

network fcp adapter show -node *node\_name*

5. Mettez votre adaptateur en ligne :

network fcp adapter modify -node *node\_name* -adapter *adapter\_port* -state up

#### **Configurer les adaptateurs FC pour le mode initiateur**

#### **Ce dont vous avez besoin**

- Les LIF présentes sur l'adaptateur doivent être supprimées de n'importe quel ensemble de ports dont elles sont membres.
- Toutes les LIF de chaque machine virtuelle de stockage (SVM) utilisant le port physique à modifier doivent être migrées ou détruites avant de changer la personnalité du port physique de la cible à l'initiateur.

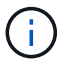

Le protocole NVMe/FC prend en charge le mode initiateur.

#### **Étapes**

1. Supprimer toutes les LIFs de l'adaptateur :

network interface delete -vserver *SVM\_name* -lif *LIF\_name,LIF\_name*

2. Mettez votre adaptateur hors ligne :

network fcp adapter modify -node *node\_name* -adapter *adapter\_port* -status-admin down

Si l'adaptateur ne passe pas hors ligne, vous pouvez également retirer le câble du port d'adaptateur approprié du système.

3. Modifiez l'adaptateur de la cible à l'initiateur :

system hardware unified-connect modify -t initiator *adapter\_port*

- 4. Redémarrez le nœud hébergeant l'adaptateur que vous avez changé.
- 5. Vérifier que les ports FC sont configurés dans l'état approprié pour votre configuration :

system hardware unified-connect show

6. Remettre la carte en ligne :

node run -node *node\_name* storage enable adapter *adapter\_port*

#### **Afficher les paramètres de la carte**

Vous pouvez utiliser des commandes spécifiques pour afficher des informations sur vos adaptateurs FC/UTA.

#### **Adaptateur FC cible**

#### **Étape**

1. Utilisez le network fcp adapter show commande permettant d'afficher les informations relatives à l'adaptateur : network fcp adapter show -instance -node node1 -adapter 0a

Le résultat de cette commande affiche des informations de configuration du système et des informations sur l'adaptateur pour chaque slot utilisé.

#### **Adaptateur « Unified Target » (UTA) X1143A-R6**

#### **Étapes**

- 1. Démarrez votre contrôleur sans les câbles connectés.
- 2. Exécutez le system hardware unified-connect show commande pour afficher la configuration des ports et les modules.
- 3. Afficher les informations relatives aux ports avant de configurer le CNA et les ports.

### **Remplacez le port UTA2 du mode CNA par le mode FC**

Vous devez modifier le port UTA2 entre le mode CNA (Converged Network adapter) et le mode FC (Fibre Channel) pour prendre en charge l'initiateur FC et le mode cible FC. Vous devez modifier la personnalité du mode CNA en mode FC lorsque vous devez

modifier le support physique qui connecte le port à son réseau.

#### **Étapes**

1. Mettez l'adaptateur hors ligne :

network fcp adapter modify -node *node\_name* -adapter *adapter\_name* -status-admin down

2. Modifiez le mode des ports :

ucadmin modify -node *node\_name* -adapter *adapter\_name* -mode fcp

3. Redémarrez le nœud, puis mettez l'adaptateur en ligne :

network fcp adapter modify -node *node\_name* -adapter *adapter\_name* -status-admin up

- 4. Informez votre administrateur ou votre gestionnaire vif de supprimer ou de supprimer le port, le cas échéant :
	- Si le port est utilisé en tant que port d'origine d'une LIF, est membre d'un groupe d'interface (ifgrp), ou des VLAN hôtes, un administrateur doit faire ce qui suit :
		- i. Déplacez les LIF, retirez le port du ifgrp ou supprimez les VLAN.
		- ii. Supprimez manuellement le port en exécutant le network port delete commande.

Si le network port delete échec de la commande, l'administrateur doit corriger les erreurs, puis exécuter de nouveau la commande.

◦ Si le port n'est pas utilisé comme port de base d'une LIF, n'est pas membre d'un ifgrp. Il ne héberge pas les VLAN, alors le vif Manager doit supprimer le port de ses enregistrements au moment du redémarrage.

Si le vif Manager ne supprime pas le port, l'administrateur doit le supprimer manuellement après le redémarrage à l'aide du network port delete commande.

```
net-f8040-34::> network port show
     Node: net-f8040-34-01
                                                   Speed(Mbps) Health
     Port IPspace Broadcast Domain Link MTU Admin/Oper Status
     --------- ------------ ---------------- ---- ---- -----------
--------
     ...
   e0i Default Default down 1500 auto/10
   e0f Default Default down 1500 auto/10
     ...
     net-f8040-34::> ucadmin show
                             Current Current Pending Pending
Admin
```

```
  Node Adapter Mode Type Mode Type
Status
     ------------ ------- ------- --------- ------- ---------
-----------
     net-f8040-34-01 0e cna target - -
offline
   net-f8040-34-01 0f cna target - -
offline
     ...
     net-f8040-34::> network interface create -vs net-f8040-34 -lif m
-role
node-mgmt-home-node net-f8040-34-01 -home-port e0e -address 10.1.1.1
-netmask 255.255.255.0
     net-f8040-34::> network interface show -fields home-port, curr-port
   vserver lif home-port curr-port
     ------- --------------------- --------- ---------
   Cluster net-f8040-34-01 clus1 e0a e0a
   Cluster net-f8040-34-01 clus2 e0b e0b
   Cluster net-f8040-34-01 clus3 e0c e0c
   Cluster net-f8040-34-01 clus4 e0d e0d
     net-f8040-34
         cluster mgmt e0M e0M
     net-f8040-34
          m e0e e0i
     net-f8040-34
           net-f8040-34-01_mgmt1 e0M e0M
     7 entries were displayed.
     net-f8040-34::> ucadmin modify local 0e fc
     Warning: Mode on adapter 0e and also adapter 0f will be changed to
fc.
     Do you want to continue? {y|n}: y
     Any changes will take effect after rebooting the system. Use the
"system node reboot" command to reboot.
     net-f8040-34::> reboot local
      (system node reboot)
     Warning: Are you sure you want to reboot node "net-f8040-34-01"?
     {y|n}: y
```
5. Vérifiez que le SFP+ est installé correctement :

network fcp adapter show -instance -node -adapter

Pour le CNA, vous devez utiliser un SFP Ethernet 10 Gbit. Pour ce faire, vous devez utiliser un SFP 8 Gbit ou un SFP 16 Gbit avant de modifier la configuration sur le nœud.

# **Modifiez les modules optiques des adaptateurs CNA/UTA2**

Vous devez modifier les modules optiques de l'adaptateur cible unifié (CNA/UTA2) pour prendre en charge le mode de personnalisation sélectionné pour l'adaptateur.

### **Étapes**

- 1. Vérifiez le SFP+ actuel utilisé dans la carte. Ensuite, remplacez le SFP+ actuel par le SFP+ approprié pour la personnalité préférée (FC ou CNA).
- 2. Retirez les modules optiques actuels de l'adaptateur X1143A-R6.
- 3. Insérez les modules appropriés pour l'optique de votre mode de personnalisation préféré (FC ou CNA).
- 4. Vérifiez que le SFP+ est installé correctement :

network fcp adapter show -instance -node -adapter

Les modules SFP+ et les câbles cuivre (Twinax) de marque Cisco sont répertoriés dans le *Hardware Universe*.

### **Informations associées**

["NetApp Hardware Universe"](https://hwu.netapp.com)

# **Configurations de ports prises en charge pour les adaptateurs X1143A-R6**

Le mode FC target est la configuration par défaut pour les ports d'adaptateur X1143A-R6. Cependant, les ports de cet adaptateur peuvent être configurés en tant que ports Ethernet 10 Gb et FCoE ou en tant que ports FC 16 Gb.

Lorsqu'ils sont configurés pour Ethernet et FCoE, les adaptateurs X1143A-R6 prennent en charge le trafic cible FCoE et les cartes réseau simultanés sur le même port 10 GBE. Lorsqu'elle est configurée pour FC, chaque paire à deux ports qui partage le même ASIC peut être configurée individuellement pour le mode FC cible ou initiateur FC. Cela signifie qu'un seul adaptateur X1143A-R6 peut prendre en charge le mode cible FC sur une paire à deux ports et le mode initiateur FC sur une autre paire à deux ports.

### **Informations associées**

["NetApp Hardware Universe"](https://hwu.netapp.com)

["Configuration SAN"](https://docs.netapp.com/fr-fr/ontap/san-config/index.html)

# **Configurez les ports**

Pour configurer l'adaptateur cible unifié (X1143A-R6), vous devez configurer les deux ports adjacents sur la même puce dans le même mode de personnalisation.

### **Étapes**

- 1. Configurez les ports selon vos besoins pour Fibre Channel (FC) ou CNA (Converged Network adapter) à l'aide du system node hardware unified-connect modify commande.
- 2. Connectez les câbles appropriés pour FC ou Ethernet 10 Gbit.
- 3. Vérifiez que le SFP+ est installé correctement :

network fcp adapter show -instance -node -adapter

Pour le CNA, vous devez utiliser un SFP Ethernet 10 Gbit. Pour ce faire, vous devez utiliser un SFP 8 Gbit ou un SFP 16 Gbit, selon la structure FC à laquelle vous êtes connecté.

# **Prévention des pertes de connectivité avec l'adaptateur X1133A-R6**

Vous pouvez éviter la perte de connectivité lors d'une défaillance de port en configurant votre système avec des chemins redondants vers des HBA X1133A-R6 distincts.

La carte HBA X1133A-R6 est un adaptateur FC 16 Gbit à 4 ports composé de deux paires à 2 ports. L'adaptateur X1133A-R6 peut être configuré en mode cible ou initiateur. Chaque paire de 2 ports est prise en charge par un seul ASIC (par exemple, les ports 1 et 2 sur ASIC 1 et les ports 3 et 4 sur ASIC 2). Les deux ports d'un ASIC unique doivent être configurés pour fonctionner dans le même mode, soit en mode cible, soit en mode initiateur. En cas d'erreur sur l'ASIC prenant en charge une paire, les deux ports de la paire sont mis hors ligne.

Pour éviter ce risque de perte de connectivité, vous devez configurer votre système avec des chemins redondants vers des HBA X1133A-R6 distincts, ou avec des chemins redondants vers des ports pris en charge par différents ASIC sur le HBA.

# **Gérez les LIF de tous les protocoles SAN**

# **Gérez les LIF de tous les protocoles SAN**

Les initiateurs doivent utiliser les options MPIO (Multi Path I/O) et ALUA (Asymmetric Logical Unit Access) pour la capacité de basculement des clusters dans un environnement SAN. Si un nœud tombe en panne, les LIFs ne migrent pas et ne partent pas des adresses IP du nœud partenaire défaillant. À la place, le logiciel MPIO, avec ALUA sur l'hôte, est chargé de sélectionner les chemins d'accès appropriés pour les LUN via les LIF.

Vous devez créer un ou plusieurs chemins iSCSI depuis chaque nœud d'une paire haute disponibilité à l'aide des interfaces logiques (LIF) pour permettre l'accès aux LUN qui sont gérés par la paire haute disponibilité. Il est recommandé de configurer une LIF de gestion pour chaque SVM prenant en charge SAN.

La connexion directe ou l'utilisation de commutateurs Ethernet sont prises en charge pour la connectivité. Vous devez créer des LIF pour les deux types de connectivité.

• Il est recommandé de configurer une LIF de gestion pour chaque SVM prenant en charge SAN. Vous pouvez configurer deux LIF par nœud, un pour chaque structure utilisée avec FC et plusieurs réseaux Ethernet pour iSCSI.

Une fois les LIF créées, elles peuvent être supprimées des jeux de ports, déplacées vers différents nœuds

d'une machine virtuelle de stockage (SVM), et supprimées.

#### **Informations associées**

- ["Configurer les LIFs erveiw"](https://docs.netapp.com/fr-fr/ontap/networking/configure_lifs_@cluster_administrators_only@_overview.html#lif-failover-and-giveback)
- ["Créer une LIF"](https://docs.netapp.com/fr-fr/ontap/networking/create_a_lif.html)

### **Configurez une LIF NVMe**

Lors de la configuration des LIFs NVMe, certaines exigences doivent être respectées.

#### **Avant de commencer**

NVMe doit être pris en charge par l'adaptateur FC sur lequel vous créez la LIF. Les cartes prises en charge sont répertoriées dans le ["Hardware Universe".](https://hwu.netapp.com)

#### **Description de la tâche**

À partir de ONTAP 9.12.1 et versions ultérieures, vous pouvez configurer deux LIF NVMe par nœud sur un maximum de 12 nœuds. Dans ONTAP 9.11.1 et les versions antérieures, vous pouvez configurer deux LIF NVMe par nœud sur un maximum de deux nœuds.

Les règles suivantes s'appliquent lors de la création d'une LIF NVMe :

- NVMe peut être le seul protocole de données sur les LIF de données.
- Vous devez configurer une LIF de gestion pour chaque SVM qui prend en charge SAN.
- Pour ONTAP 9.5 et versions ultérieures, vous devez configurer une LIF NVMe sur le nœud contenant le namespace et sur le partenaire HA du nœud.
- Pour ONTAP 9.4 uniquement :
	- Les LIFs et namespaces NVMe doivent être hébergés sur le même nœud.
	- Une seule LIF de données NVMe peut être configurée par SVM.

#### **Étapes**

1. Créer le LIF :

```
network interface create -vserver <SVM_name> -lif <LIF_name> -role
<LIF_role> -data-protocol {fc-nvme|nvme-tcp} -home-node <home_node>
-home-port <home port>
```
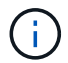

NVME/TCP est disponible à partir de ONTAP 9.10.1 et versions ultérieures.

2. Vérifier que le LIF a été créé :

network interface show -vserver <SVM\_name>

Après sa création, les LIF NVMe/TCP écoutent la découverte sur le port 8009.

# **Que savoir avant de déplacer une LIF SAN**

Vous n'avez besoin d'effectuer un déplacement de LIF que si vous modifiez le contenu du cluster, par exemple : ajout de nœuds au cluster ou suppression de nœuds. Si vous effectuez un déplacement LIF, vous n'avez pas besoin de remettre votre structure FC ou de créer de nouvelles sessions iSCSI entre les hôtes connectés de votre cluster et la nouvelle interface cible.

Vous ne pouvez pas déplacer une LIF SAN à l'aide de network interface move commande. Le déplacement de la LIF SAN doit être effectué en mettant la LIF hors ligne, en la déplaçant vers un autre nœud ou port de rattachement, puis en la remettant en ligne sur son nouvel emplacement. L'ALUA (Asymmetric Logical Unit Access) offre des chemins redondants et une sélection de chemin automatique dans le cadre de n'importe quelle solution SAN de ONTAP. Par conséquent, il n'y a pas d'interruption d'E/S lorsque la LIF est mise hors ligne pour le déplacement. L'hôte tente simplement de retraiter et déplace les E/S vers un autre LIF.

Grâce au déplacement de LIF, vous pouvez effectuer les opérations suivantes sans interruption :

- Remplacez une paire haute disponibilité d'un cluster par une paire haute disponibilité mise à niveau de manière transparente pour les hôtes qui accèdent aux données de la LUN
- Mettre à niveau une carte d'interface cible
- Transfert des ressources d'un serveur virtuel de stockage (SVM) d'un ensemble de nœuds d'un cluster vers un autre ensemble de nœuds du cluster

# **Supprimer une LIF SAN d'un port set**

Si la LIF que vous souhaitez supprimer ou déplacer se trouve dans un port set, vous devez supprimer la LIF du port set avant de pouvoir supprimer ou déplacer la LIF.

#### **Description de la tâche**

Vous n'avez à effectuer l'étape 1 que si une LIF est dans le port set. Vous ne pouvez pas supprimer la dernière LIF d'un port défini si l'ensemble de ports est lié à un groupe initiateur. Sinon, vous pouvez commencer par l'étape 2 si plusieurs LIF se trouvent dans le port défini.

#### **Étapes**

1. Si un seul LIF est dans le port set, utilisez le lun igroup unbind commande permettant de dissocier le port défini sur le groupe initiateur.

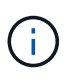

Lorsque vous annulez la liaison d'un groupe initiateur à un ensemble de ports, tous les initiateurs du groupe initiateur ont accès à toutes les LUN cibles mappées sur le groupe initiateur sur toutes les interfaces réseau.

cluster1::>lun igroup unbind -vserver vs1 -igroup ig1

2. Utilisez le lun portset remove Commande de supprimer le LIF du port set.

cluster1::> port set remove -vserver vs1 -portset ps1 -port-name lif1

# **Déplacer une LIF SAN**

Si un nœud doit être mis hors ligne, vous pouvez déplacer une LIF SAN afin de préserver ses informations de configuration, telles que son WWPN, et éviter de resegmentation de la structure du commutateur. Comme une LIF SAN doit être mise hors ligne avant de pouvoir être déplacée, le trafic hôte doit utiliser un logiciel de chemins d'accès multiples sur l'hôte pour assurer un accès sans interruption à la LUN. Vous pouvez déplacer des LIF SAN vers n'importe quel nœud d'un cluster, mais vous ne pouvez pas déplacer ces LIF entre des SVM (Storage Virtual machine).

### **Ce dont vous avez besoin**

Si le LIF est membre d'un port set, il faut que la LIF ait été supprimée du port set avant de pouvoir déplacer la LIF vers un autre nœud.

### **Description de la tâche**

Le nœud de destination et le port physique d'une LIF que vous souhaitez déplacer doivent se trouver sur la même structure FC ou sur un même réseau Ethernet. Si vous déplacez une LIF vers une autre structure qui n'a pas été correctement zonée ou si vous déplacez la LIF vers un réseau Ethernet qui n'a pas de connectivité entre l'initiateur iSCSI et la cible, la LUN sera inaccessible lorsque vous la remettez en ligne.

### **Étapes**

1. Afficher le statut administratif et opérationnel de la LIF :

network interface show -vserver *vserver\_name*

2. Modifiez le statut de la LIF en down (hors ligne) :

```
network interface modify -vserver vserver_name -lif LIF_name -status-admin
down
```
3. Assigner le LIF à un nouveau nœud et port :

```
network interface modify -vserver vserver_name -lif LIF_name -home-node
node_name -home-port port_name
```
4. Modifiez le statut de la LIF en up (en ligne) :

network interface modify -vserver *vserver\_name* -lif *LIF\_name* -status-admin up

5. Vérifiez les modifications :

network interface show -vserver *vserver\_name*

# **Supprimez une LIF dans un environnement SAN**

Avant de supprimer une LIF, assurez-vous que l'hôte connecté à la LIF peut accéder aux LUN via un autre chemin.

#### **Ce dont vous avez besoin**

Si la LIF que vous souhaitez supprimer est membre d'un port set, vous devez d'abord supprimer cette LIF du

port set avant de pouvoir supprimer la LIF.

#### **System Manager**

Supprimez une LIF avec ONTAP System Manager (9.7 et versions ultérieures).

#### **Étapes**

- 1. Dans System Manager, cliquez sur **réseau > Présentation**, puis sélectionnez **interfaces réseau**.
- 2. Sélectionnez la VM de stockage dont vous souhaitez supprimer la LIF.
- 3. Cliquez sur **:** et sélectionnez **Supprimer**.

#### **CLI**

Suppression d'une LIF via l'interface de ligne de commandes de ONTAP

#### **Étapes**

1. Vérifier le nom de la LIF et le port actuel à supprimer :

network interface show –vserver *vserver\_name*

2. Supprimez le LIF :

network interface delete

network interface delete -vserver vs1 -lif lif1

3. Vérifier que vous avez supprimé la LIF :

network interface show

```
network interface show -vserver vs1
```
Logical Status Network Current Current Is Vserver Interface Admin/Oper Address/Mask Node Port Home ------- ---------- ---------- ---------------- --------- ------- --- vs1 lif2 up/up 192.168.2.72/24 node-01 e0b true lif3 up/up 192.168.2.73/24 node-01 e0b true

## **Conditions requises POUR l'ajout de nœuds à un cluster VIA SAN LIF**

Lors de l'ajout de nœuds à un cluster, vous devez tenir compte de certaines considérations.
- Vous devez créer des LIF sur les nouveaux nœuds si nécessaire avant de créer des LUN sur ces nouveaux nœuds.
- Vous devez découvrir ces LIF depuis les hôtes, selon la pile hôte et le protocole.
- Vous devez créer des LIF sur les nouveaux nœuds afin que les mouvements de LUN et de volumes soient possibles sans utiliser le réseau d'interconnexion des clusters.

# **Configurer les LIF iSCSI pour renvoyer le FQDN à l'hôte iSCSI SendTargets Discovery Operation**

Depuis ONTAP 9, les LIF iSCSI peuvent être configurées de façon à renvoyer un nom de domaine complet (FQDN) lorsqu'un OS hôte envoie une opération de découverte iSCSI SendTargets. Le retour d'un FQDN est utile lorsqu'il existe un périphérique NAT (Network Address Translation) entre le système d'exploitation hôte et le service de stockage.

## **Description de la tâche**

Les adresses IP d'un côté du périphérique NAT n'ont aucun sens de l'autre côté, mais les FQDN peuvent avoir une signification des deux côtés.

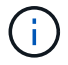

La limite d'interopérabilité de la valeur FQDN est de 128 caractères sur tous les se hôtes.

## **Étapes**

1. Modifiez le paramètre de privilège sur avancé :

set -privilege advanced

2. Configurer les LIF iSCSI pour renvoyer un FQDN :

```
vserver iscsi interface modify -vserver SVM_name -lif iscsi_LIF_name
-sendtargets fqdn FQDN
```
Dans l'exemple suivant, les LIFs iSCSI sont configurées de renvoyer storagehost-005.example.com en tant que FQDN.

```
vserver iscsi interface modify -vserver vs1 -lif vs1_iscsi1 -sendtargets-fqdn
storagehost-005.example.com
```
3. Vérifiez que sendTargets est le FQDN :

vserver iscsi interface show -vserver *SVM\_name* -fields sendtargets-fqdn

Dans cet exemple, storagehost-005.example.com s'affiche dans le champ de sortie sendTargets-fqdn.

```
cluster::vserver*> vserver iscsi interface show -vserver vs1 -fields
sendtargets-fqdn
vserver lif sendtargets-fqdn
------- ---------- ---------------------------
vs1 vs1_iscsi1 storagehost-005.example.com
vs1 vs1_iscsi2 storagehost-006.example.com
```
# **Combinaisons de configuration de volumes et de fichiers ou de LUN recommandées**

# **Présentation des combinaisons de configuration de volumes et fichiers ou LUN recommandées**

Il existe des combinaisons spécifiques de configurations de volumes et fichiers FlexVol ou LUN qui peuvent être utilisées, en fonction des exigences de l'application et de l'administration. Connaître les avantages et les coûts de ces combinaisons vous aidera à déterminer la combinaison volume-LUN qui convient à votre environnement.

Les combinaisons de configuration de volume et de LUN suivantes sont recommandées :

- Fichiers ou LUN réservés en espace avec provisionnement d'un volume lourd
- Fichiers ou LUN non réservés en espace avec le provisionnement fin du volume
- Fichiers ou LUN réservés en espace avec provisionnement de volumes semi-lourds

Vous pouvez utiliser le provisionnement fin SCSI sur vos LUN en association avec l'une de ces combinaisons de configuration.

## **Fichiers ou LUN réservés en espace avec provisionnement d'un volume lourd**

#### **Avantages :**

- Toutes les opérations d'écriture dans les fichiers réservés à l'espace sont garanties ; elles ne échoueront pas en raison de l'espace insuffisant.
- Les technologies d'efficacité du stockage et de protection des données présentes sur le volume ne sont pas soumises à restrictions.

#### **Coûts et limitations:**

- L'espace doit être suffisant en dehors de l'agrégat pour prendre en charge le volume bénéficiant du provisionnement.
- Un espace égal à deux fois la taille de la LUN est alloué au volume au moment de sa création.

#### **Fichiers ou LUN non réservés en espace avec le provisionnement fin du volume**

#### **Avantages :**

- Les technologies d'efficacité du stockage et de protection des données présentes sur le volume ne sont pas soumises à restrictions.
- L'espace est alloué uniquement lorsqu'il est utilisé.

#### **Coûts et restrictions:**

• Les opérations d'écriture ne sont pas garanties ; elles peuvent échouer si le volume vient à manquer d'espace.

• Vous devez gérer efficacement l'espace libre dans l'agrégat pour empêcher ce dernier de manquer d'espace.

#### **Fichiers ou LUN réservés en espace avec provisionnement de volumes semi-lourds**

#### **Avantages :**

L'espace réservé est inférieur à celui du provisionnement d'un volume non lourd et la garantie d'écriture optimale est toujours fournie.

#### **Coûts et restrictions:**

• Cette option permet d'échouer les opérations d'écriture.

Vous pouvez réduire ce risque en équilibrant correctement l'espace libre du volume par rapport à la volatilité des données.

- Vous ne pouvez pas compter sur la conservation des objets de protection des données tels que les copies Snapshot, les fichiers FlexClone et les LUN.
- Vous ne pouvez pas utiliser les fonctionnalités ONTAP d'efficacité du stockage de partage de blocs qui ne peuvent pas être supprimées automatiquement, notamment la déduplication, la compression et ODX/déchargement des copies.

## **Déterminez la combinaison de configuration de volume et de LUN adaptée à votre environnement**

En répondant à quelques questions de base sur votre environnement, vous pourrez déterminer la meilleure configuration de volumes FlexVol et de LUN pour votre environnement.

#### **Description de la tâche**

Vous pouvez optimiser les configurations des LUN et des volumes pour optimiser l'utilisation du stockage ou pour garantir la sécurité de l'écriture. En fonction de vos besoins en matière d'utilisation du stockage et de votre capacité à surveiller et à assurer la capacité des stocks disponibles rapidement, vous devez déterminer le volume FlexVol et les volumes LUN appropriés à votre installation.

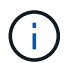

Aucun volume n'est nécessaire pour chaque LUN.

## **Étape**

1. Utilisez l'arbre de décision suivant pour déterminer la meilleure combinaison de configuration de volumes et de LUN pour votre environnement :

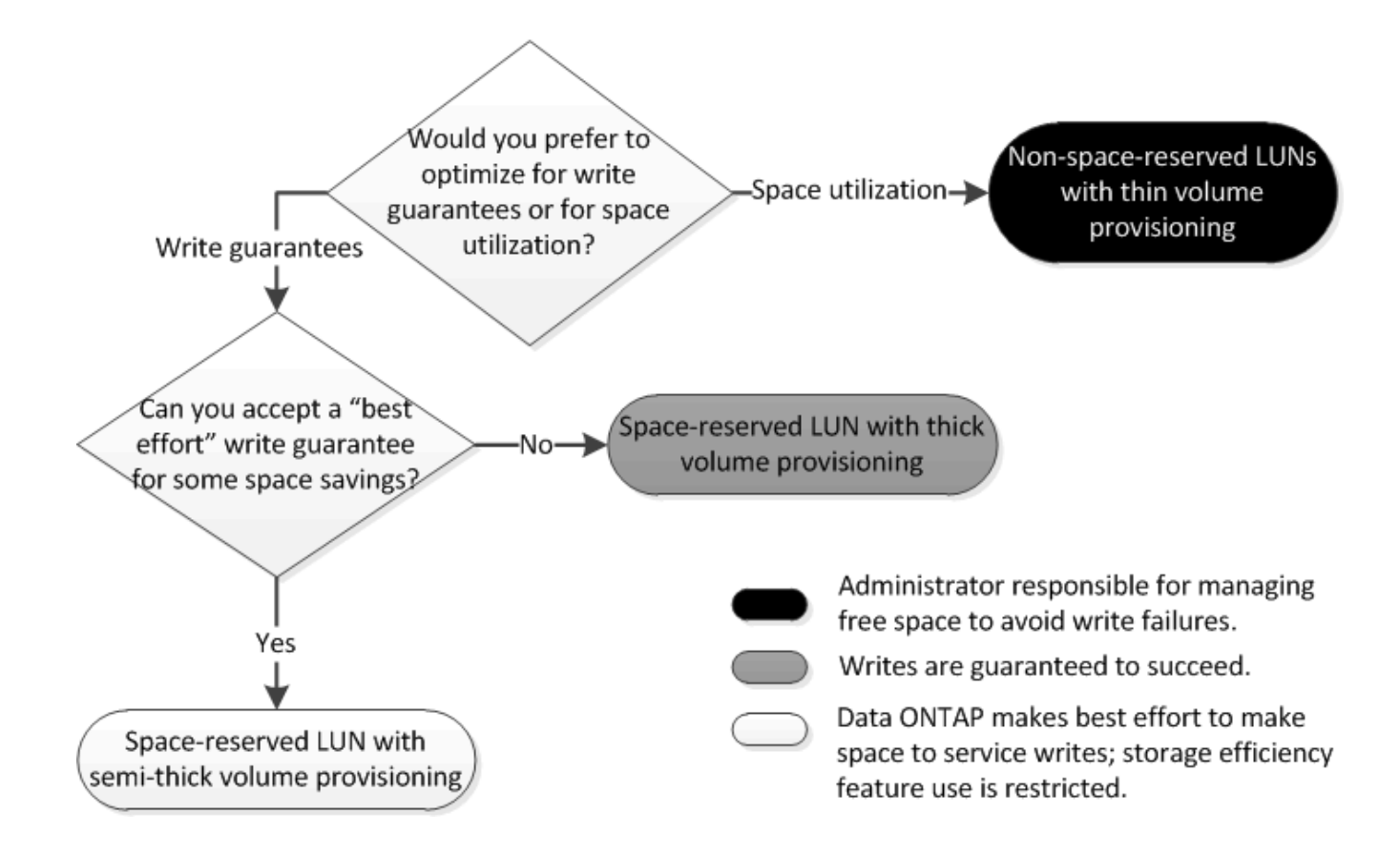

# **Calculer le taux de croissance des données pour les LUN**

Vous devez connaître la vitesse de croissance de vos données LUN afin de déterminer si vous devez utiliser des LUN réservées à l'espace ou des LUN non réservées à l'espace.

#### **Description de la tâche**

Si vous taux de croissance des données régulièrement élevé, les LUN réservées à l'espace pourraient vous constituer une meilleure option. Si vous taux de croissance des données est faible, vous devez envisager des LUN non réservées aux espaces.

Vous pouvez utiliser des outils tels que OnCommand Insight pour calculer le taux de croissance de vos données ou le calculer manuellement. Les étapes suivantes concernent le calcul manuel.

## **Étapes**

- 1. Configurez une LUN Space-Reserved.
- 2. Surveillez les données de la LUN pendant une période définie, par exemple une semaine.

Assurez-vous que votre période de surveillance est suffisamment longue pour former un échantillon représentatif des augmentations régulières de la croissance des données. Par exemple, vous pourriez avoir une forte croissance du volume des données de manière cohérente à la fin de chaque mois.

- 3. Chaque jour, enregistrez en Go la croissance de vos données.
- 4. À la fin de votre période de surveillance, additionnez les totaux pour chaque jour, puis divisez par le nombre de jours de votre période de surveillance.

Ce calcul produit votre taux de croissance moyen.

## **Exemple**

Dans cet exemple, vous avez besoin d'une LUN de 200 Go. Vous décidez de contrôler le LUN pendant une semaine et d'enregistrer les modifications quotidiennes suivantes :

- Dimanche : 20 Go
- Lundi: 18 GB
- Mardi: 17 GB
- Mercredi: 20 GB
- Jeudi: 20 GB
- Vendredi : 23 GB
- Samedi: 22 GB

Dans cet exemple, votre taux de croissance est de (20+18+17+20+20+23+22) / 7 = 20 Go par jour.

## **Paramètres de configuration pour les fichiers réservés en espace ou les LUN avec des volumes à provisionnement lourd**

La combinaison de configuration de volume et fichier FlexVol/LUN vous permet d'utiliser des technologies d'efficacité du stockage et ne vous demande pas de surveiller activement votre espace libre, car l'espace est alloué en amont.

Les paramètres suivants sont nécessaires pour configurer un fichier ou une LUN réservé à l'espace dans un volume à l'aide du provisionnement Thick :

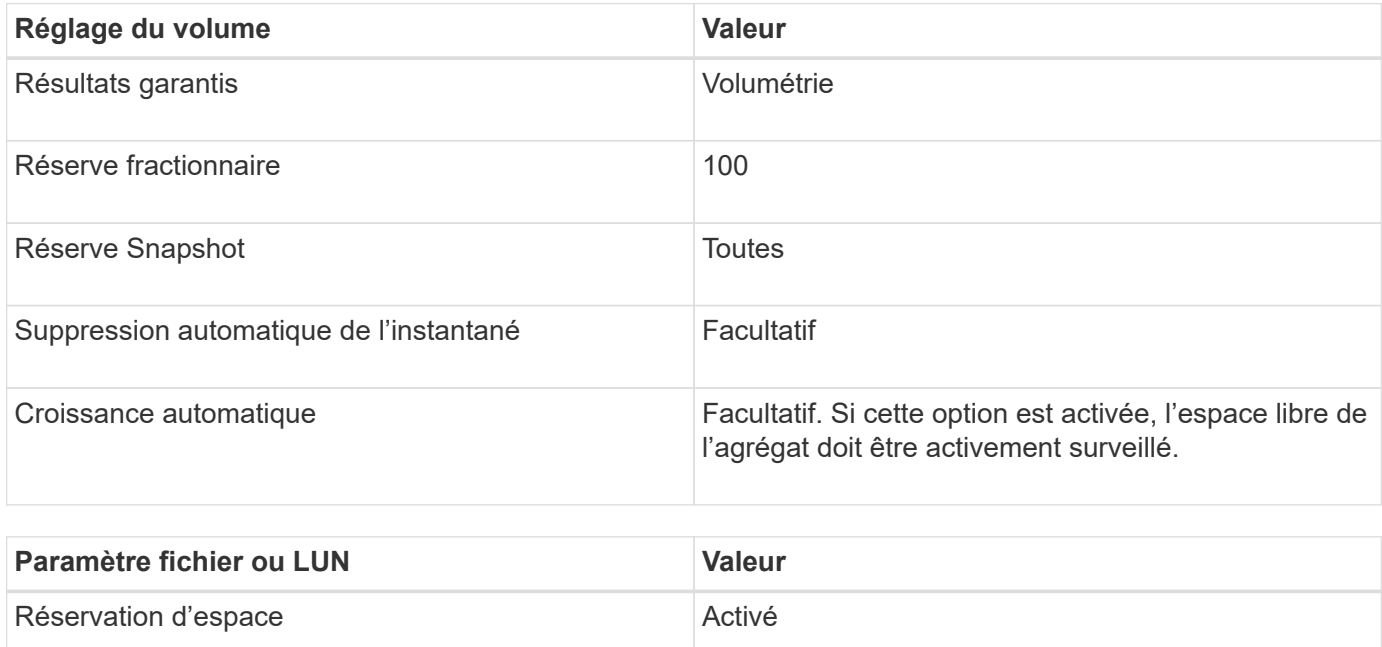

# **Paramètres de configuration pour les fichiers ou LUN non réservés en espace avec des volumes à provisionnement fin**

Cette combinaison de configuration de volumes et de fichiers FlexVol ou de LUN requiert la réduction de la quantité de stockage allouée à l'avance, mais elle exige une gestion de l'espace libre actif pour éviter les erreurs liées au manque d'espace.

Les paramètres suivants sont requis pour configurer un LUN ou des fichiers non réservés en espace dans un volume à provisionnement fin :

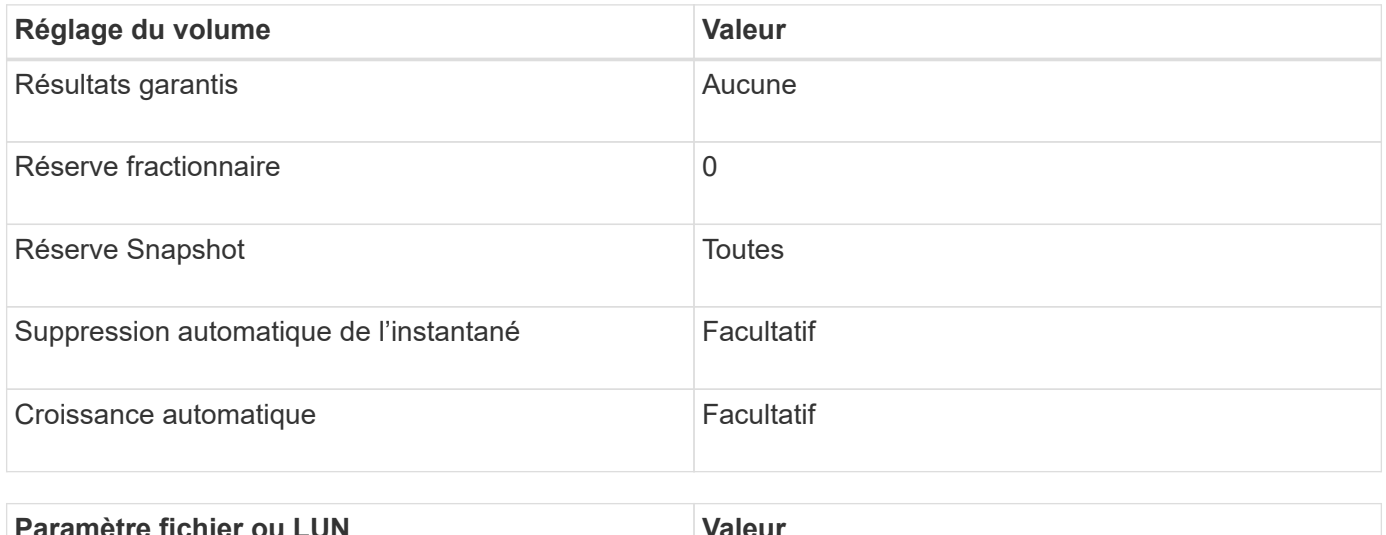

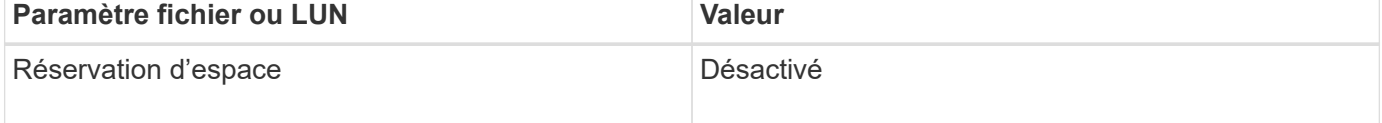

#### **Autres considérations**

Lorsque l'espace est insuffisant pour le volume ou l'agrégat, les opérations d'écriture sur le fichier ou la LUN peuvent échouer.

Pour ne pas contrôler activement l'espace disponible pour le volume et l'agrégat, vous devez activer la croissance automatique du volume et définir la taille maximale du volume sur la taille de l'agrégat. Dans cette configuration, vous devez surveiller activement l'espace libre des agrégats, mais il n'est pas nécessaire de surveiller l'espace libre dans le volume.

# **Paramètres de configuration pour les fichiers réservés en espace ou les LUN avec provisionnement de volumes semi-lourds**

Cette combinaison de configuration de volumes et de fichiers FlexVol ou de LUN requiert moins de stockage que la combinaison entièrement provisionnée, mais impose des restrictions sur les technologies d'efficacité que vous pouvez utiliser pour ce volume. Les écrasements sont effectués par le meilleur effort pour cette combinaison de configuration.

Les paramètres suivants sont nécessaires pour configurer une LUN Space-Reserved dans un volume à l'aide du provisionnement semi-thick :

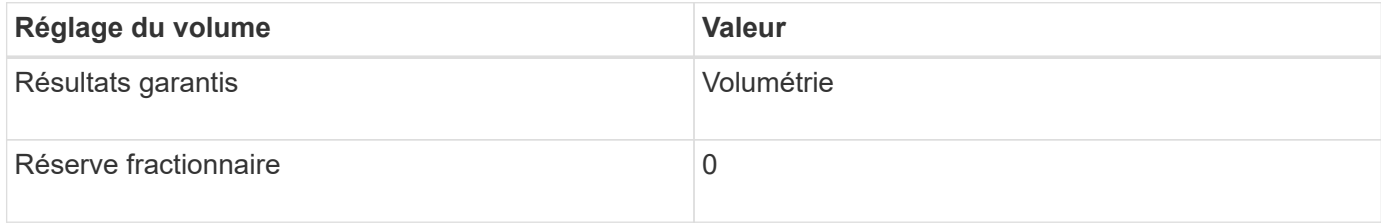

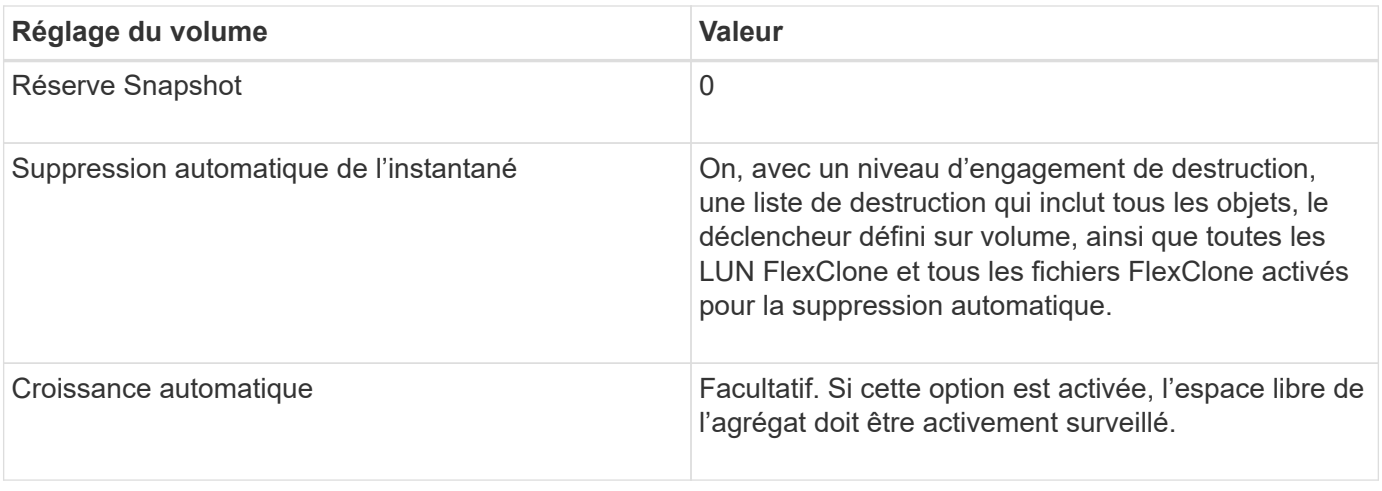

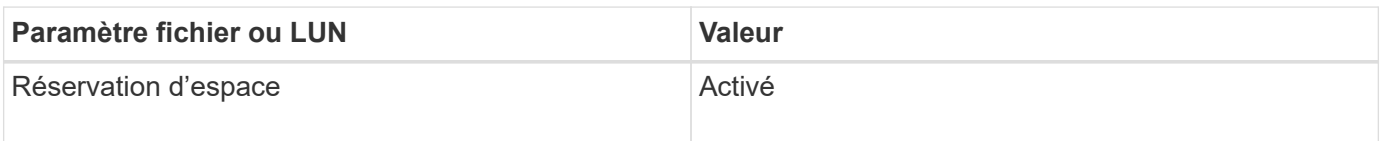

#### **Restrictions technologiques**

Pour cette combinaison de configuration, vous ne pouvez pas utiliser les technologies suivantes d'efficacité du stockage de volumes :

- Compression
- Déduplication
- ODX et allègement de la charge des copies FlexClone
- LUN FlexClone et fichiers FlexClone non marqués pour la suppression automatique (clones actifs)
- Sous-fichiers FlexClone
- ODX/allègement de la charge des copies

#### **Autres considérations**

Lors de l'utilisation de cette combinaison de configuration, vous devez tenir compte des éléments suivants :

- Lorsque le volume prenant en charge cette LUN fonctionne peu d'espace, les données de protection (LUN et fichiers FlexClone, copies Snapshot) sont détruites.
- Les opérations d'écriture peuvent entraîner un temps d'attente et l'échec lorsque l'espace disponible est insuffisant.

Par défaut, la compression est activée pour les plateformes AFF. Vous devez désactiver explicitement la compression pour tout volume pour lequel vous souhaitez utiliser un provisionnement semi-lourd sur une plateforme AFF.

#### **Informations sur le copyright**

Copyright © 2024 NetApp, Inc. Tous droits réservés. Imprimé aux États-Unis. Aucune partie de ce document protégé par copyright ne peut être reproduite sous quelque forme que ce soit ou selon quelque méthode que ce soit (graphique, électronique ou mécanique, notamment par photocopie, enregistrement ou stockage dans un système de récupération électronique) sans l'autorisation écrite préalable du détenteur du droit de copyright.

Les logiciels dérivés des éléments NetApp protégés par copyright sont soumis à la licence et à l'avis de nonresponsabilité suivants :

CE LOGICIEL EST FOURNI PAR NETAPP « EN L'ÉTAT » ET SANS GARANTIES EXPRESSES OU TACITES, Y COMPRIS LES GARANTIES TACITES DE QUALITÉ MARCHANDE ET D'ADÉQUATION À UN USAGE PARTICULIER, QUI SONT EXCLUES PAR LES PRÉSENTES. EN AUCUN CAS NETAPP NE SERA TENU POUR RESPONSABLE DE DOMMAGES DIRECTS, INDIRECTS, ACCESSOIRES, PARTICULIERS OU EXEMPLAIRES (Y COMPRIS L'ACHAT DE BIENS ET DE SERVICES DE SUBSTITUTION, LA PERTE DE JOUISSANCE, DE DONNÉES OU DE PROFITS, OU L'INTERRUPTION D'ACTIVITÉ), QUELLES QU'EN SOIENT LA CAUSE ET LA DOCTRINE DE RESPONSABILITÉ, QU'IL S'AGISSE DE RESPONSABILITÉ CONTRACTUELLE, STRICTE OU DÉLICTUELLE (Y COMPRIS LA NÉGLIGENCE OU AUTRE) DÉCOULANT DE L'UTILISATION DE CE LOGICIEL, MÊME SI LA SOCIÉTÉ A ÉTÉ INFORMÉE DE LA POSSIBILITÉ DE TELS DOMMAGES.

NetApp se réserve le droit de modifier les produits décrits dans le présent document à tout moment et sans préavis. NetApp décline toute responsabilité découlant de l'utilisation des produits décrits dans le présent document, sauf accord explicite écrit de NetApp. L'utilisation ou l'achat de ce produit ne concède pas de licence dans le cadre de droits de brevet, de droits de marque commerciale ou de tout autre droit de propriété intellectuelle de NetApp.

Le produit décrit dans ce manuel peut être protégé par un ou plusieurs brevets américains, étrangers ou par une demande en attente.

LÉGENDE DE RESTRICTION DES DROITS : L'utilisation, la duplication ou la divulgation par le gouvernement sont sujettes aux restrictions énoncées dans le sous-paragraphe (b)(3) de la clause Rights in Technical Data-Noncommercial Items du DFARS 252.227-7013 (février 2014) et du FAR 52.227-19 (décembre 2007).

Les données contenues dans les présentes se rapportent à un produit et/ou service commercial (tel que défini par la clause FAR 2.101). Il s'agit de données propriétaires de NetApp, Inc. Toutes les données techniques et tous les logiciels fournis par NetApp en vertu du présent Accord sont à caractère commercial et ont été exclusivement développés à l'aide de fonds privés. Le gouvernement des États-Unis dispose d'une licence limitée irrévocable, non exclusive, non cessible, non transférable et mondiale. Cette licence lui permet d'utiliser uniquement les données relatives au contrat du gouvernement des États-Unis d'après lequel les données lui ont été fournies ou celles qui sont nécessaires à son exécution. Sauf dispositions contraires énoncées dans les présentes, l'utilisation, la divulgation, la reproduction, la modification, l'exécution, l'affichage des données sont interdits sans avoir obtenu le consentement écrit préalable de NetApp, Inc. Les droits de licences du Département de la Défense du gouvernement des États-Unis se limitent aux droits identifiés par la clause 252.227-7015(b) du DFARS (février 2014).

#### **Informations sur les marques commerciales**

NETAPP, le logo NETAPP et les marques citées sur le site<http://www.netapp.com/TM>sont des marques déposées ou des marques commerciales de NetApp, Inc. Les autres noms de marques et de produits sont des marques commerciales de leurs propriétaires respectifs.